# **MODBUS**  $\overline{\phantom{a}}$  SIO

 $(\quad \, )$ 

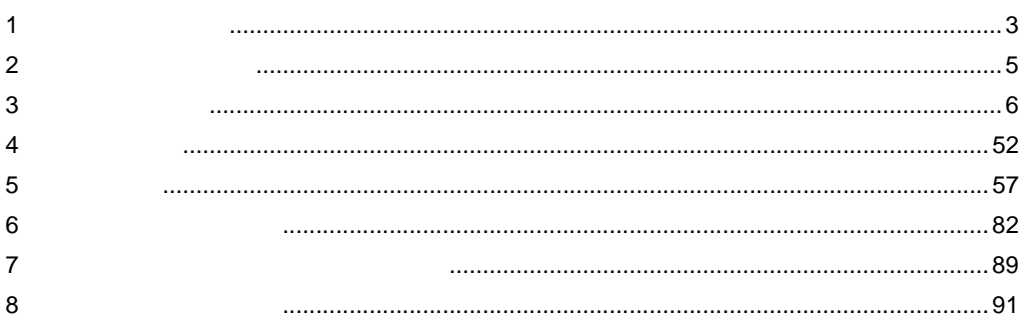

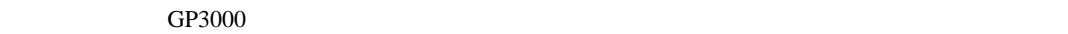

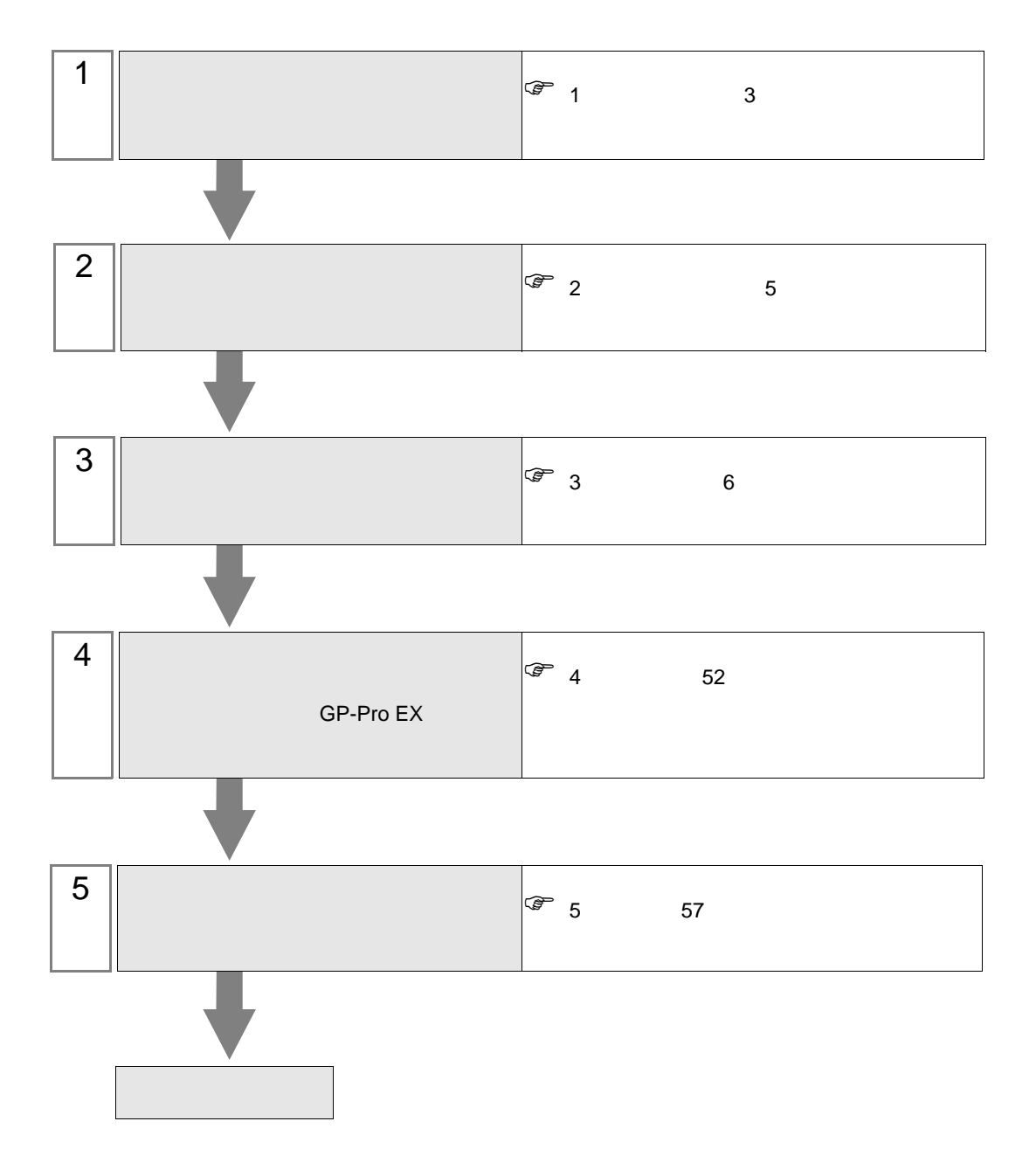

<span id="page-2-0"></span> $1$ 

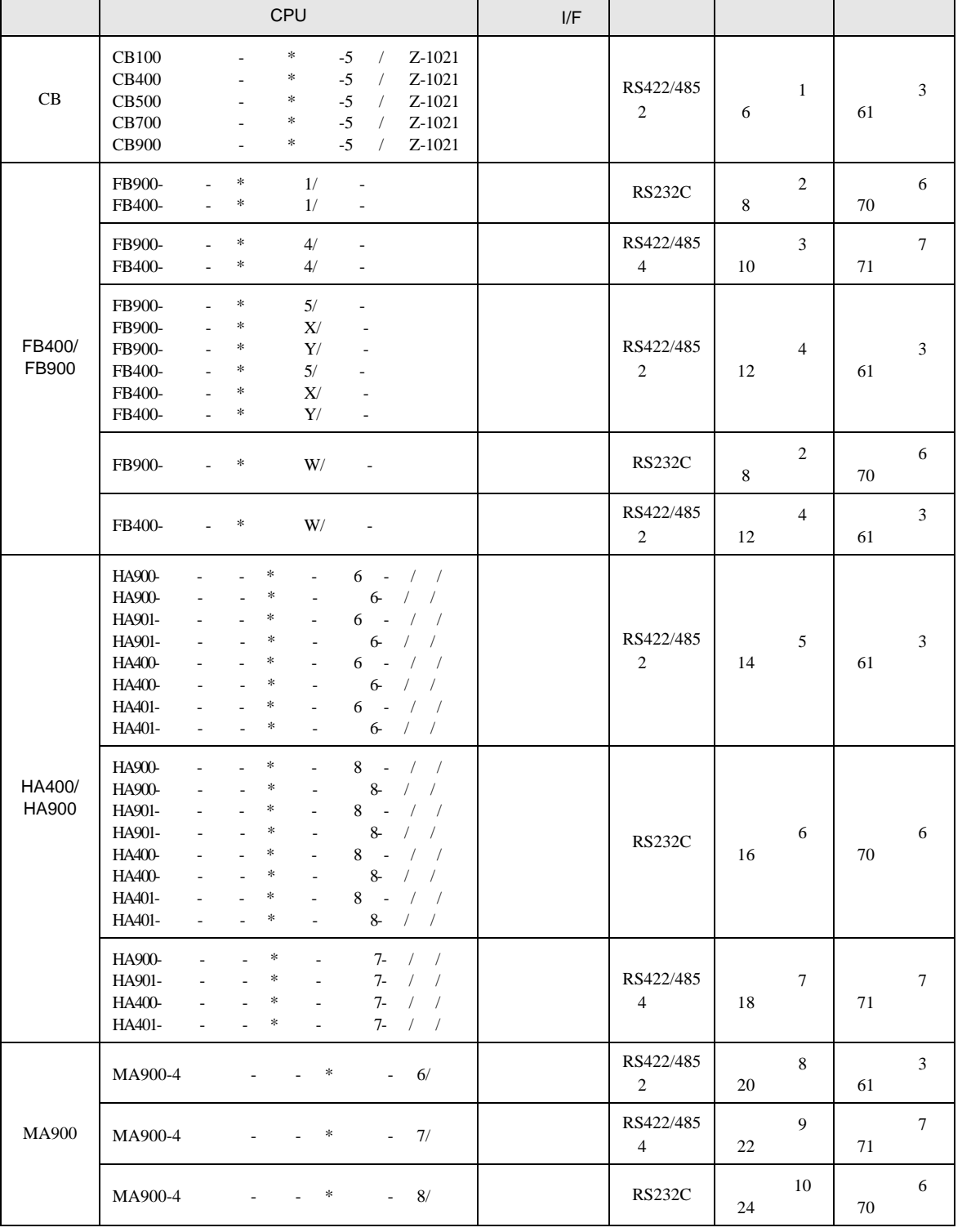

MODBUS SIO

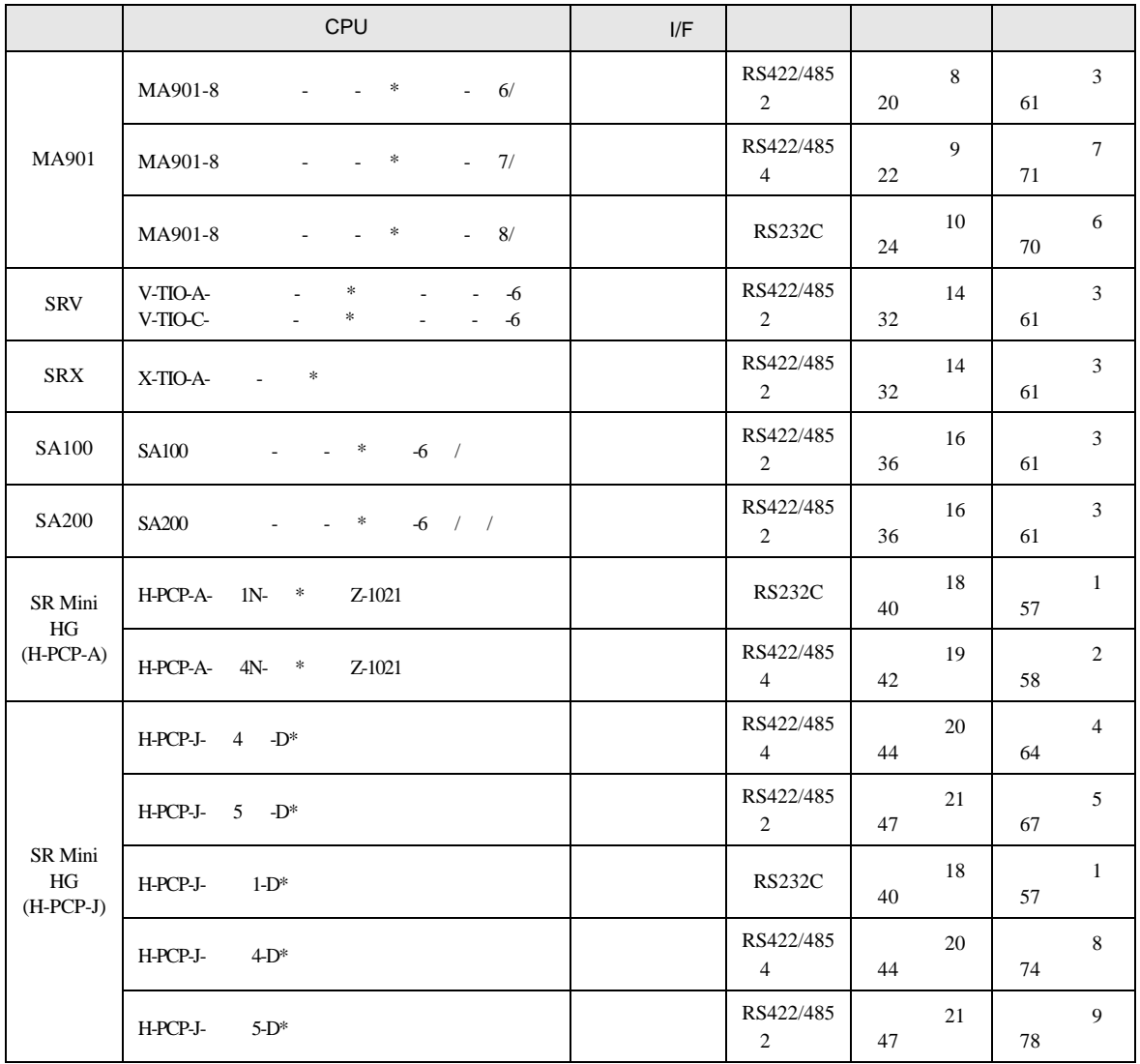

<span id="page-4-0"></span>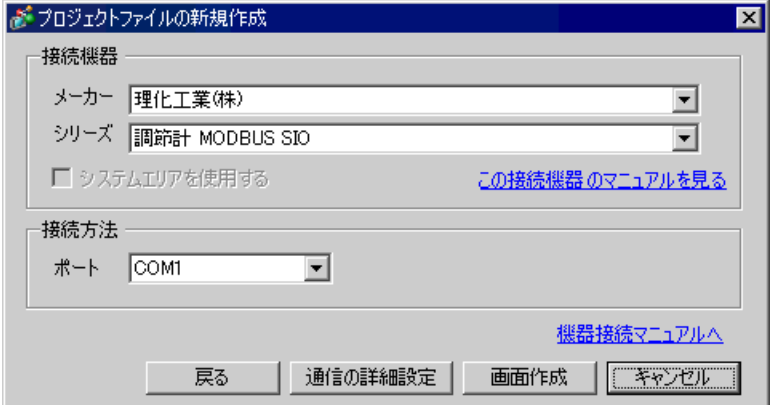

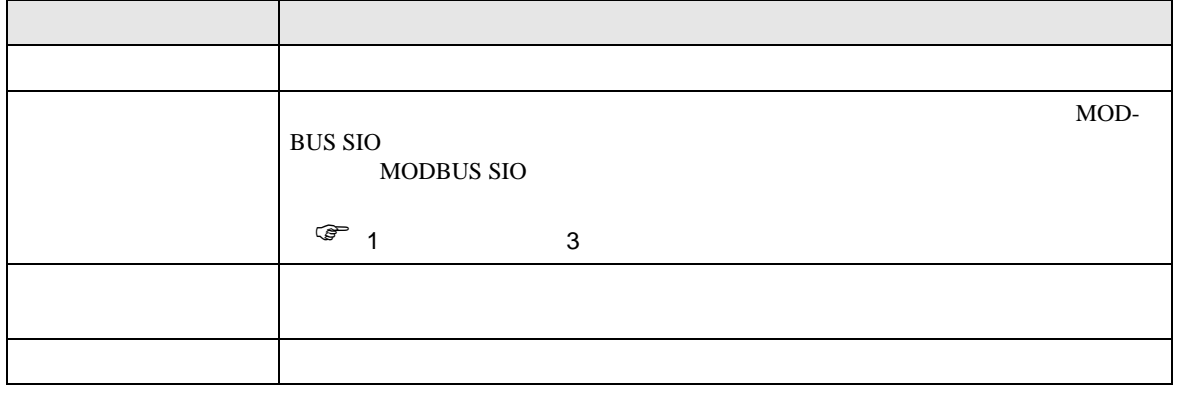

 $\begin{bmatrix} 1 & 0 & 0 \\ 0 & 1 & 0 \\ 0 & 0 & 1 \end{bmatrix} \quad \begin{bmatrix} 1 & 0 & 0 \\ 0 & 1 & 0 \\ 0 & 0 & 1 \end{bmatrix}$ 

<span id="page-5-0"></span> $3 \sim$ 

## <span id="page-5-1"></span> $3.1$  1

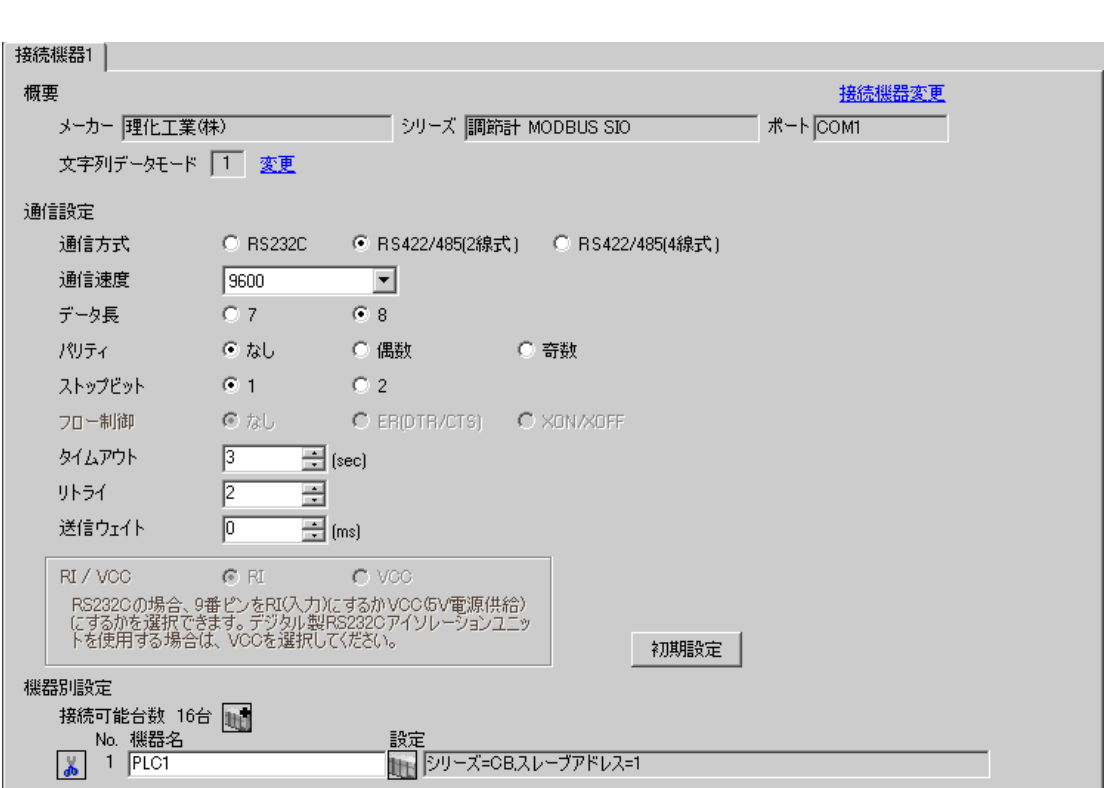

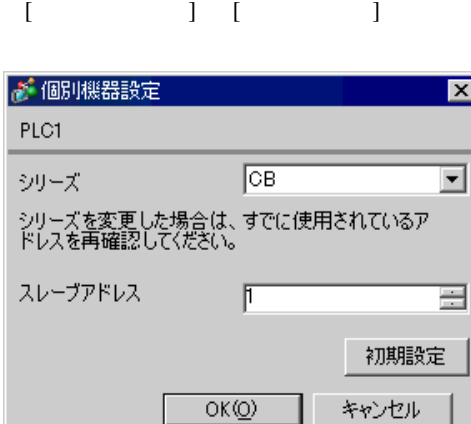

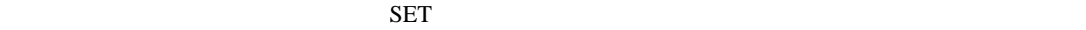

1. SET PV/SV PV/SV

- 2. SET
- $3.$  /
- 4. SET PV/SV PV/SV ASET
- $5.$

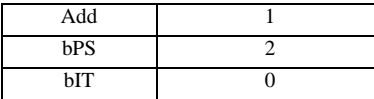

## <span id="page-7-0"></span>3.2 設定例 2 GP-Pro EX

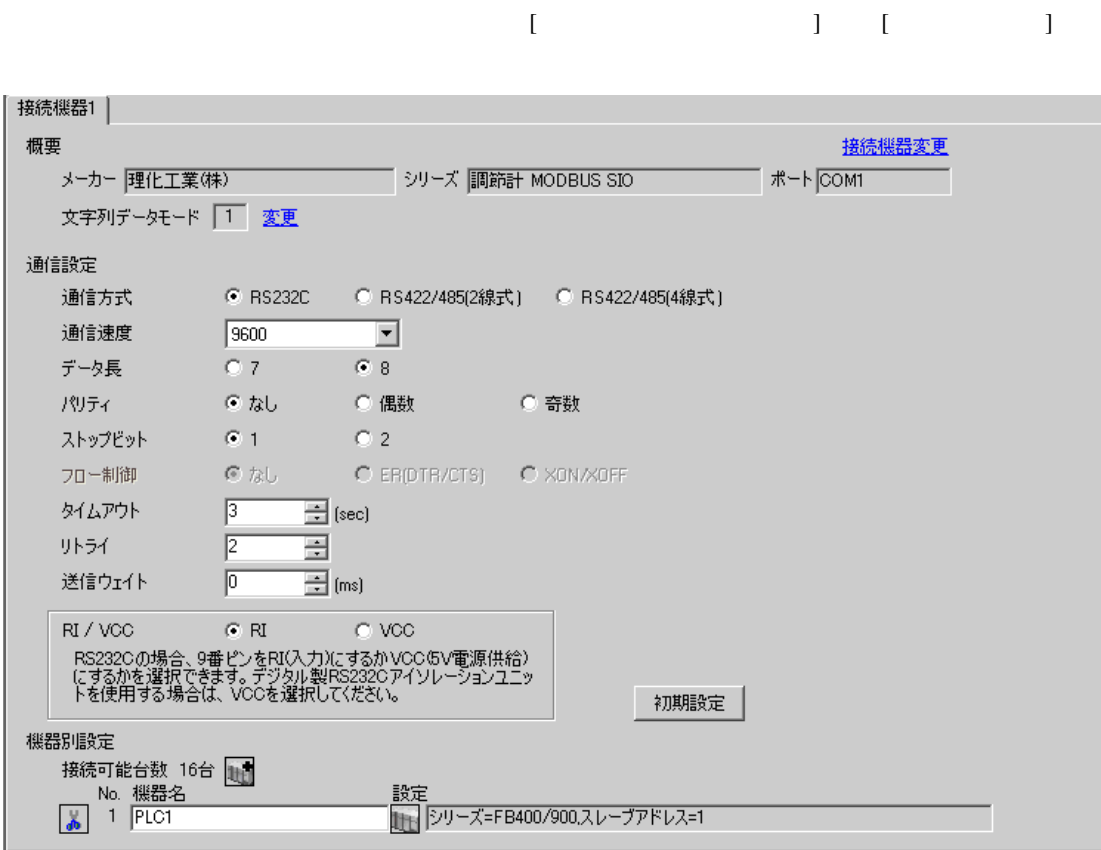

 $\overline{\mathbb{R}}$ ([ ])

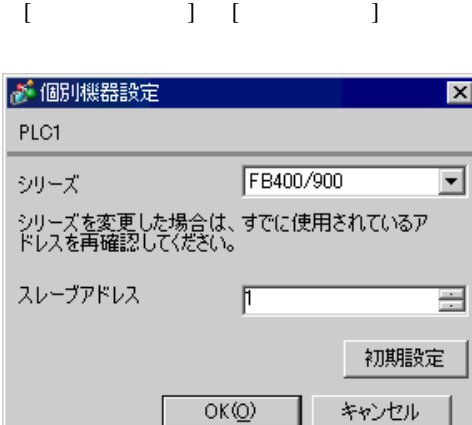

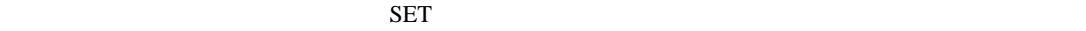

1. SET PV/SV PV/SV  $2.$  P60 SET 3. CMP1 1 4. SET PV/SV  $\blacksquare$ 5. SET PV/SV  $\blacksquare$ 6. SET  $7.$  / 8. SET ヤンタマントアップ

 $9.$ 

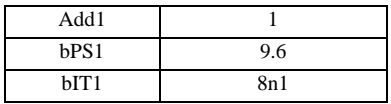

#### <span id="page-9-0"></span>3.3 設定例 3 GP-Pro EX

 $\begin{bmatrix} 1 & 1 & 1 \end{bmatrix}$   $\begin{bmatrix} 1 & 1 & 1 \end{bmatrix}$ 接続機器1 概要 接続機器変更 文字列データモード | 1 変更 通信設定 通信方式 C RS232C ○ RS422/485(2線式) © RS422/485(4線式) 通信速度  $\sqrt{9600}$  $\vert \mathbf{v} \vert$  $C$  7  $G = 8$ データ長 パリティー てなし ○ 偶数 ○ 奇数  $61$ ストップビット  $O<sub>2</sub>$ フロー制御  $67.1$ O ER(DTR/CTS) O XON/XOFF タイムアウト  $\sqrt{3}$  $\overline{\Box}$  (sec) リトライー  $\sqrt{2}$ 글  $\equiv$  (ms) 送信ウェイト  $\sqrt{2}$ RI / VCC  $C$  RI  $\sim$   $\sim$  VCC RS2320の場合、9番ピンをRI(入力)にするかVOOほV電源供給)<br>にするかを選択できます。 デジタル製RS2320アイソレーションユニッ<br>トを使用する場合は、 VOOを選択してください。 初期設定 機器別設定 接続可能台数 16台 1  $\begin{array}{c|c|c|c} \text{N}_0 & \text{M} & \text{M}_0 \\ \hline \text{N}_0 & 1 & \text{PLC1} \\ \hline \text{N}_0 & 1 & \text{PLC1} \\ \hline \end{array}$ 一般定 

 $\overline{\mathbb{R}}$ ([ ])

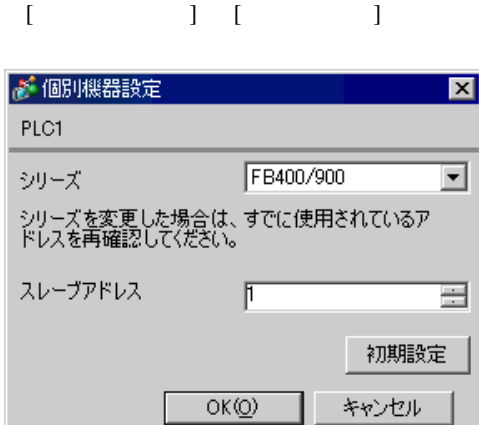

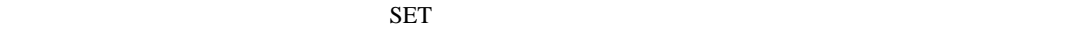

1. SET PV/SV PV/SV 2. **F60 SET** 3. CMP1 1 4. SET PV/SV PV/SV And The PV/SV And The PV/SV And The PV/SV And The PV/SV And The PV/SV And The PV/SV And The PV/SV And The PV/SV And The PV/SV And The PV/SV And The PV/SV And The PV/SV And The PV/SV And The PV/SV And The 5. SET ヤイズマントアップ 6. SET 7.  $/$ 8. SET ヤイズメント

 $9.$ 

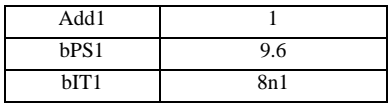

## <span id="page-11-0"></span> $3.4$  4

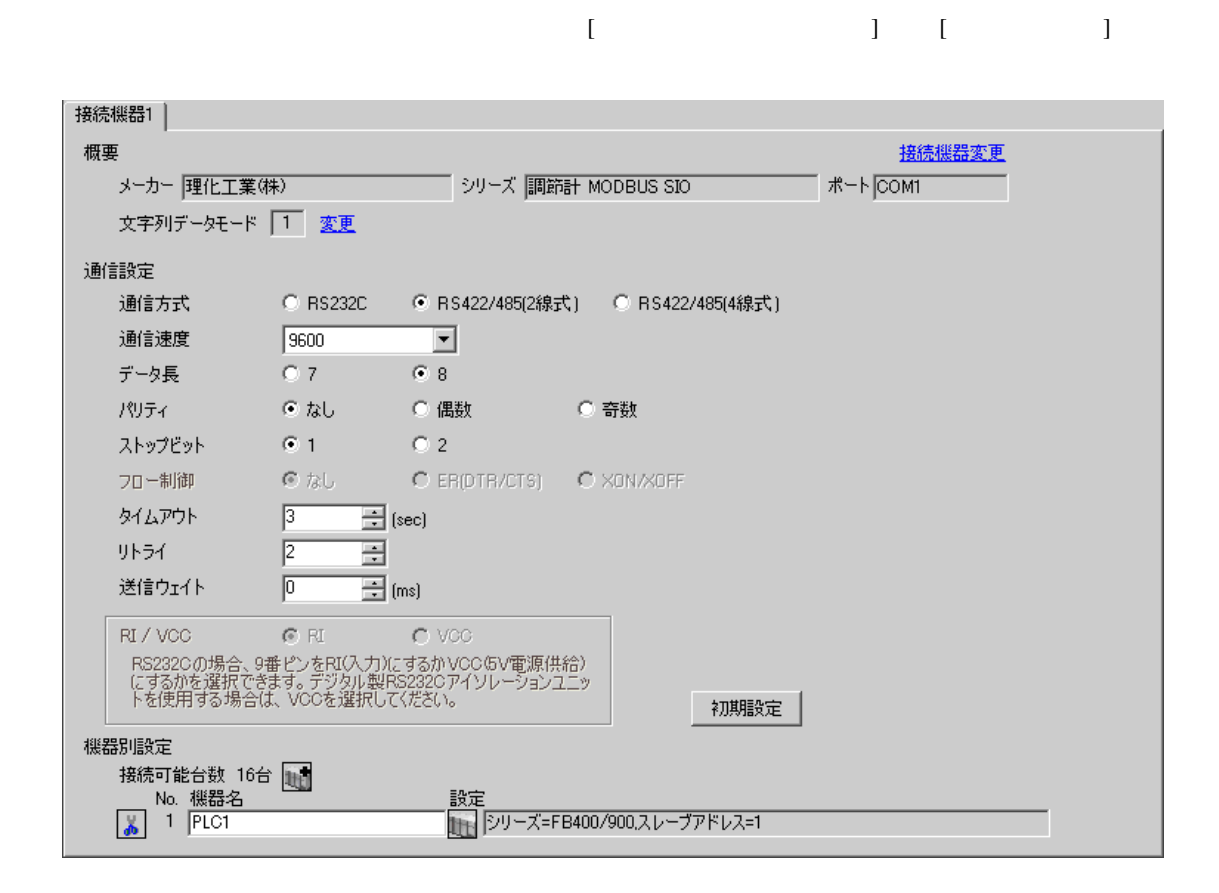

 $\overline{\mathbb{R}}$ ([ ])

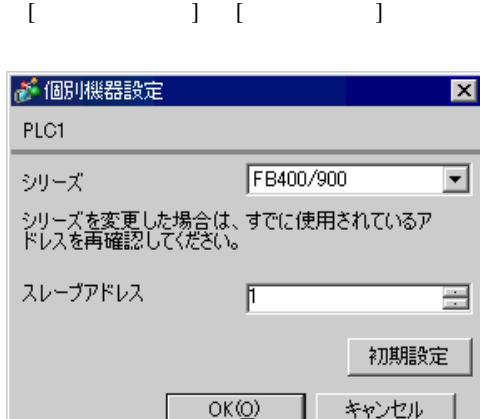

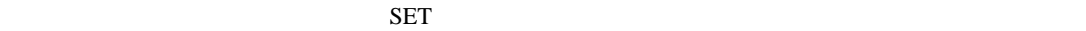

1. SET PV/SV **PV/SV** 2. **F60 SET** 3. CMP1 1 4. SET PV/SV PV/SV And The PV/SV And The PV/SV And The PV/SV And The PV/SV And The PV/SV And The PV/SV And The PV/SV And The PV/SV And The PV/SV And The PV/SV And The PV/SV And The PV/SV And The PV/SV And The PV/SV And The 5. SET ヤイズマントアップ 6. SET 7.  $/$ 8. SET ヤイズメント

 $9.$ 

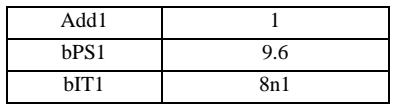

# <span id="page-13-0"></span> $3.5$  5

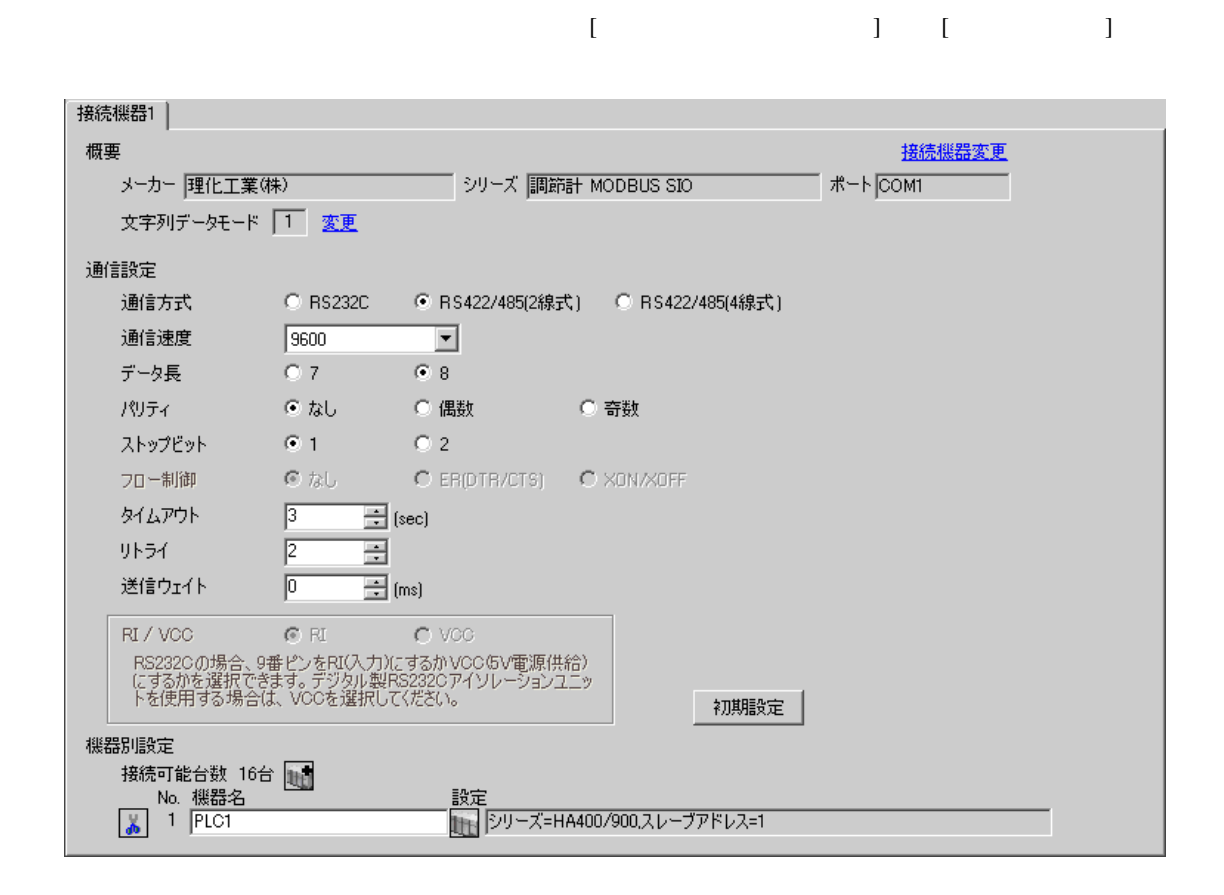

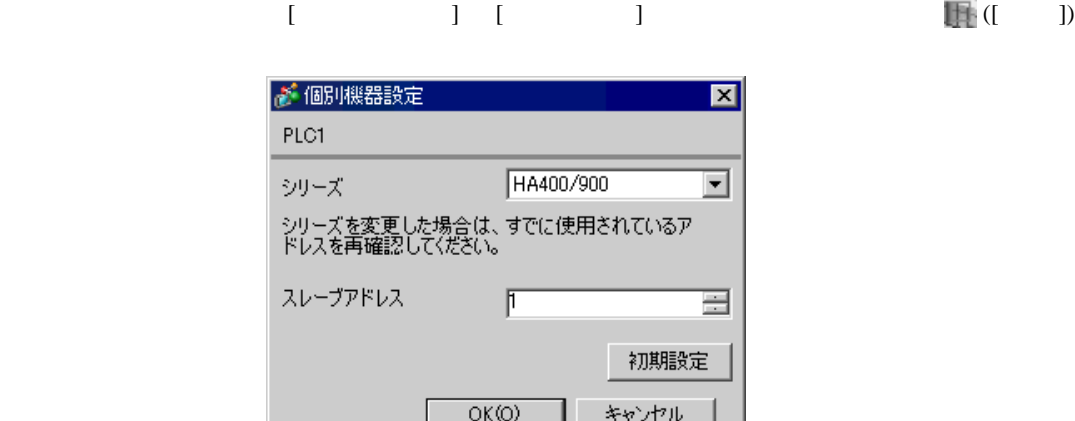

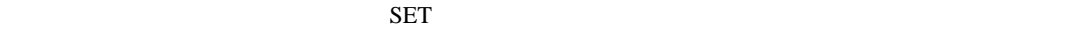

1. SET キーを押しながらシフトキーを押して SV 設定&モニタモードからセットアップ設定モード

• 設定するパラメータは調節計によって異なります。詳細は調節計のマニュアルを参照し

- 2. **SET**
- $3.$  /
- 4. SET SV

 $5.$ 

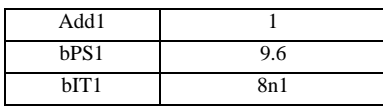

# <span id="page-15-0"></span> $3.6$  6

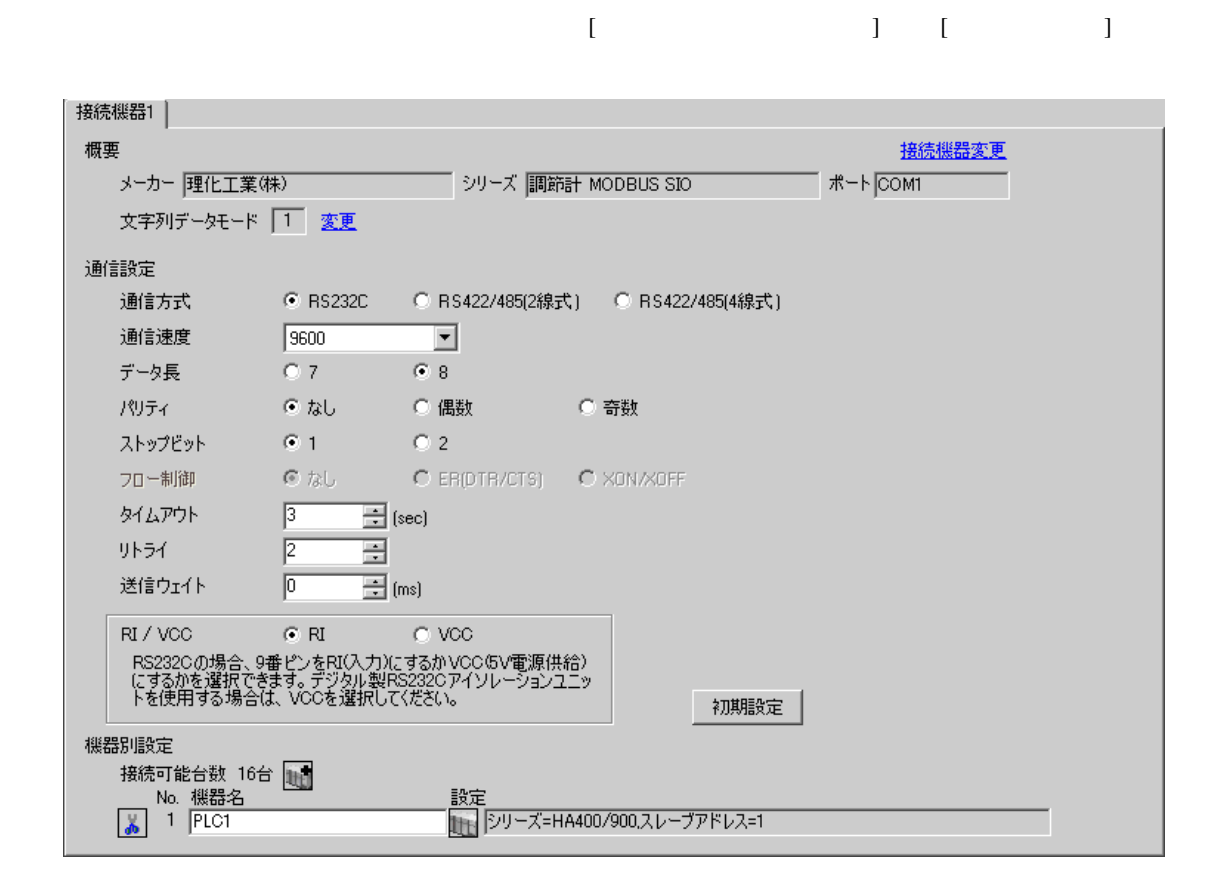

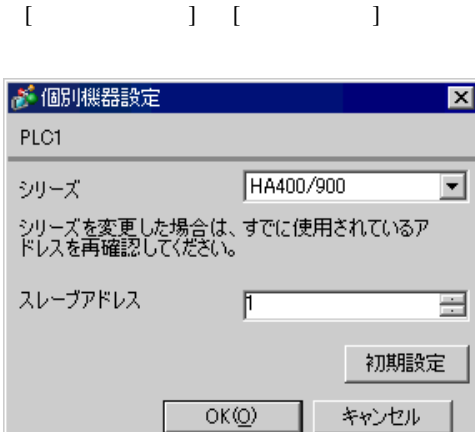

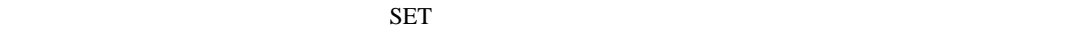

1. SET キーを押しながらシフトキーを押して SV 設定&モニタモードからセットアップ設定モード

• 設定するパラメータは調節計によって異なります。詳細は調節計のマニュアルを参照し

- 2. SET
- $3.$  /
- 4. SET キーを押しながらシフトキーを押してセットアップ設定モードから SV 設定&モニタモード

 $5.$ 

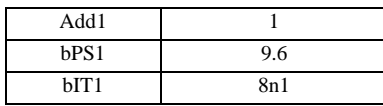

## <span id="page-17-0"></span>3.7 設定例 7 GP-Pro EX

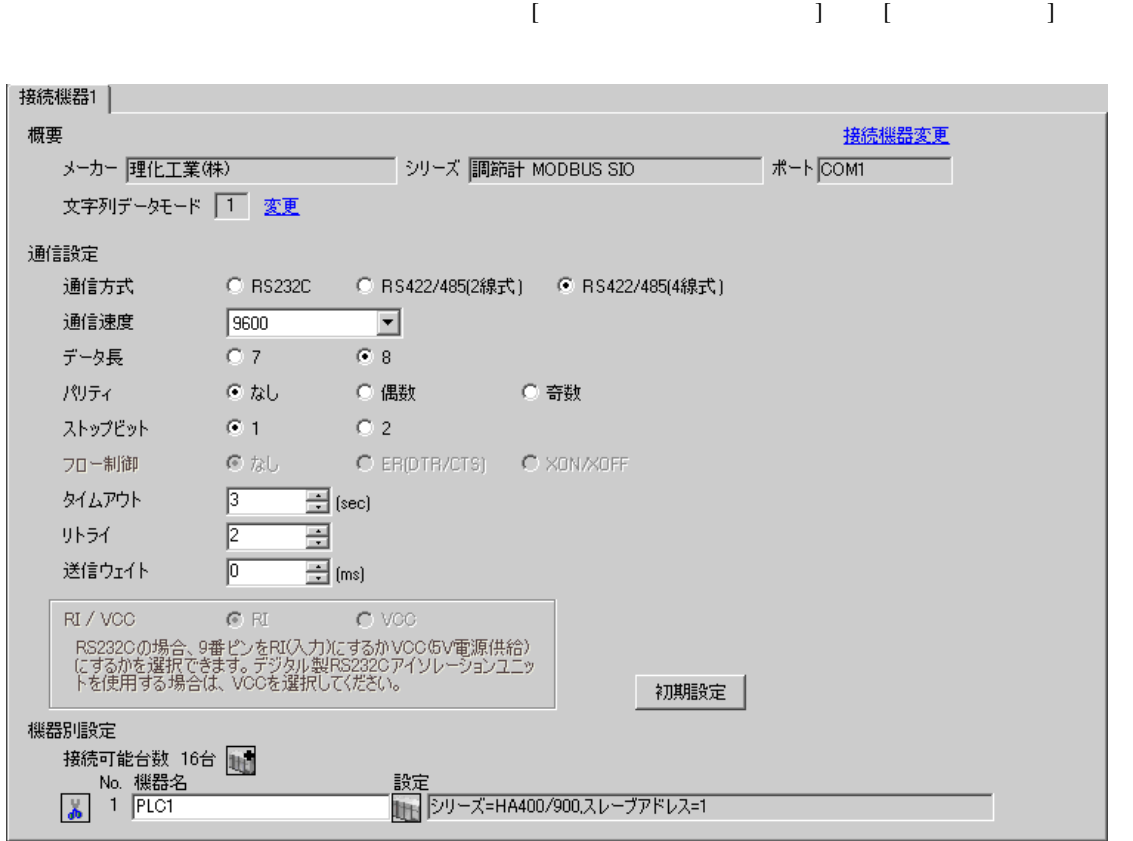

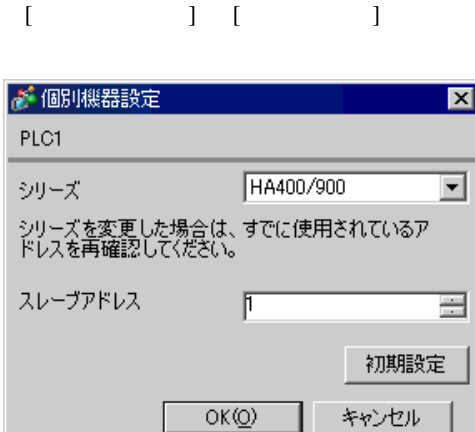

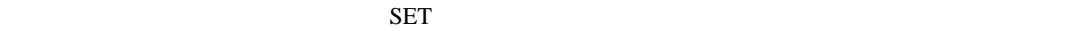

1. SET キーを押しながらシフトキーを押して SV 設定&モニタモードからセットアップ設定モード

• 設定するパラメータは調節計によって異なります。詳細は調節計のマニュアルを参照し

- 2. SET
- $3.$  /
- 4. SET SV

 $5.$ 

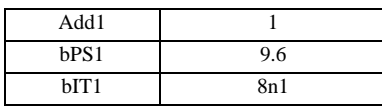

## <span id="page-19-0"></span>3.8 設定例 8

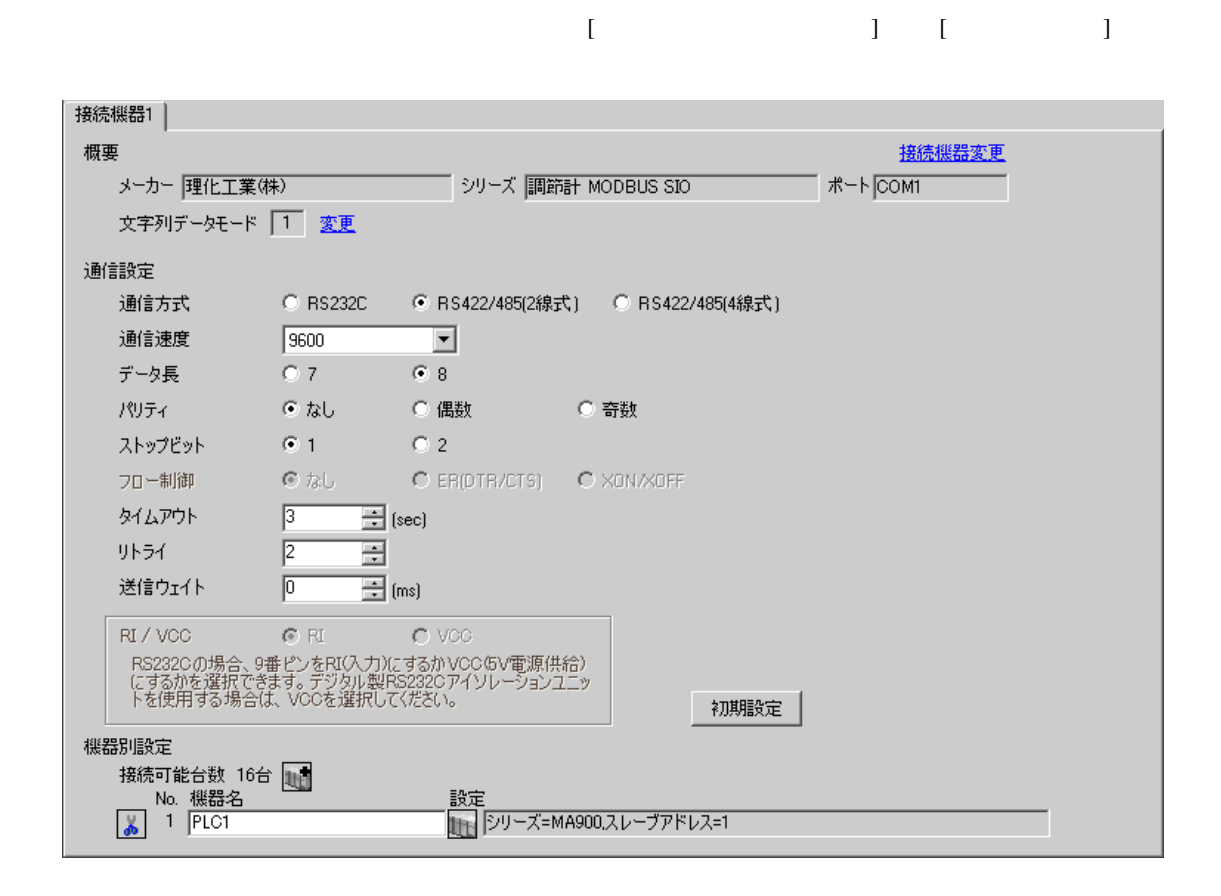

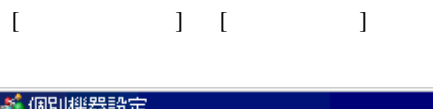

 $\mathbb{F}$ 

 $OK(Q)$ 

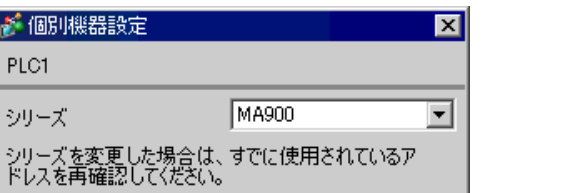

를

初期設定

キャンセル

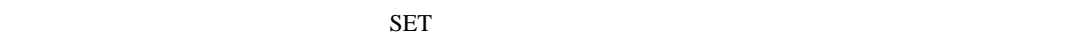

1. SET  $\langle R/S \rangle$   $PV/SV$ 

PLC1 シリーズ

スレーブアドレス

2. SET

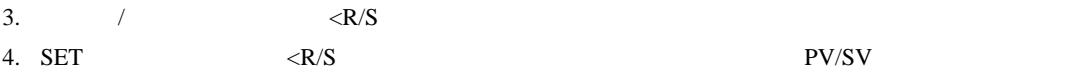

 $5.$ 

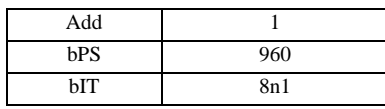

## <span id="page-21-0"></span>3.9 設定例 9

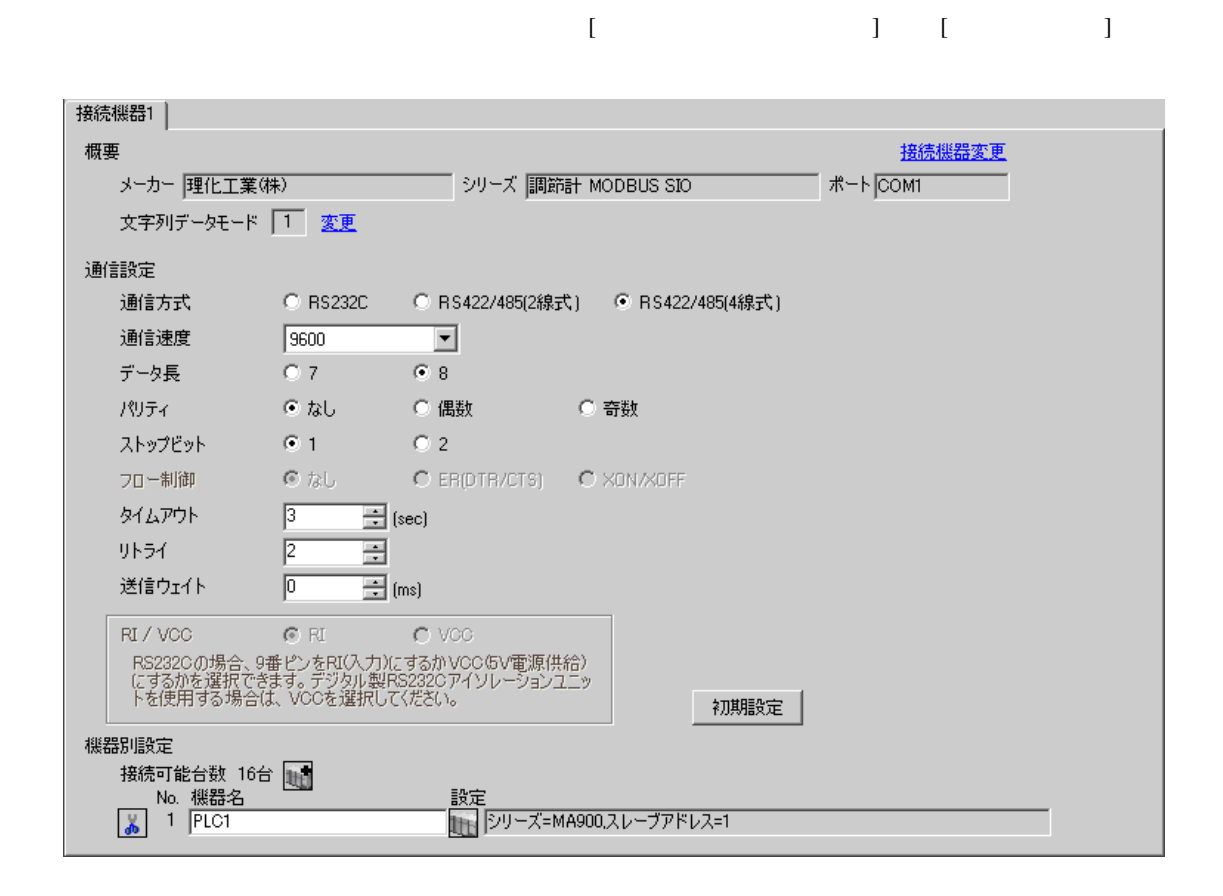

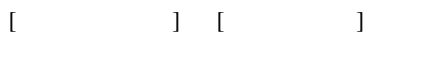

 $\overline{\mathbb{R}}$ ([ ])

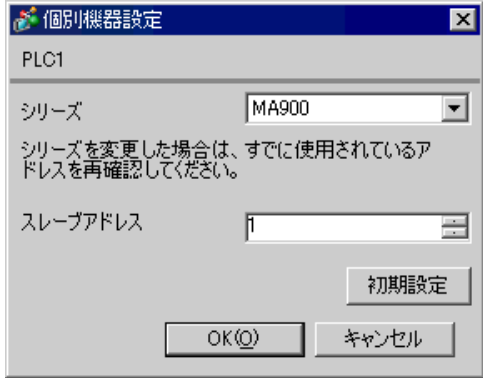

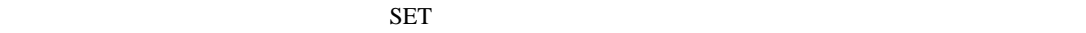

1. SET  $\langle R/S \rangle$  PV/SV

2. SET

- 3.  $/$   $\langle R/S \rangle$
- 4. SET  $\langle R/S \rangle$   $\langle R/S \rangle$

 $5.$ 

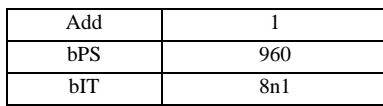

#### <span id="page-23-0"></span>3.10 設定例 10

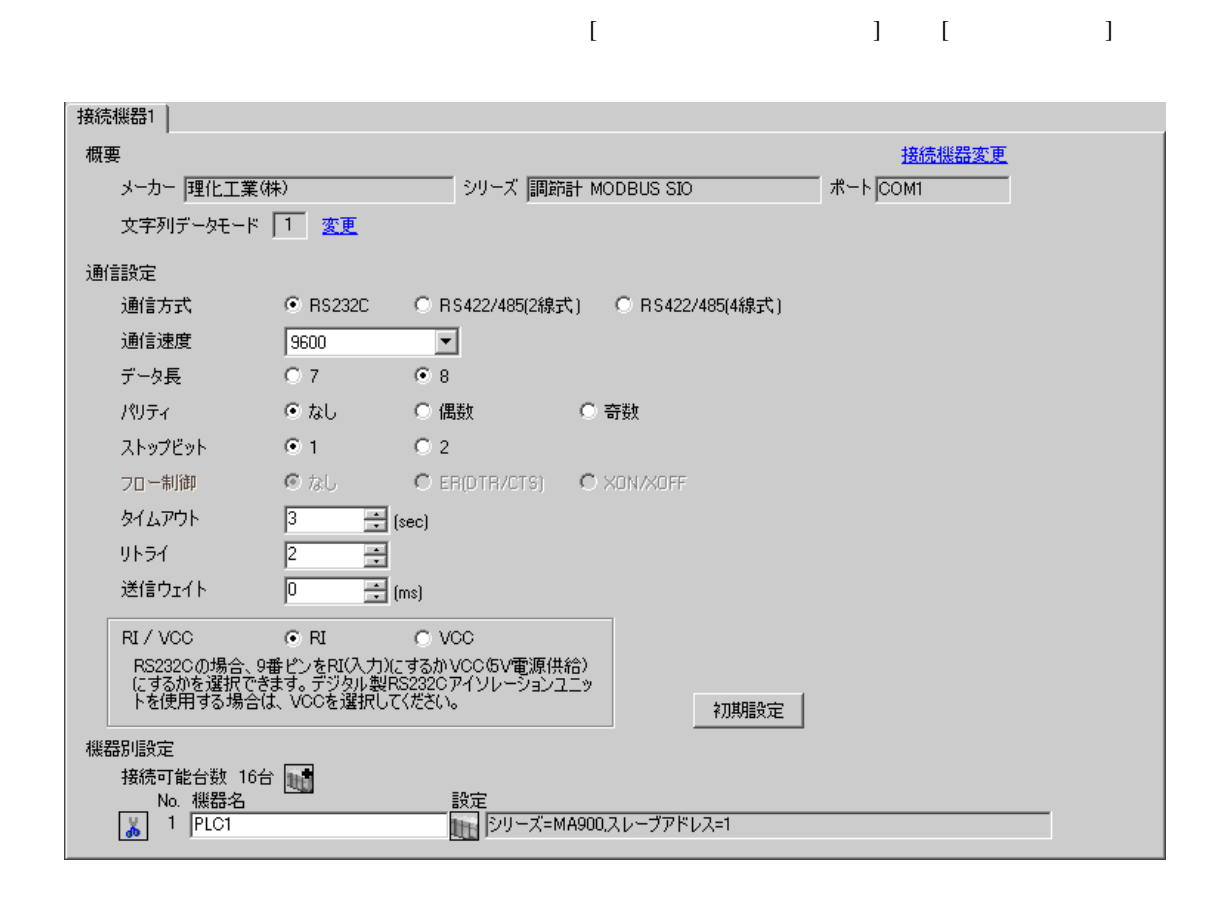

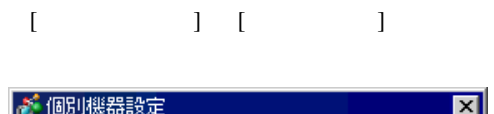

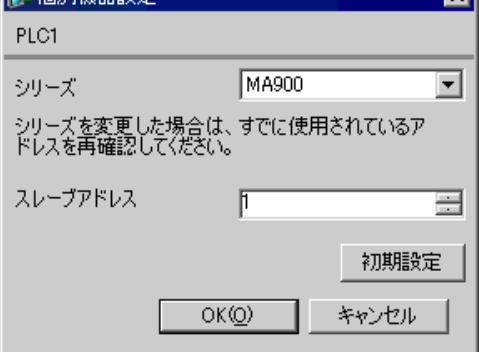

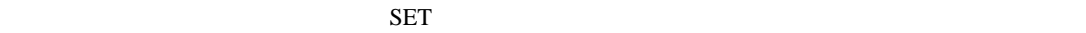

1. SET  $\langle R/S \rangle$   $PV/SV$ 

2. SET

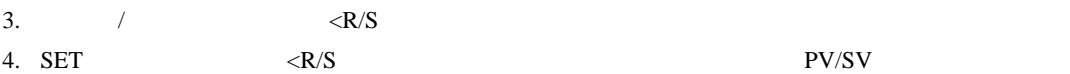

 $5.$ 

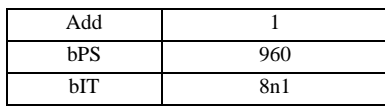

## 3.11 設定例 11

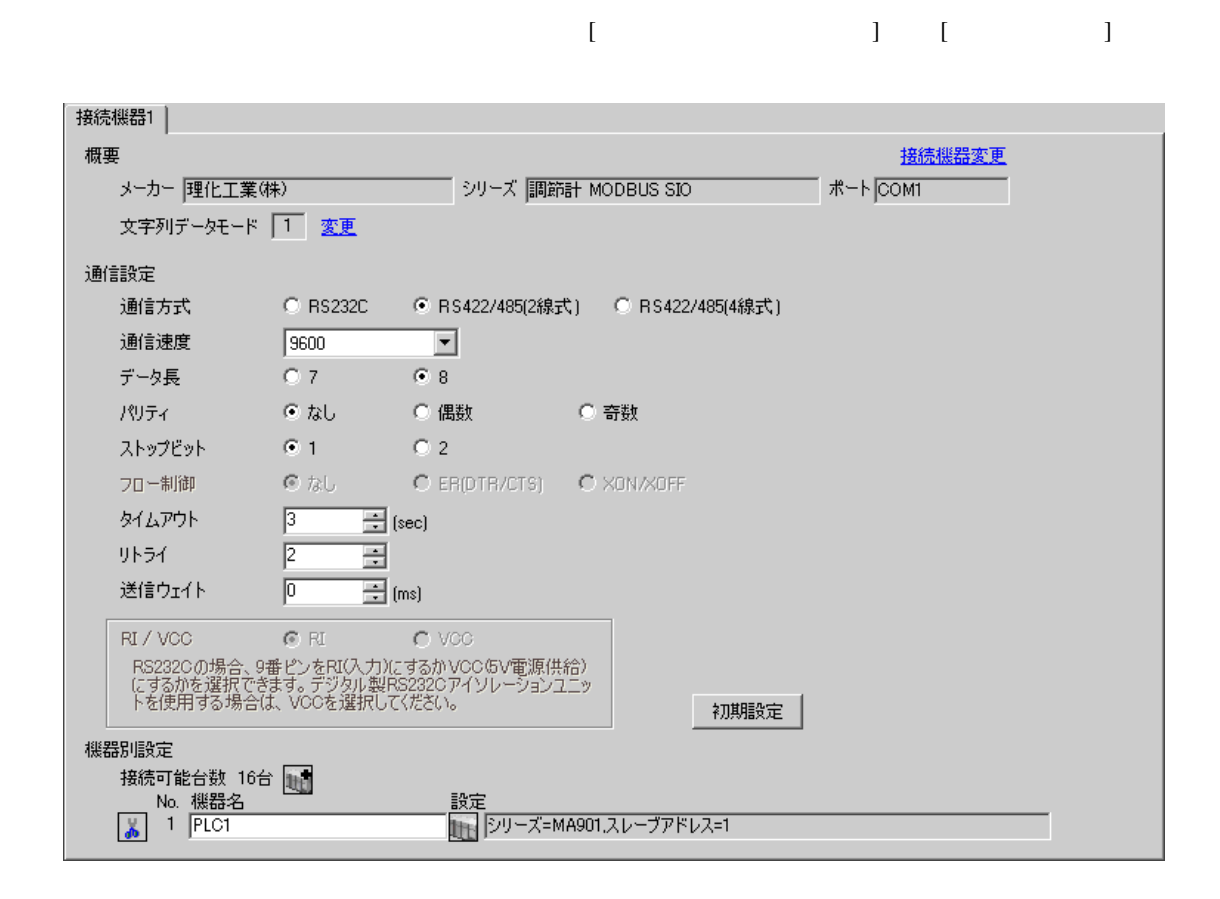

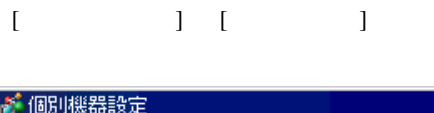

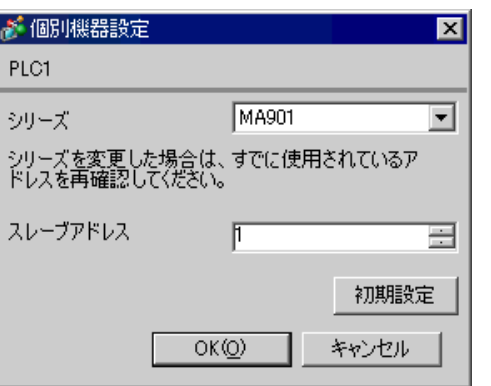

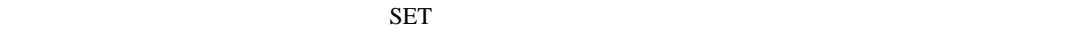

1. SET  $\langle R/S \rangle$   $PV/SV$ 

2. SET

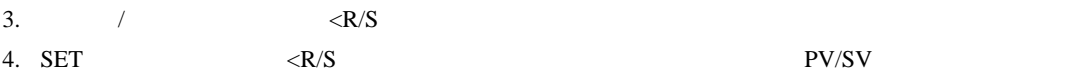

 $5.$ 

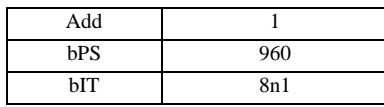

## 3.12 設定例 12

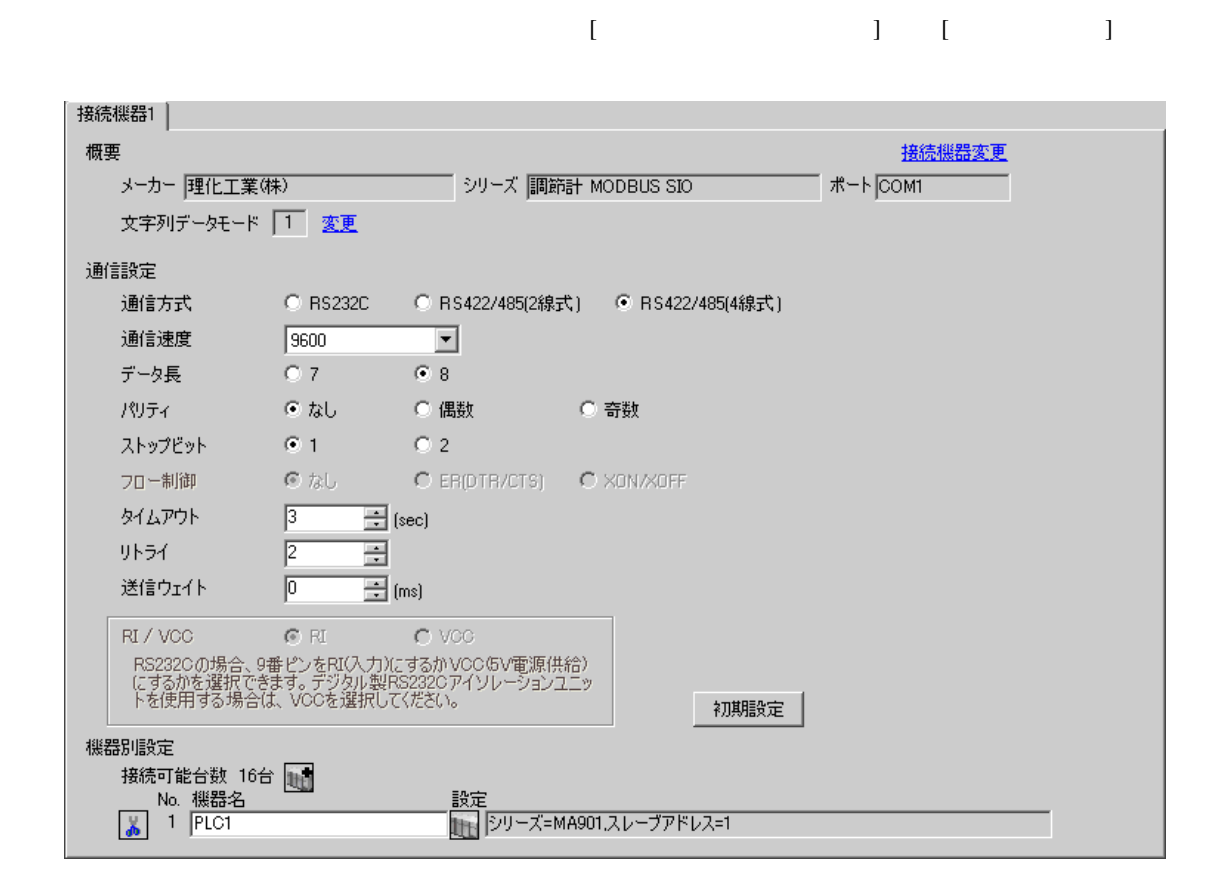

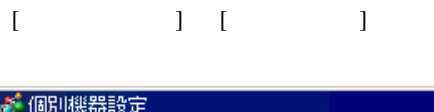

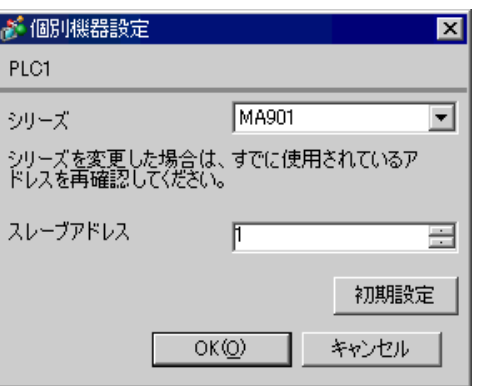

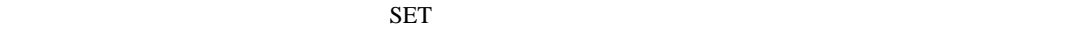

1. SET  $\langle R/S \rangle$   $PV/SV$ 

- 2. SET
- 3.  $/$   $\langle R/S \rangle$ 4. SET  $\langle R/S \rangle$   $\langle R/S \rangle$

 $5.$ 

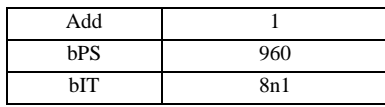

## 3.13 設定例 13

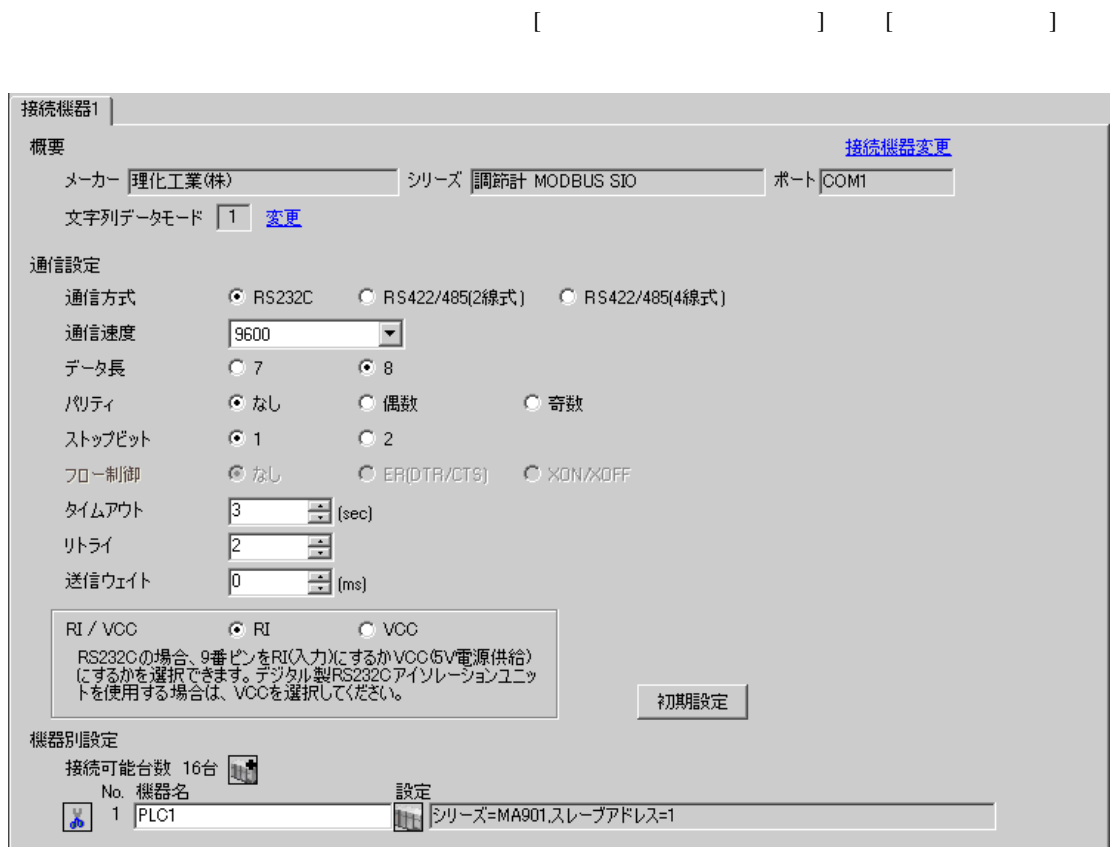

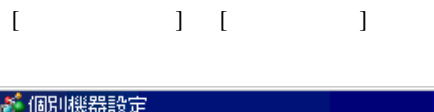

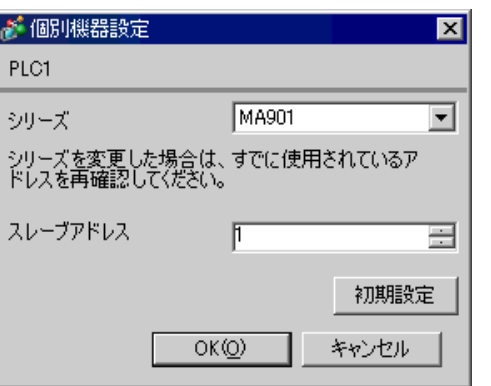

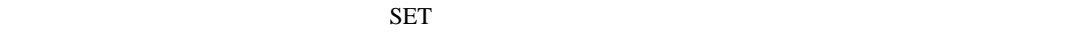

1. SET  $\langle R/S \rangle$   $PV/SV$ 

2. SET

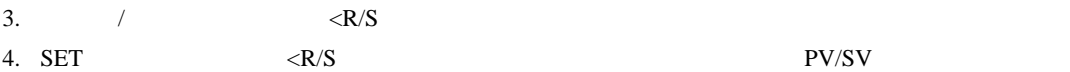

 $5.$ 

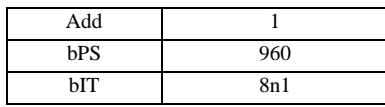

## <span id="page-31-0"></span>3.14 設定例 14

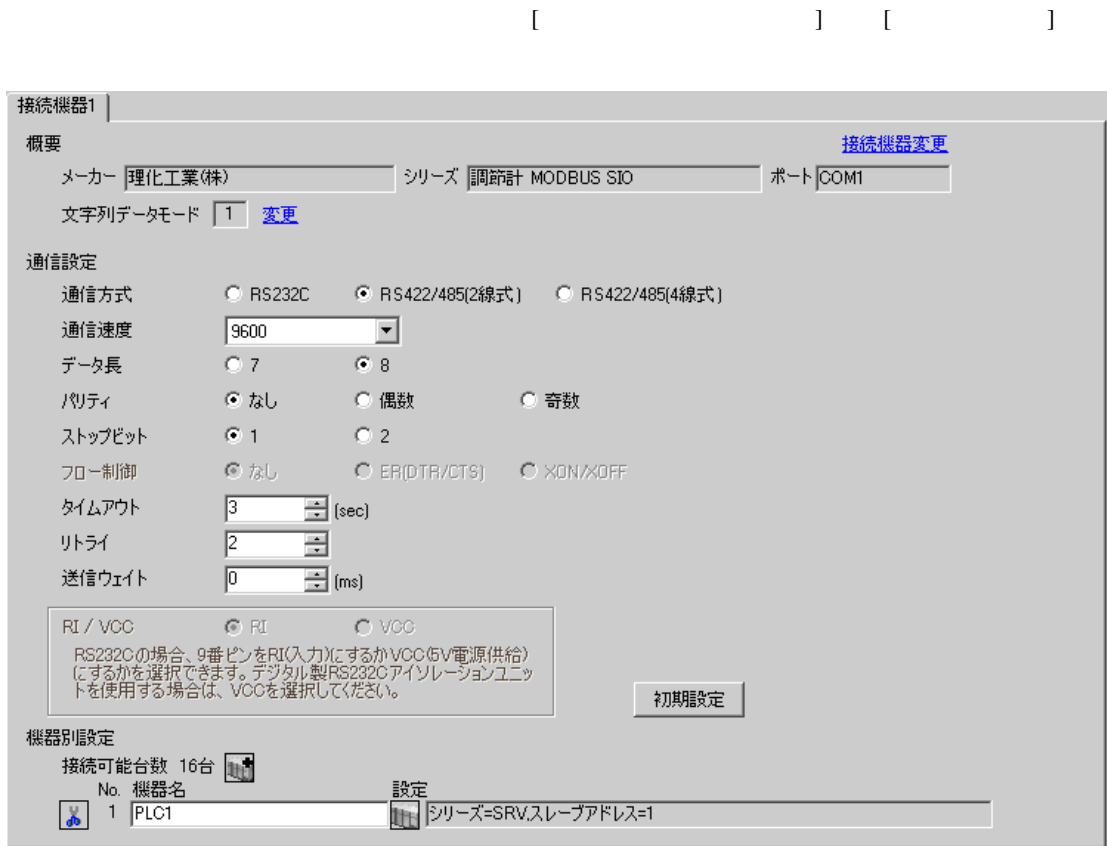

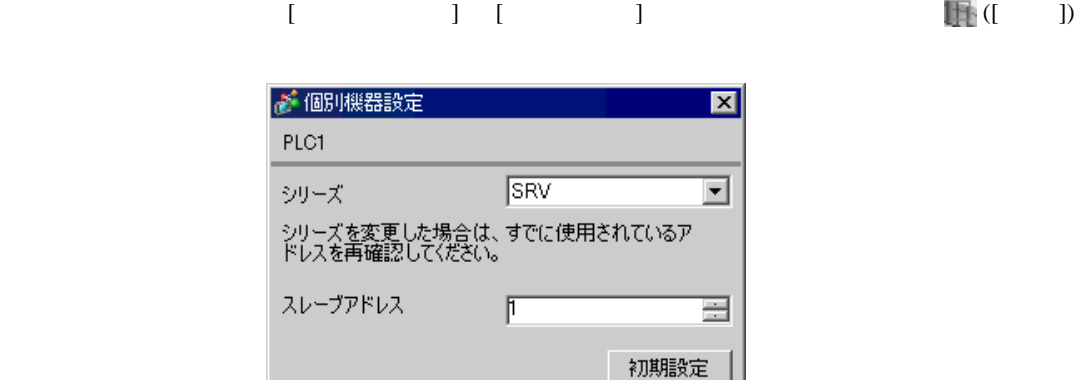

 $OK(Q)$ 

キャンセル

1.  $\blacksquare$  $1$  $2.$ 

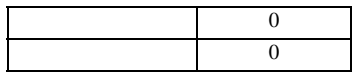

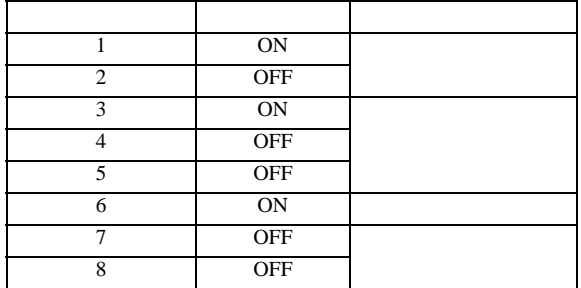

## 3.15 設定例 15

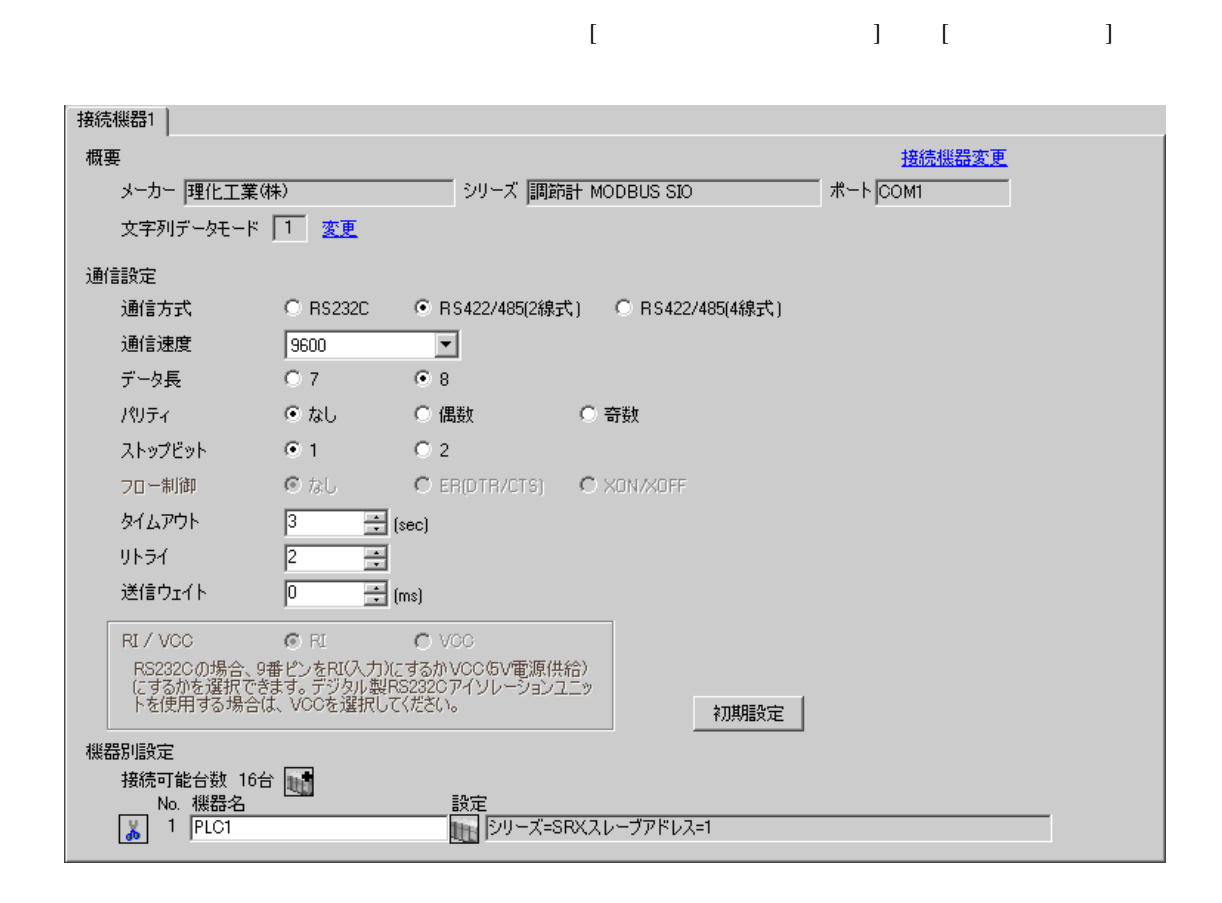

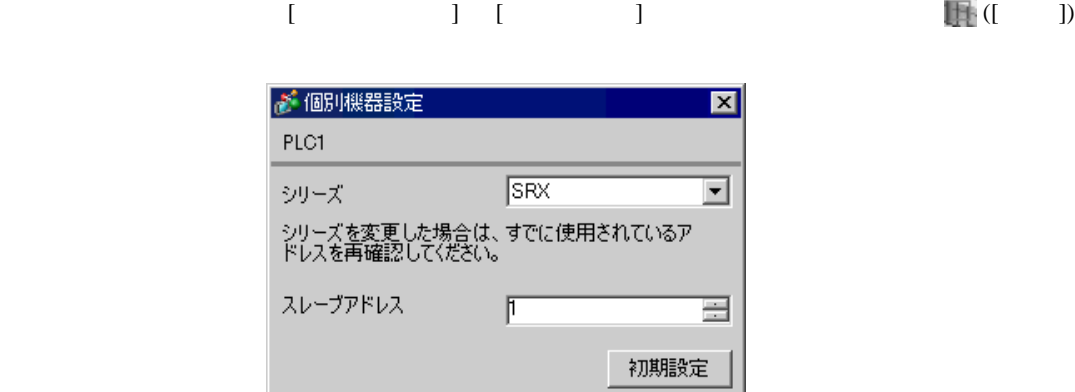

 $OKQ$ 

キャンセル

1.  $\blacksquare$  $1$  $2.$ 

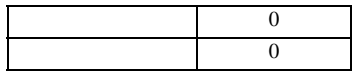

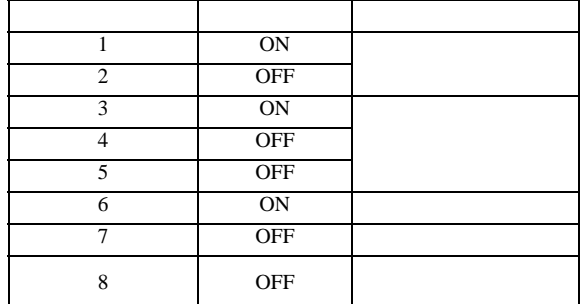

### <span id="page-35-0"></span>3.16 設定例 16

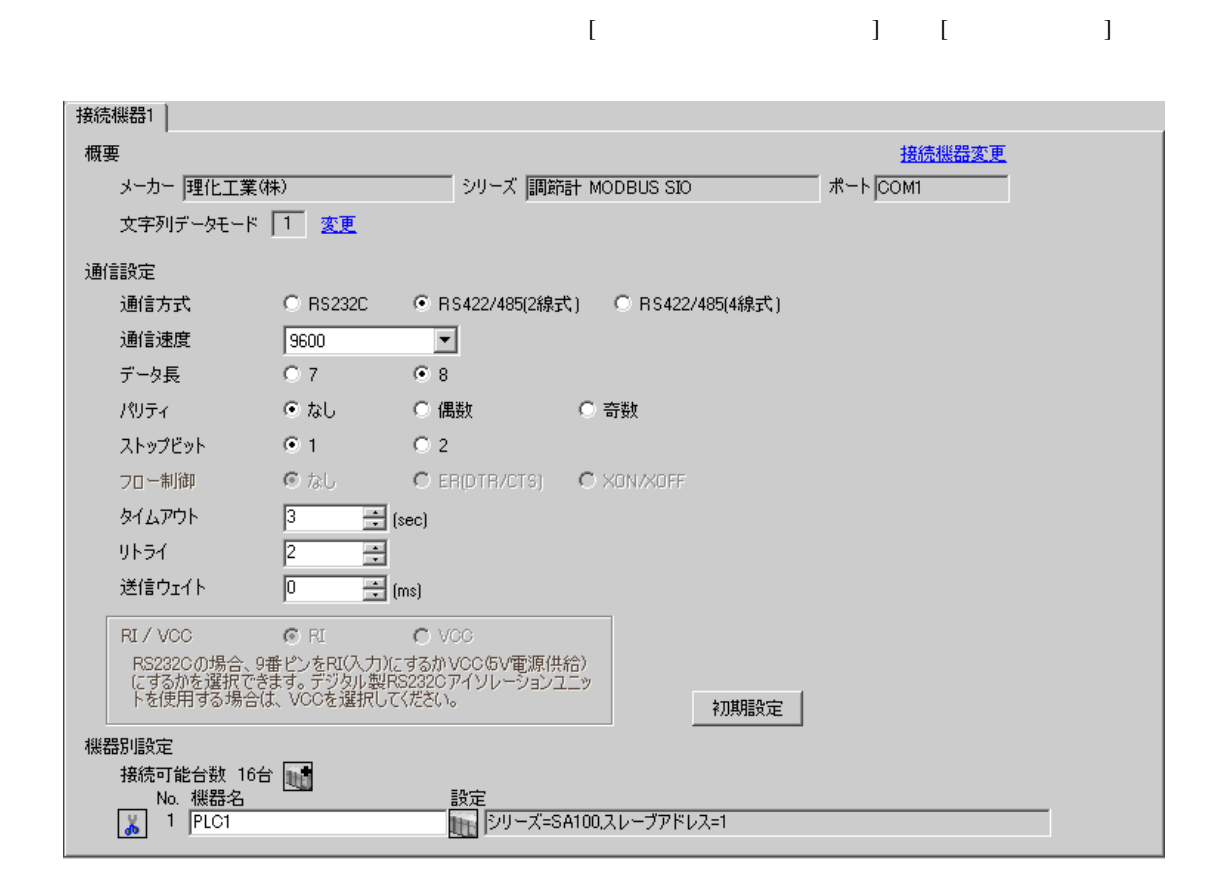
$\mathbb{R}$ ( ])

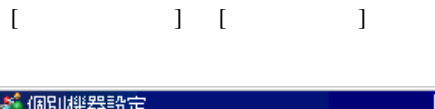

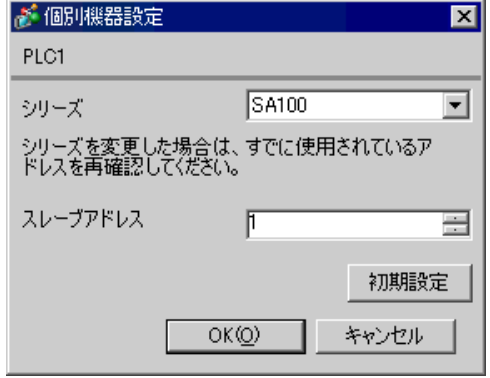

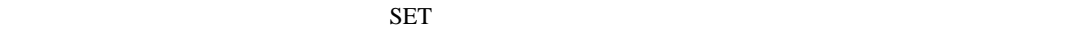

1. SET PV/SV PV/SV

- 2. SET
- $3.$  /
- 4. SET PV/SV PV/SV
- $5.$

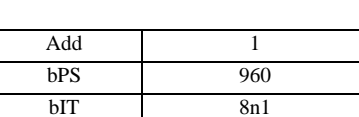

## 3.17 設定例 17

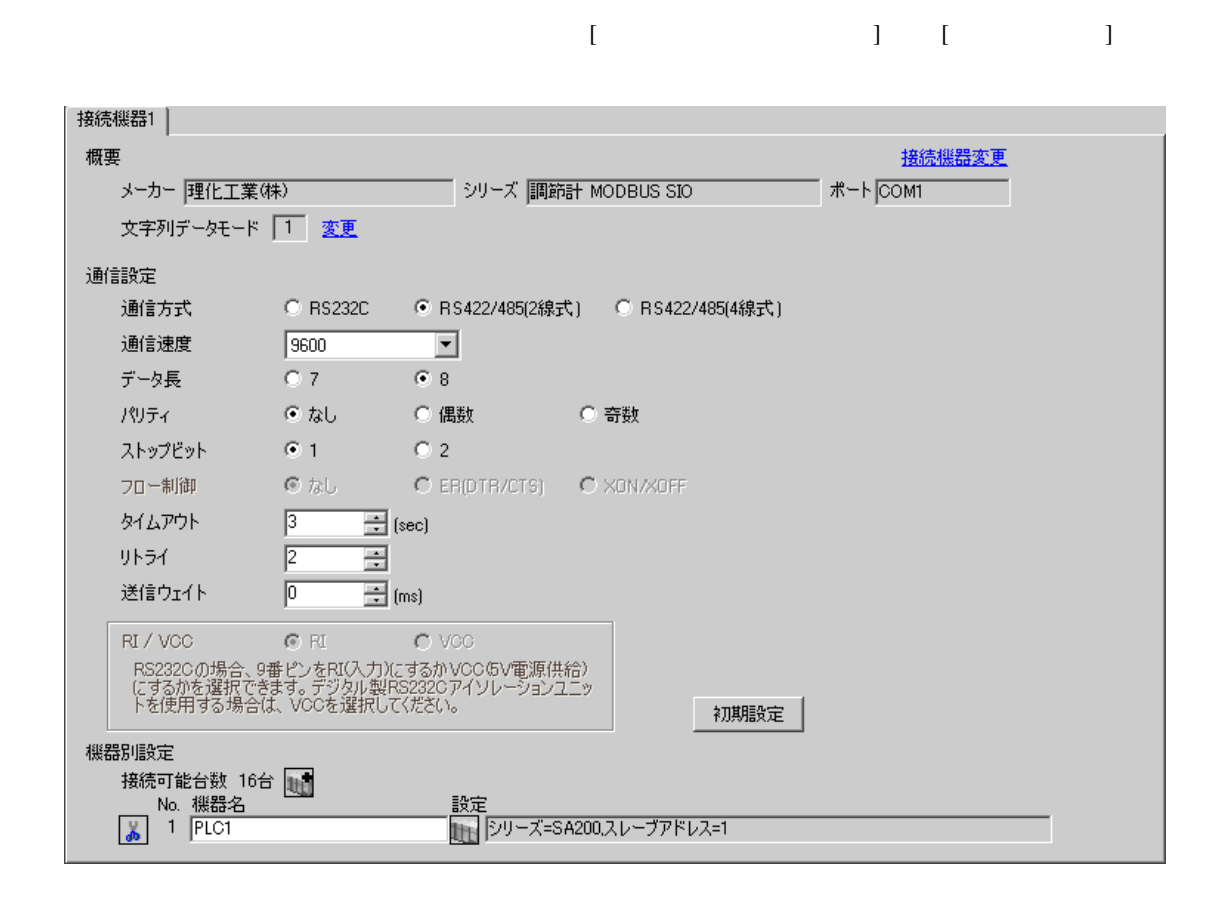

 $\mathbb{R}$ ( ])

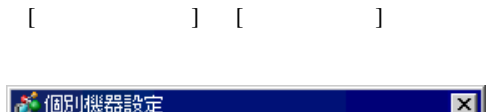

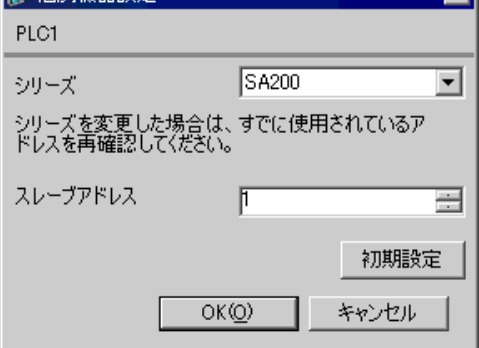

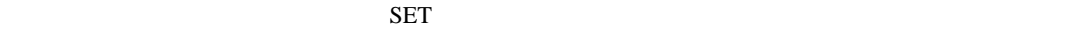

1. SET PV/SV PV/SV

- 2. **SET**
- 3.  $/$
- 4. SET PV/SV PV/SV
- $5.$

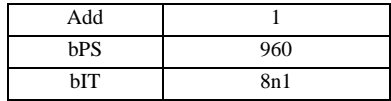

## 3.18 設定例 18

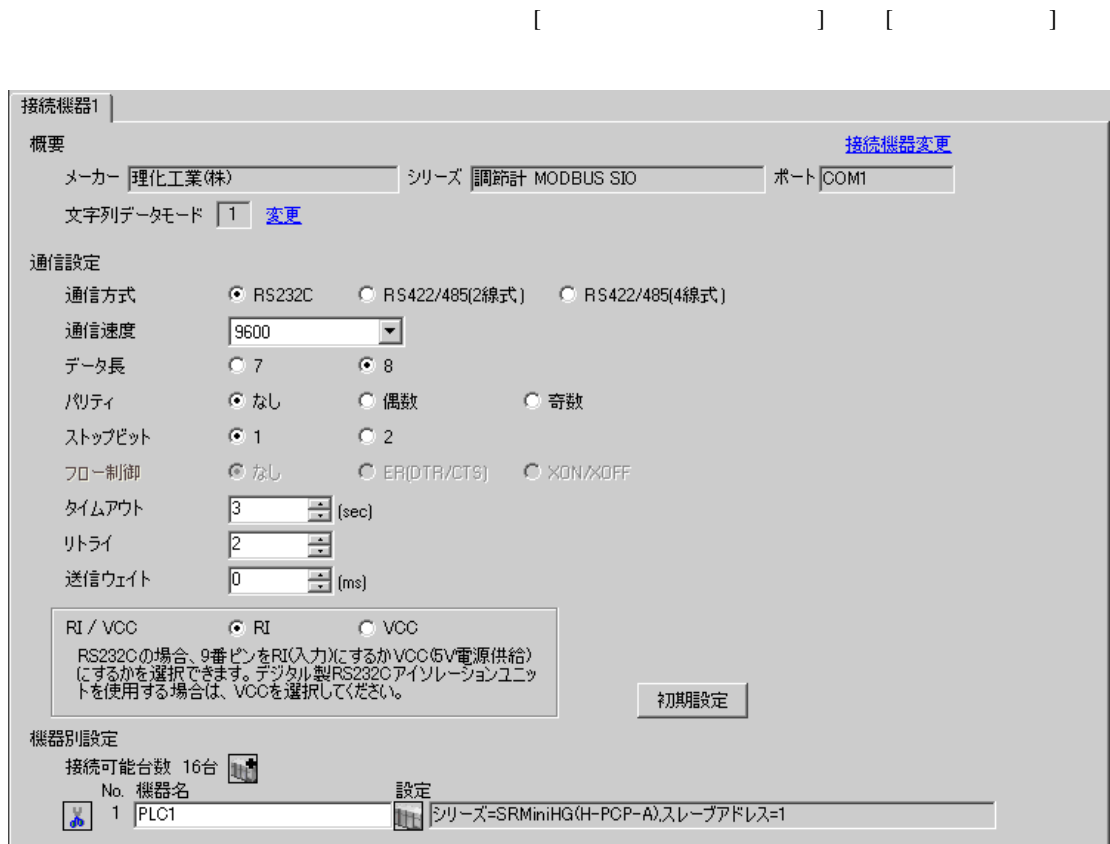

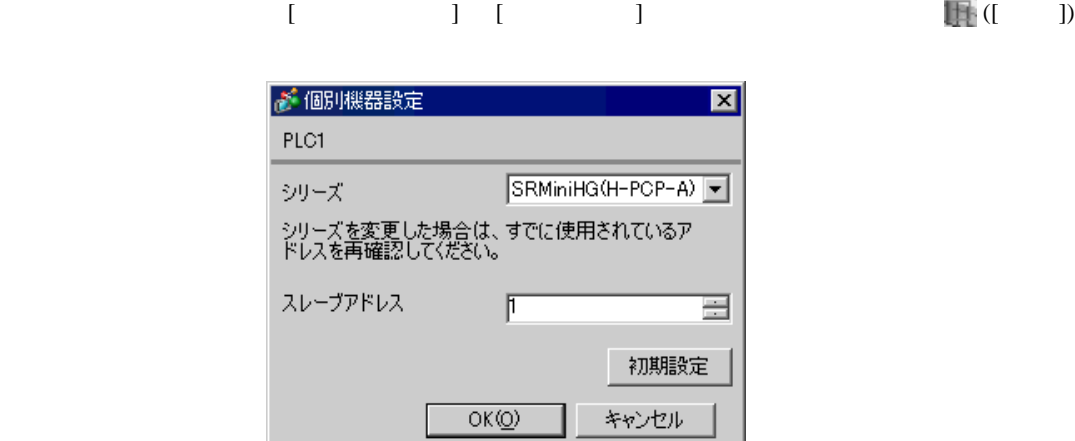

1.  $\blacksquare$  $1$  $2.$ 

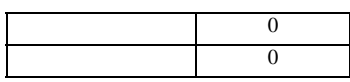

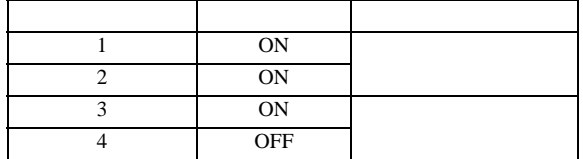

### 3.19 設定例 19

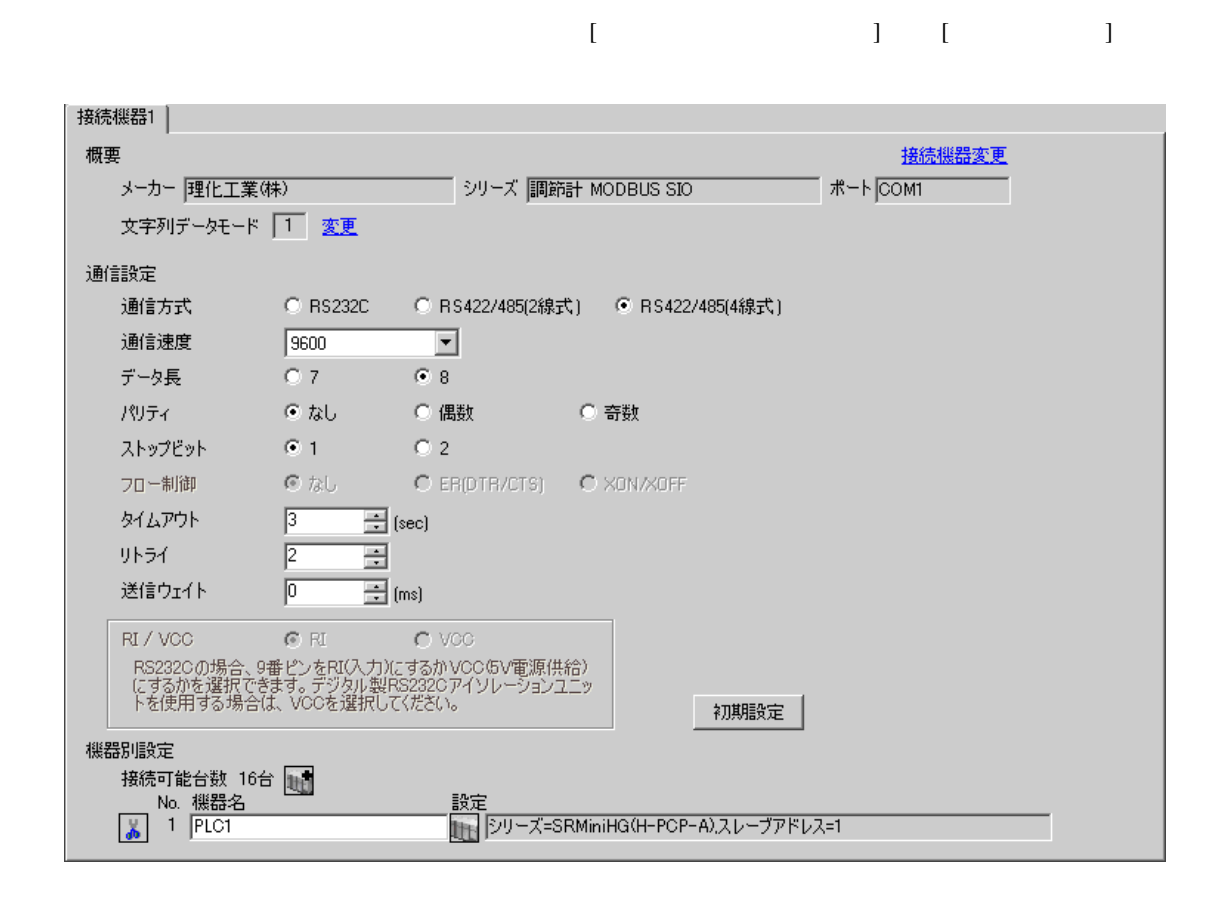

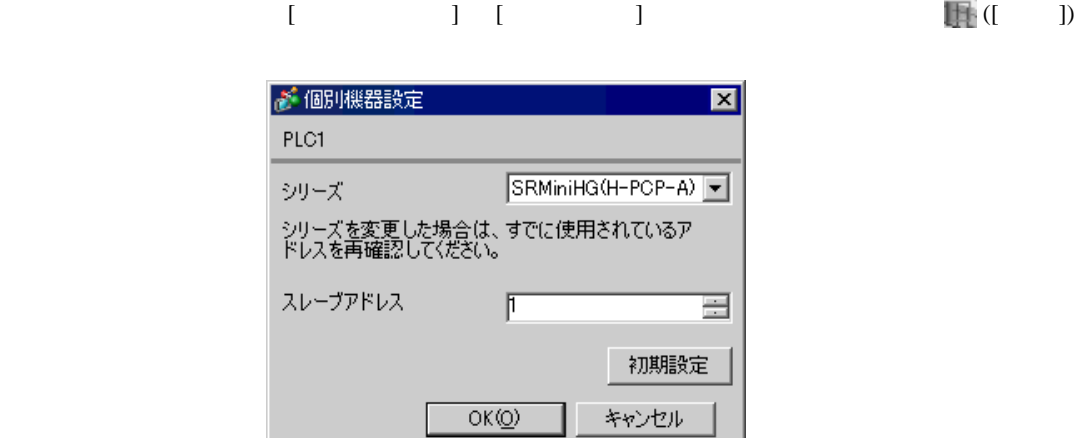

1.  $\blacksquare$  $1$  $2.$ 

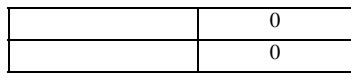

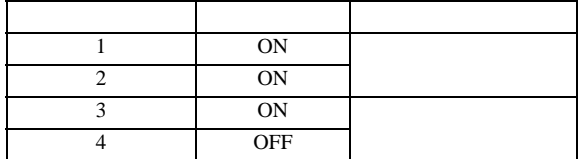

3.20 設定例 20

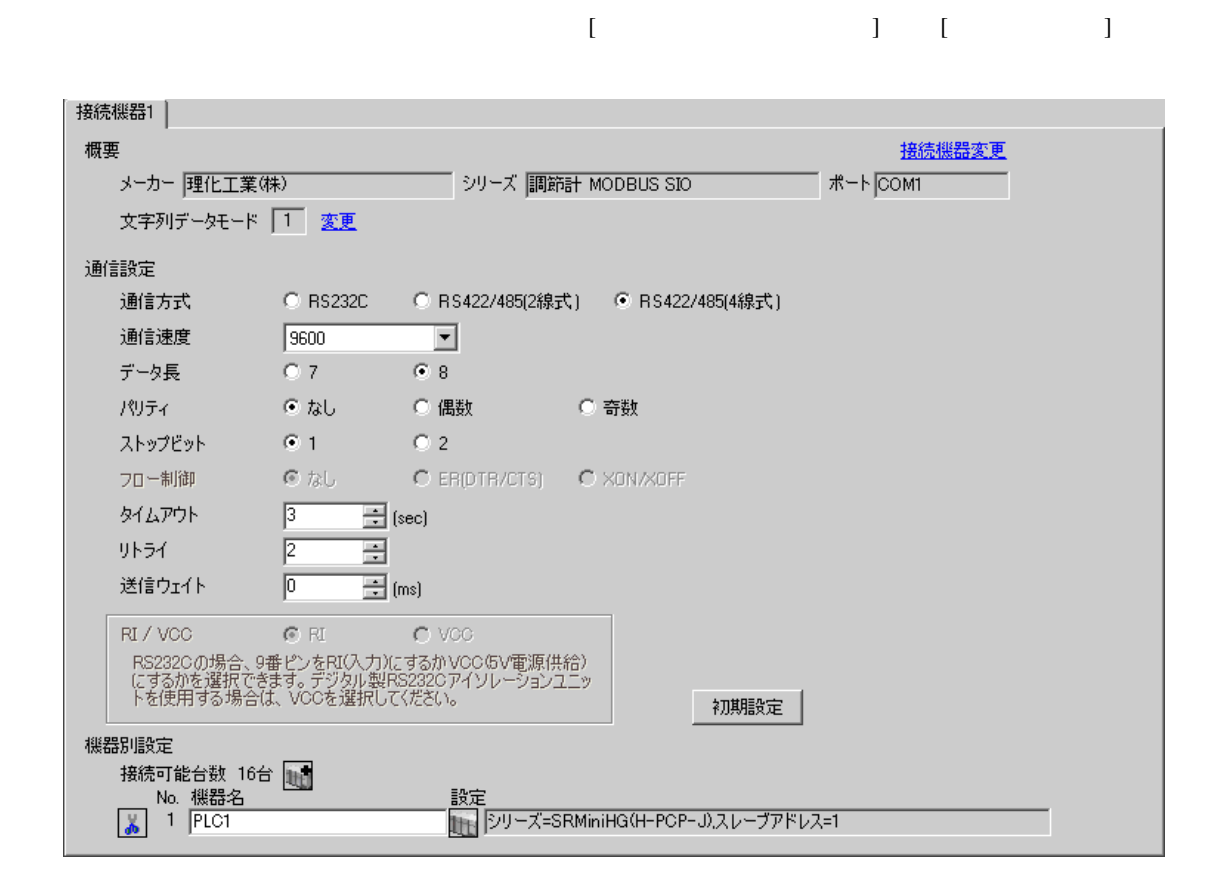

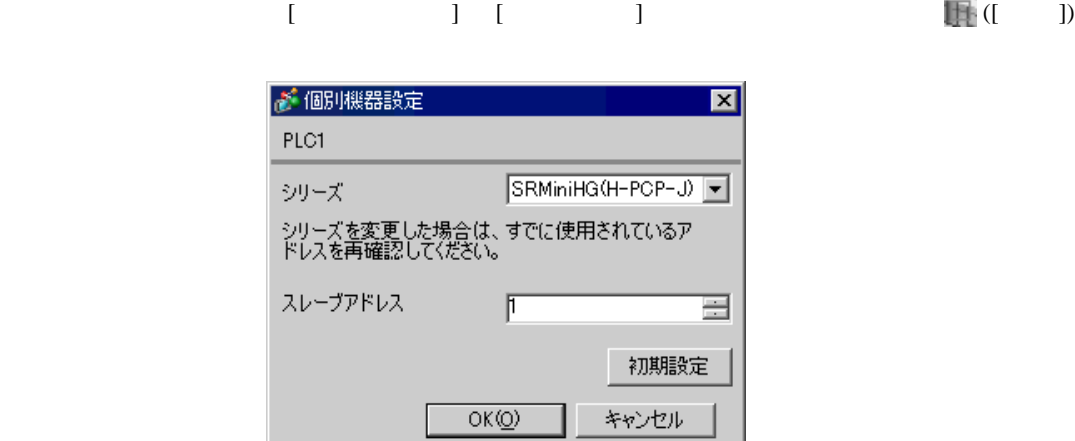

 $1.$  $1$ 

 $2.$ 

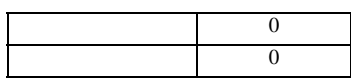

### COM.PORT1/COM.PORT2

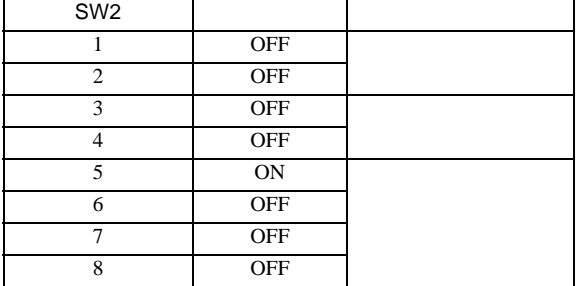

### COM.PORT3

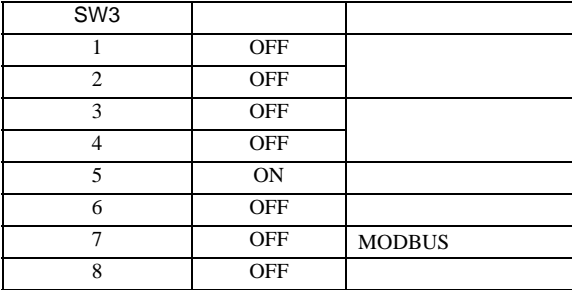

# 3.21 設定例 21

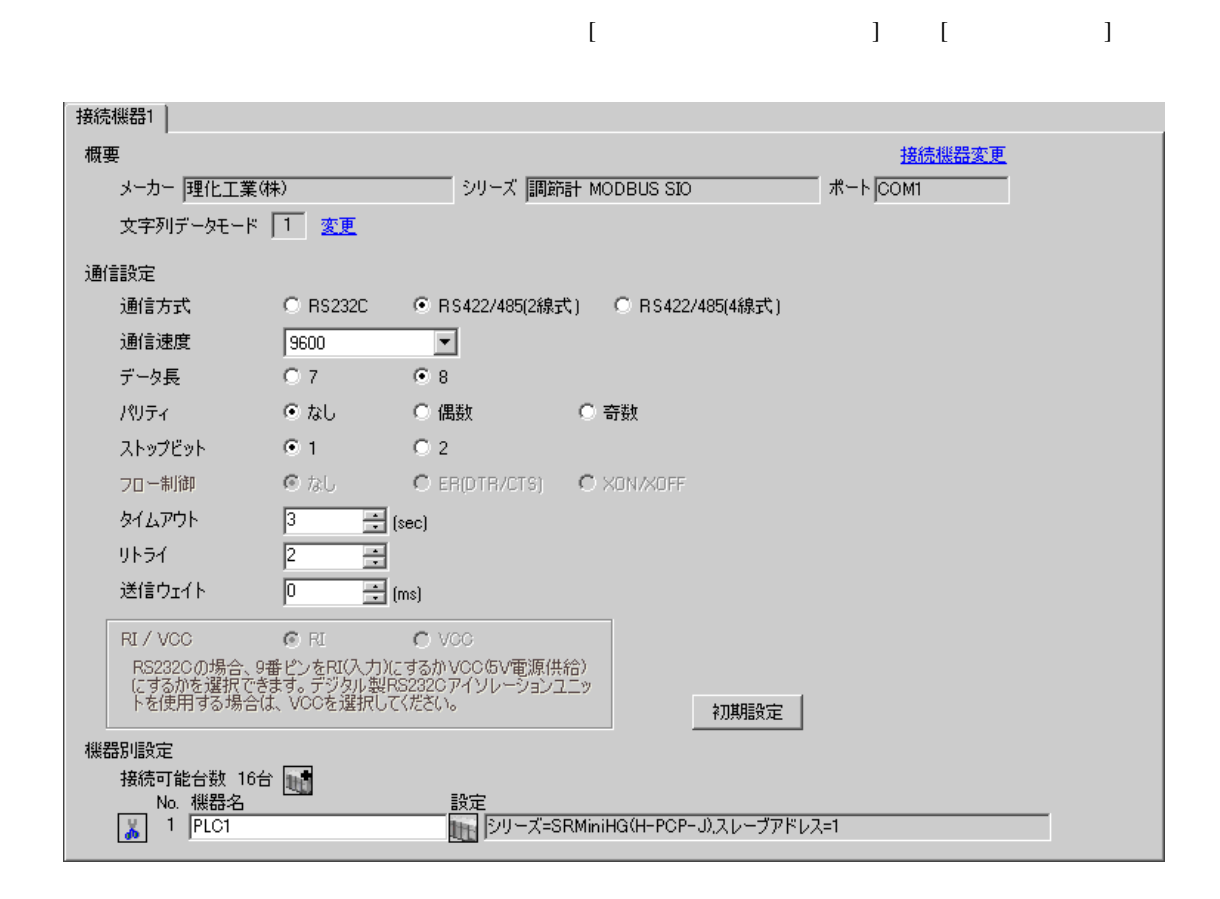

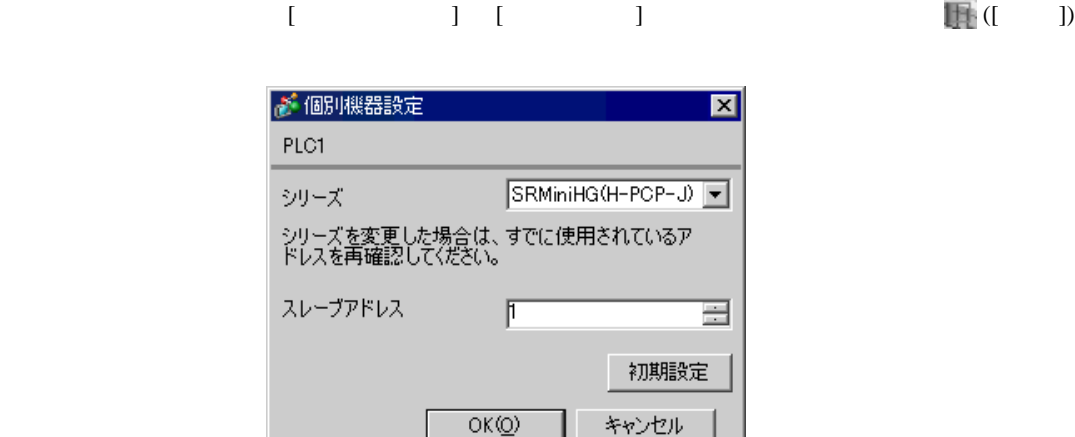

 $1.$ 

 $2.$ 

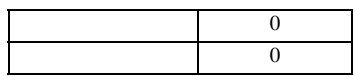

### COM.PORT1/COM.PORT2

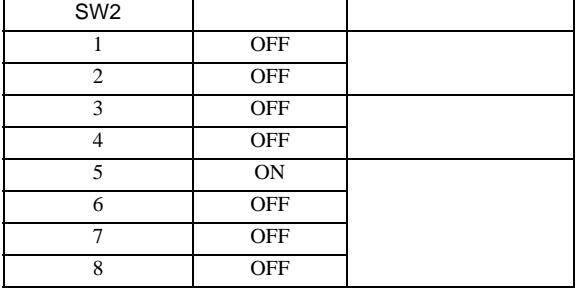

 $1$ 

### COM.PORT3

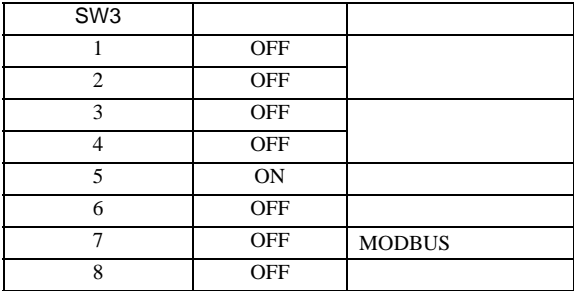

3.22 設定例 22

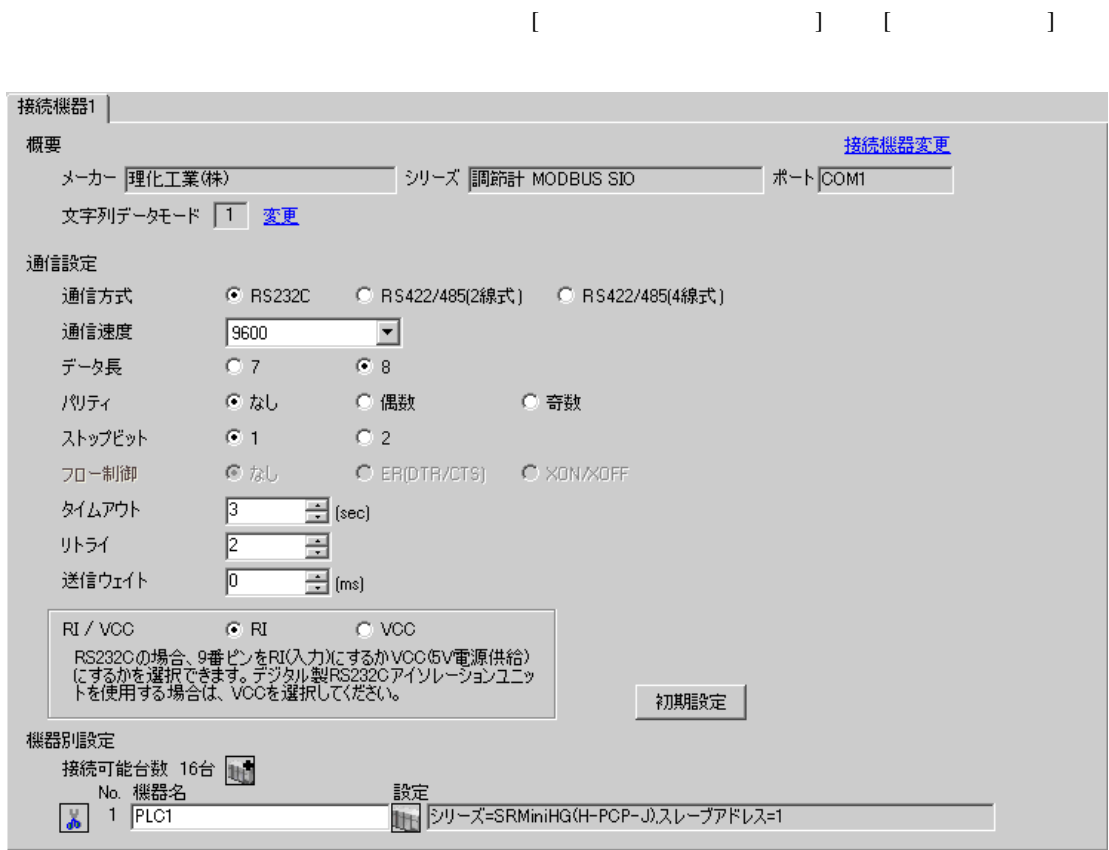

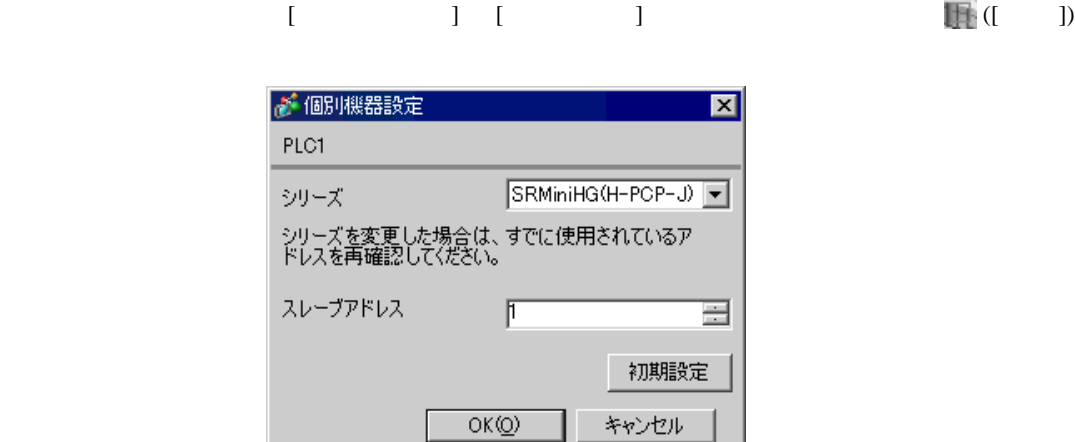

 $1.$ 

 $2.$ 

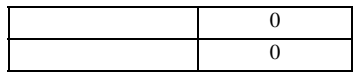

### COM.PORT3

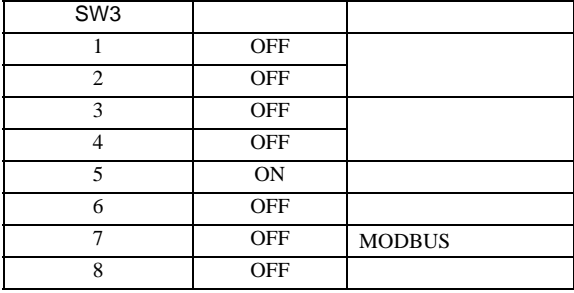

 $1$ 

 $\begin{bmatrix} \cdot & \cdot & \cdot & \cdot \\ \cdot & \cdot & \cdot & \cdot \\ \cdot & \cdot & \cdot & \cdot \end{bmatrix} \quad \begin{bmatrix} \cdot & \cdot & \cdot \\ \cdot & \cdot & \cdot \\ \cdot & \cdot & \cdot \end{bmatrix}$ 

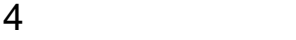

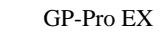

 $\circled{f}$  3 6

4.1 GP-Pro EX

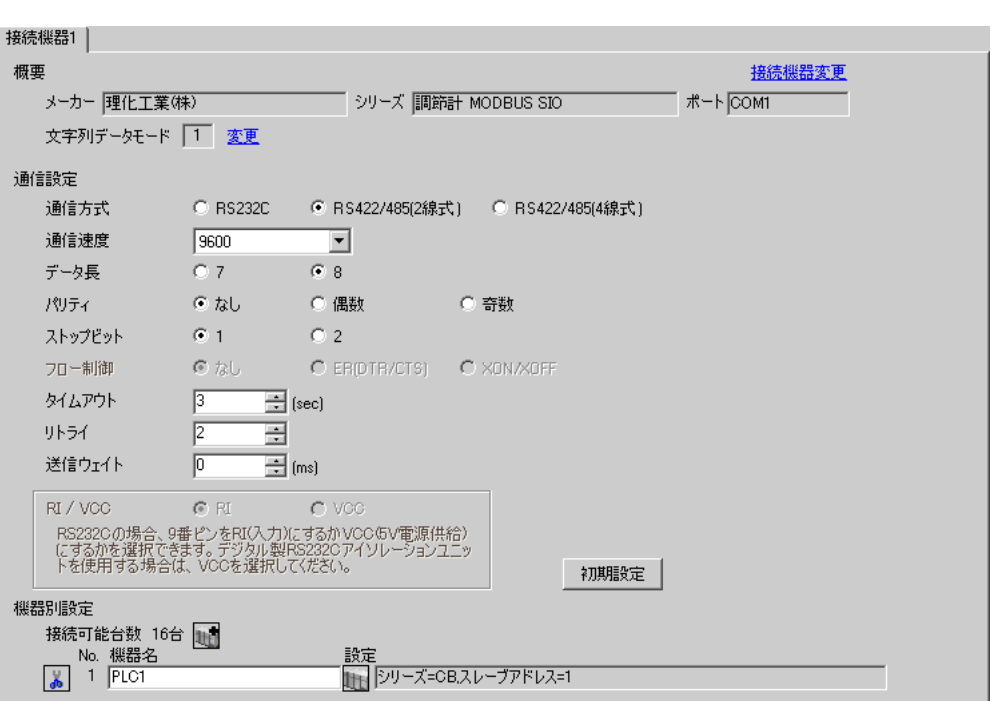

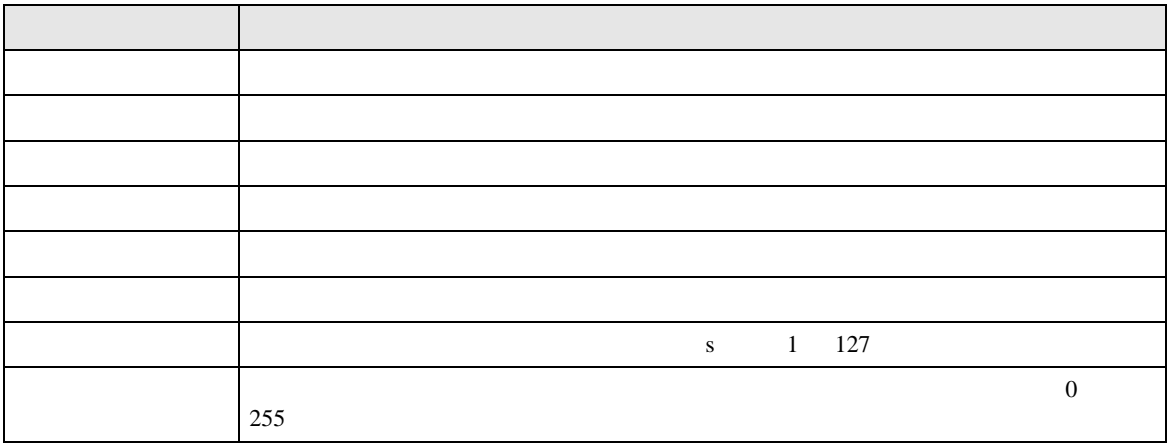

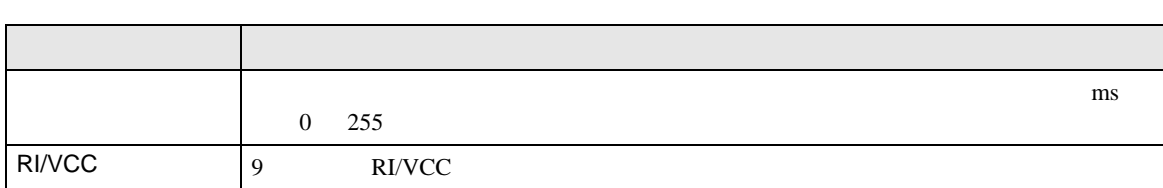

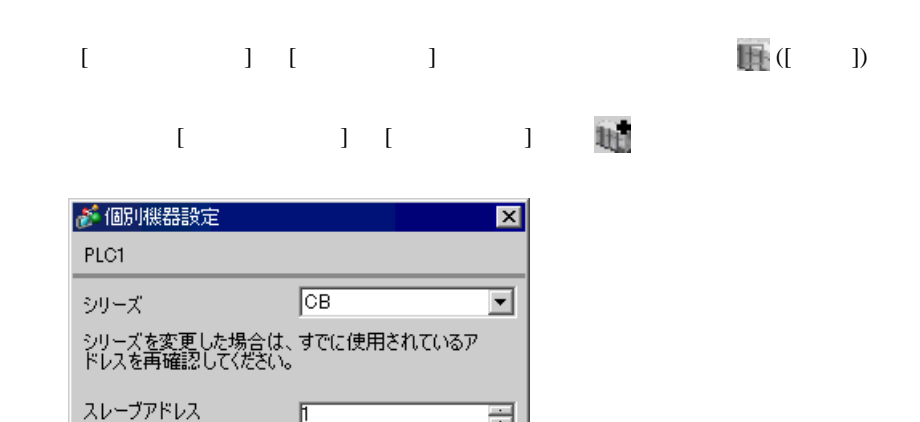

Ξ

 $\overline{a}$ 

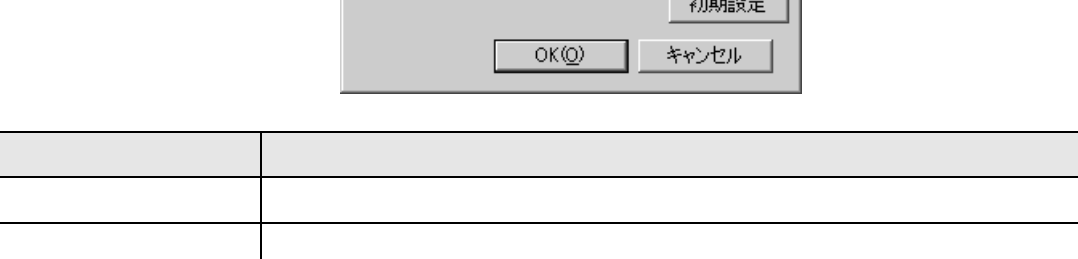

 $\mathbb{F}$ 

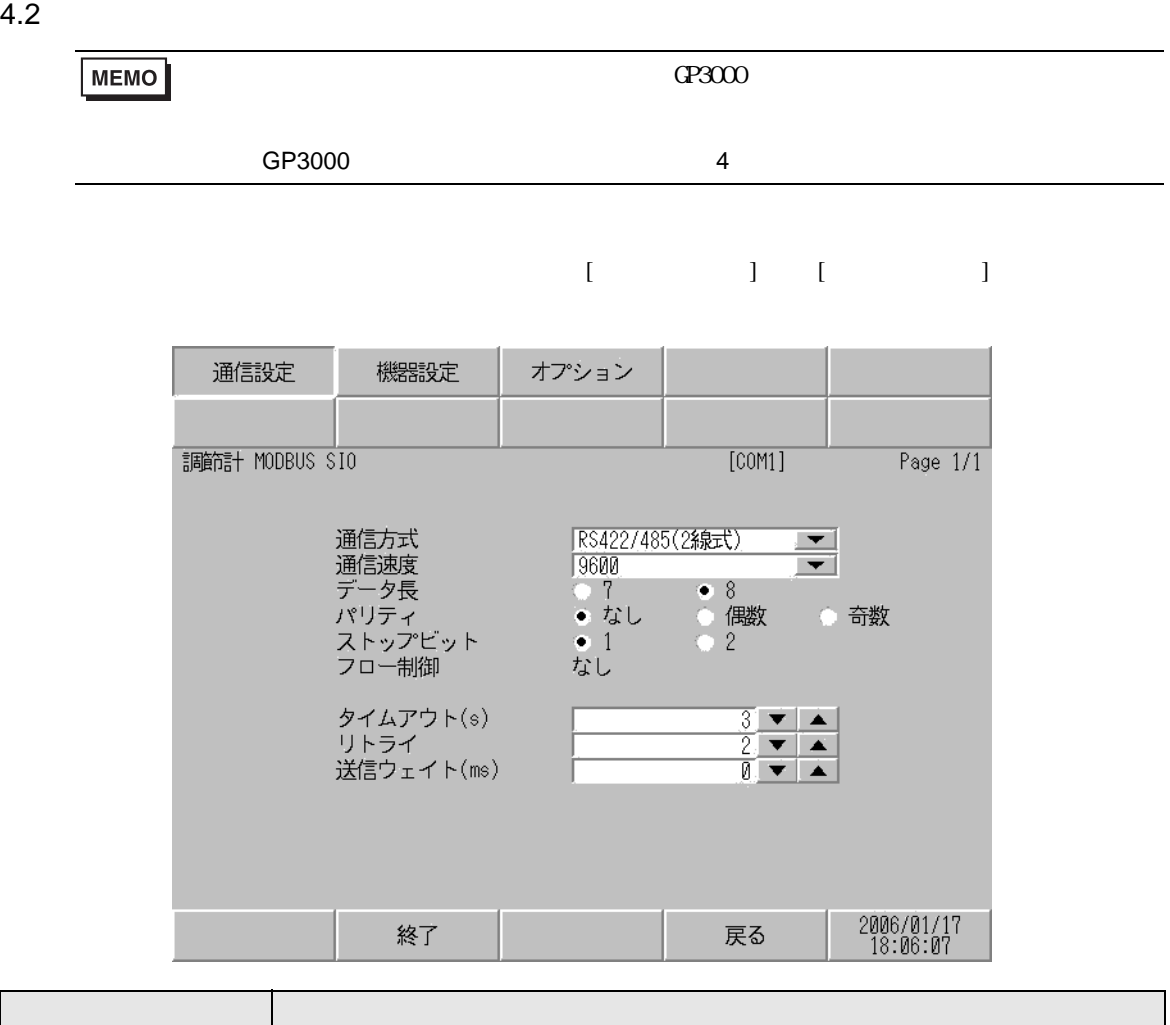

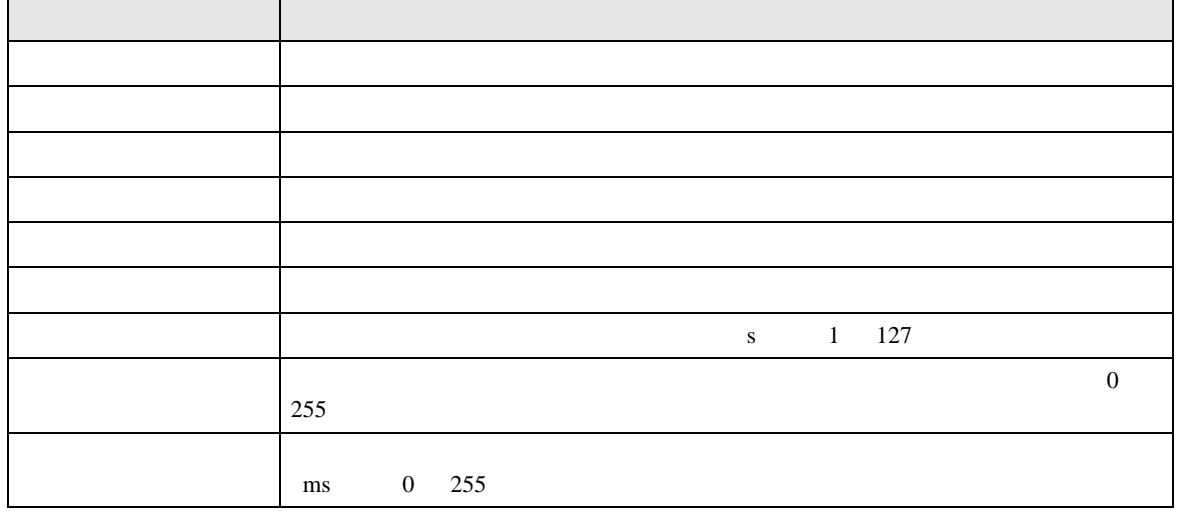

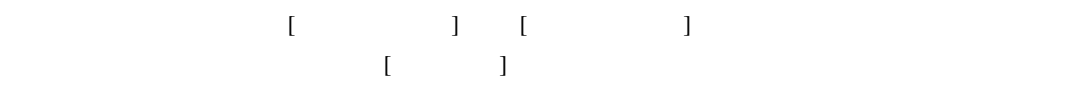

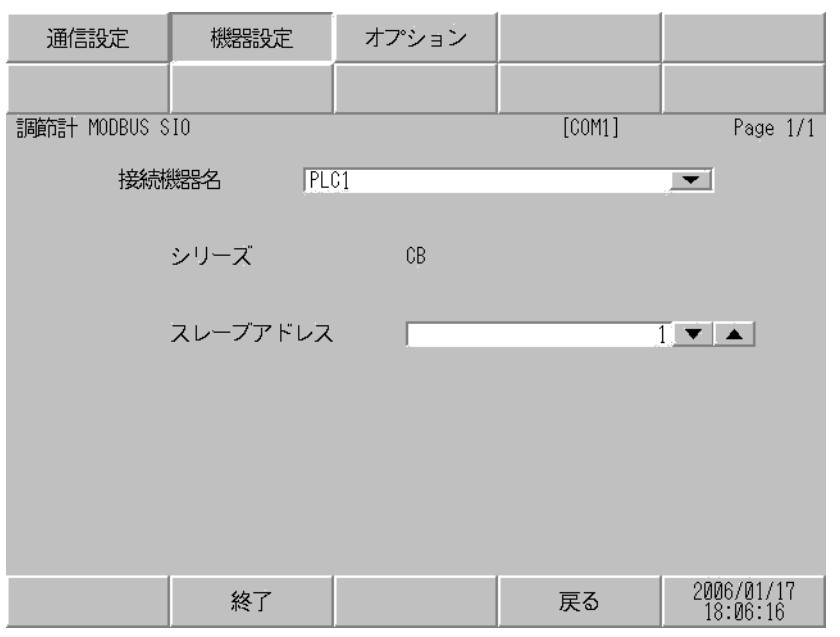

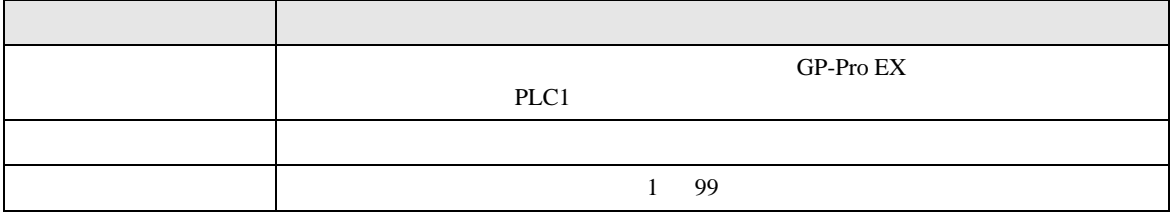

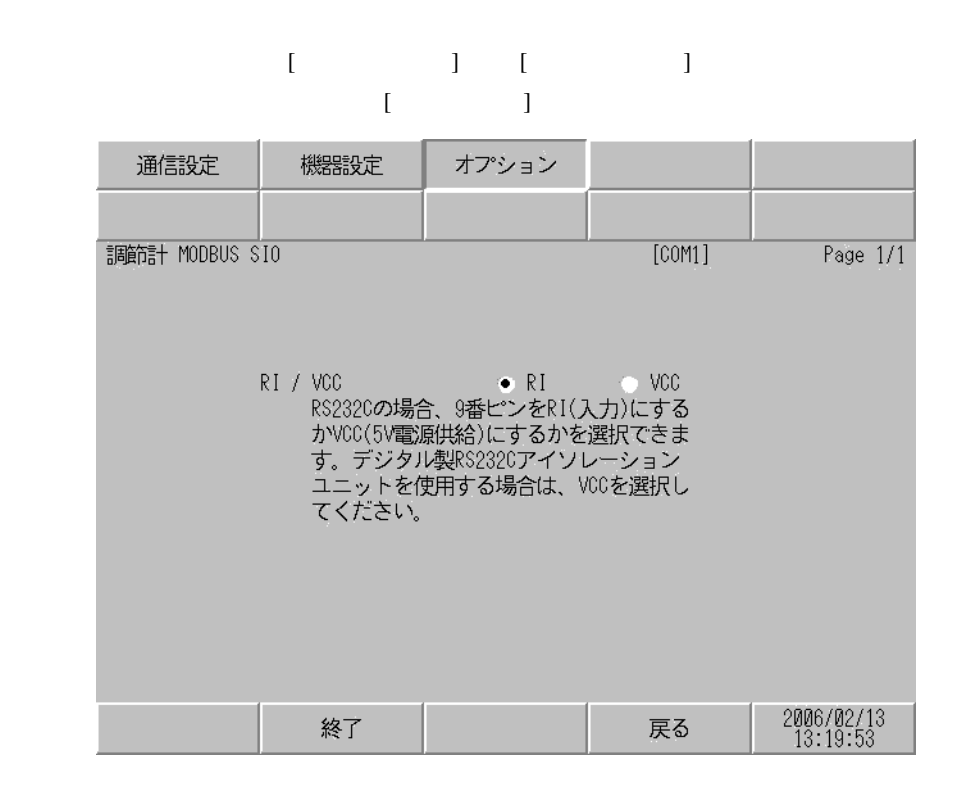

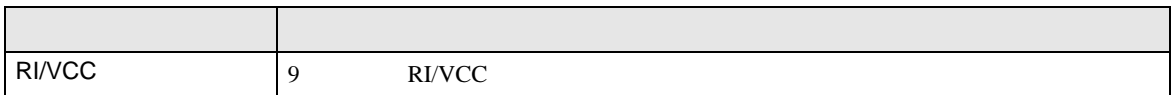

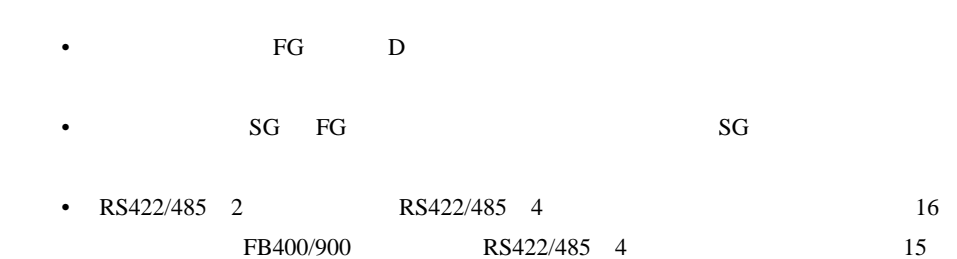

結線図 1

 $5<sub>3</sub>$ 

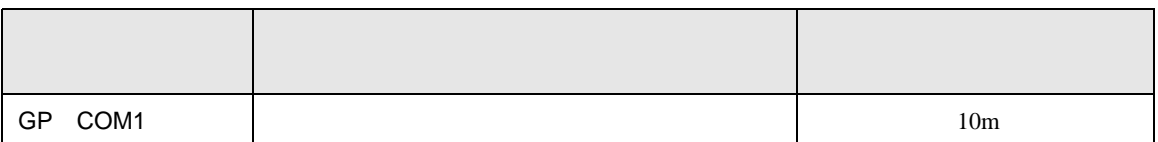

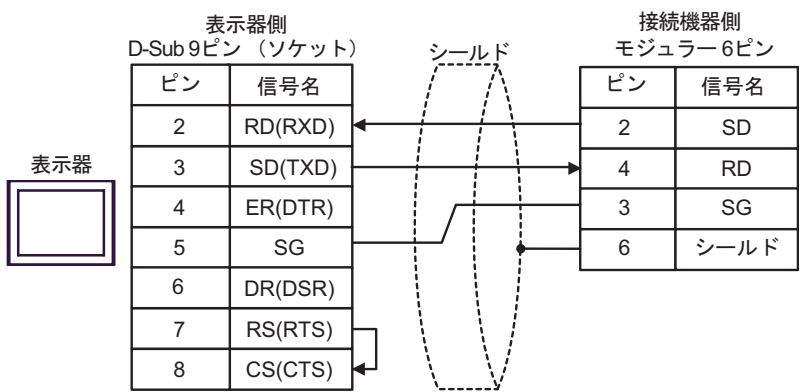

2

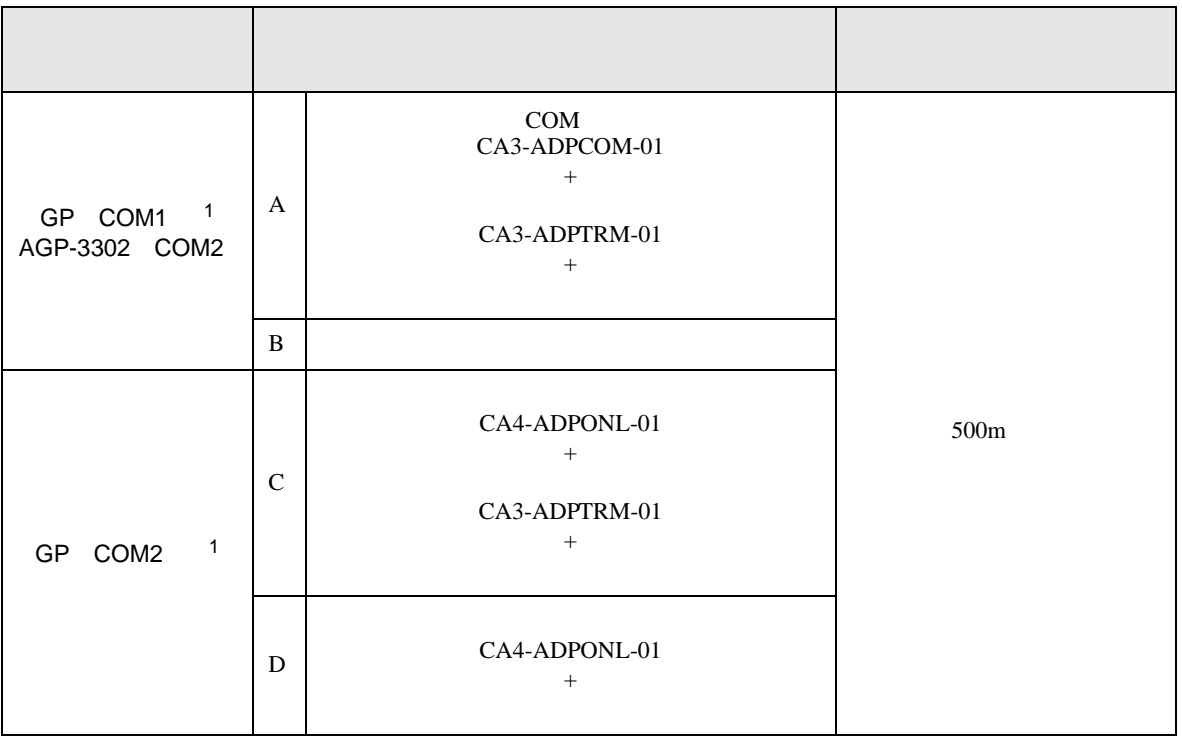

<span id="page-57-0"></span>1 AGP-3302

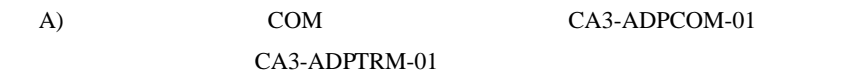

•  $1 \quad 1$ 

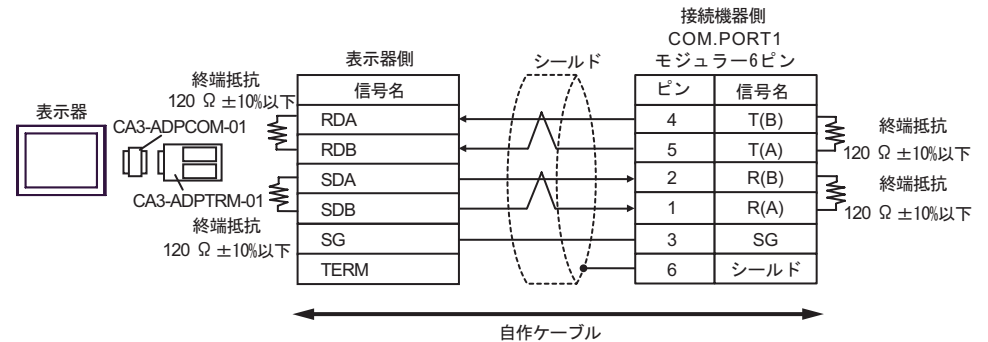

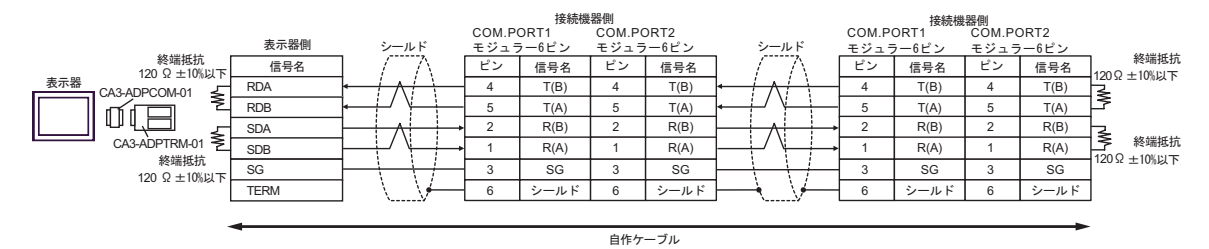

#### $B$ )

•  $1 \quad 1$ 

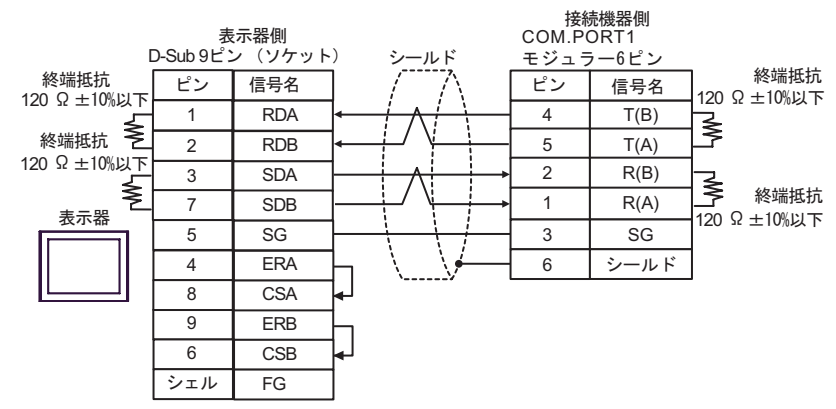

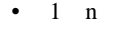

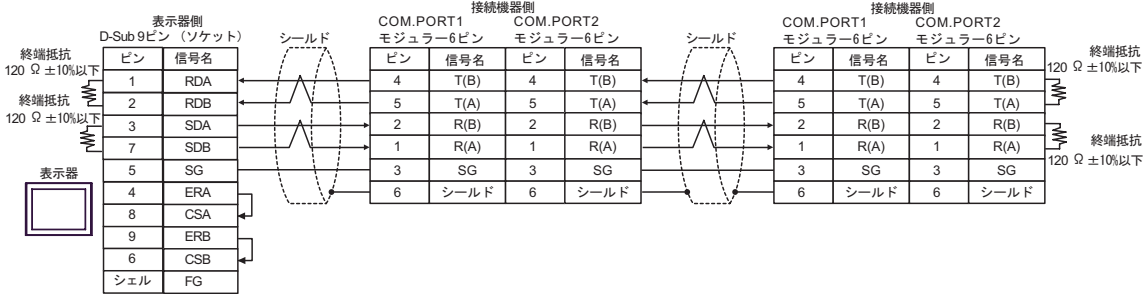

#### C) (CA4-ADPONL-01)

 $(CA3$ -ADPTRM-01)

•  $1 \quad 1$ 

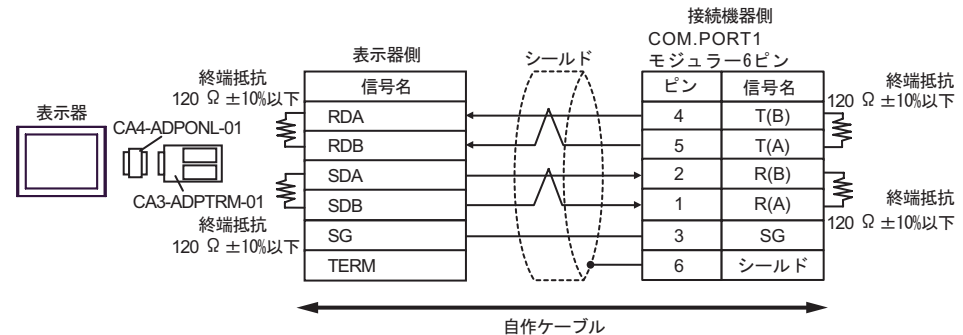

 $1$  n

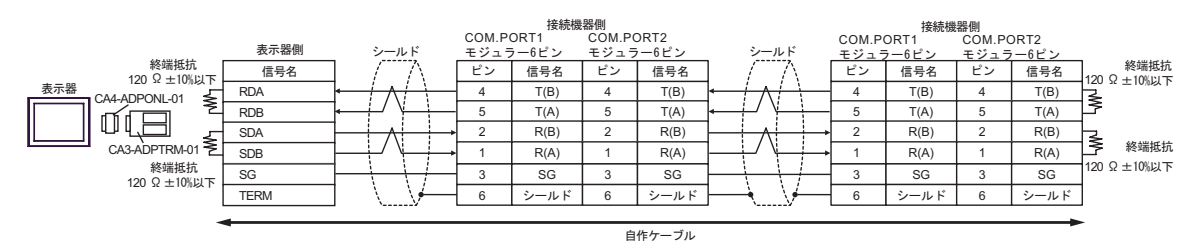

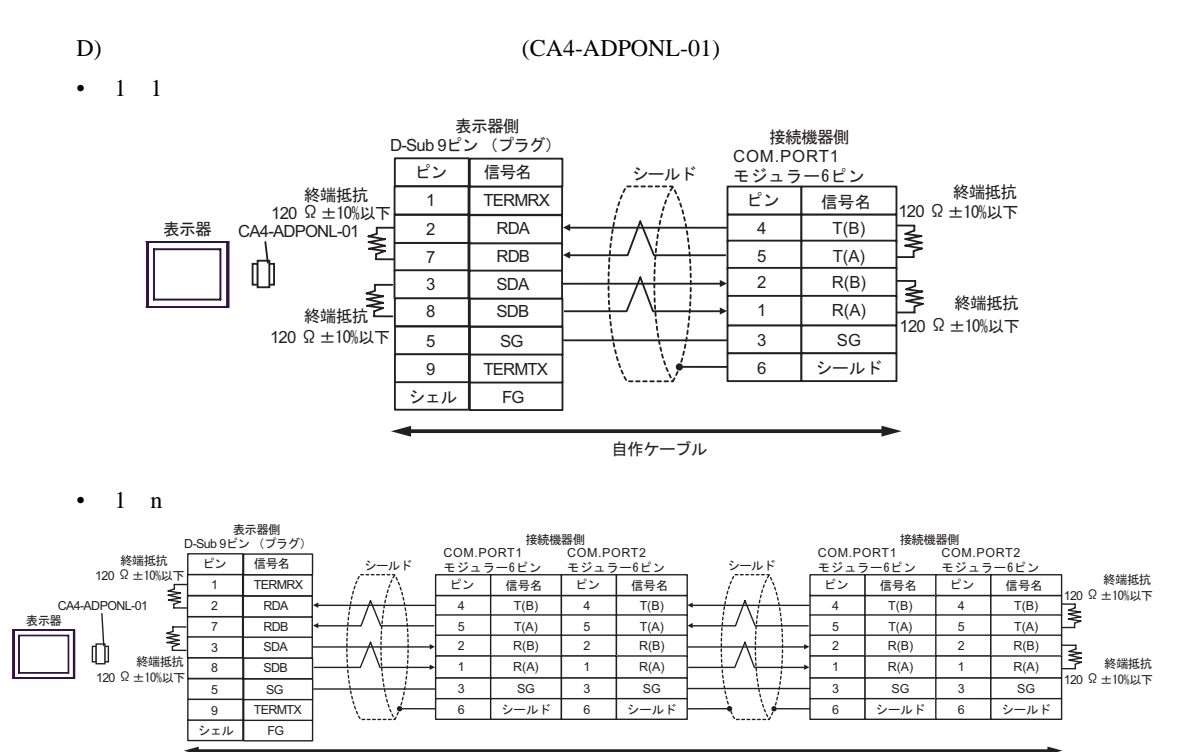

自作ケーブル

結線図 3

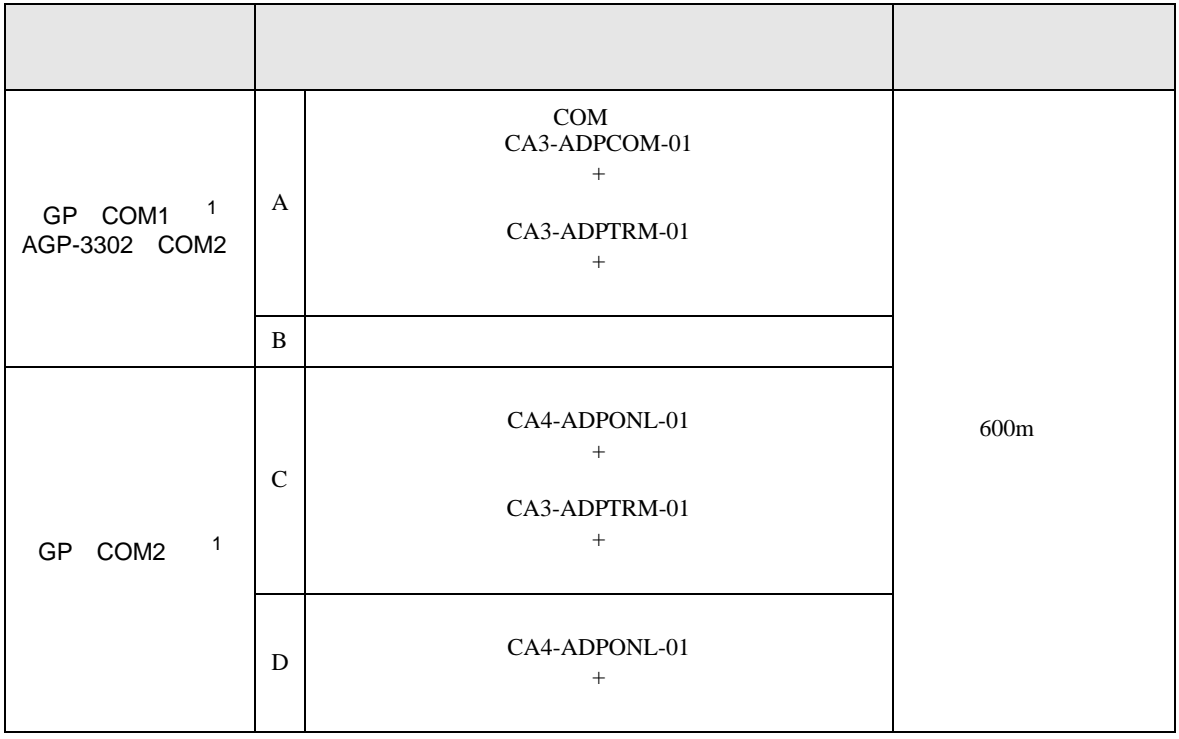

1 AGP-3302

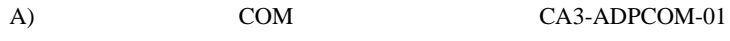

CA3-ADPTRM-01

•  $1 \quad 1$ 

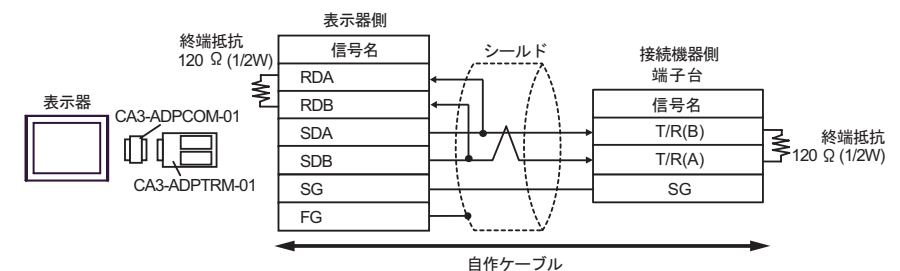

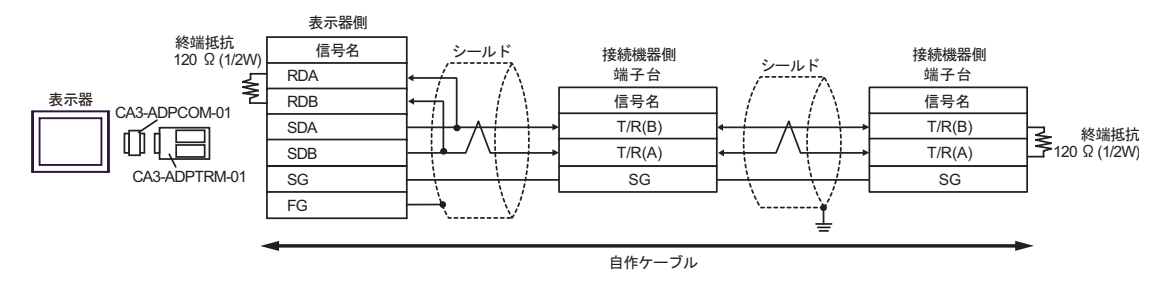

#### $B$ )

•  $1 \quad 1$ 

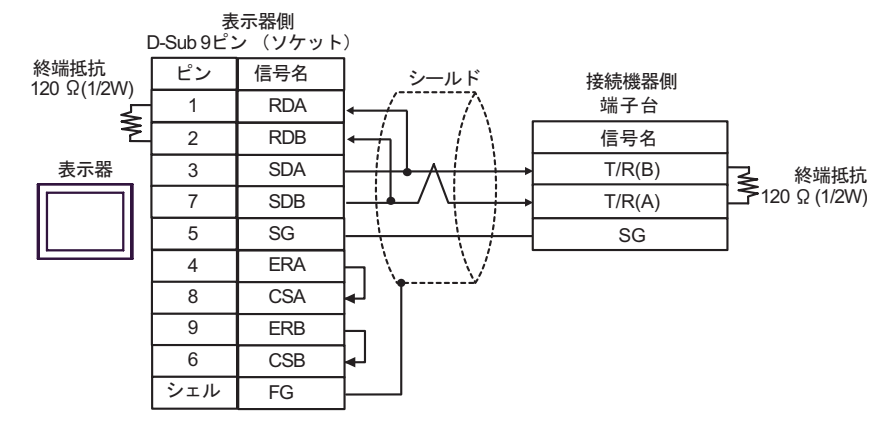

•  $1$  n

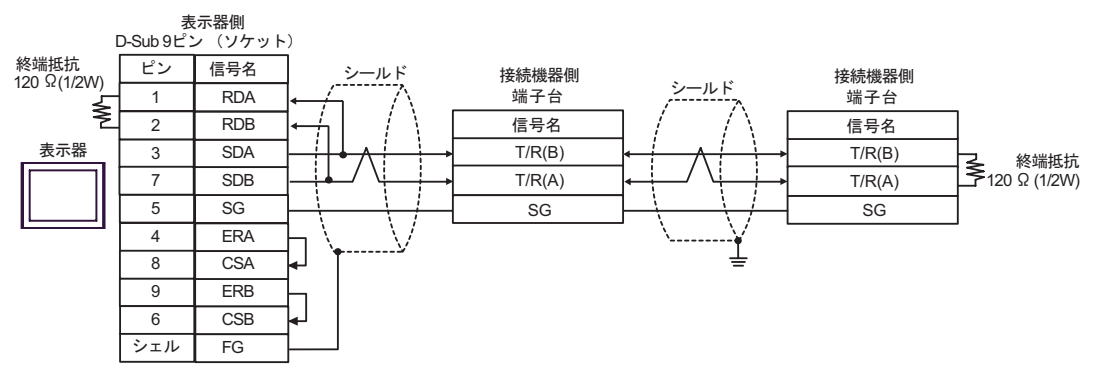

C) (CA4-ADPONL-01)

 $(CA3$ -ADPTRM-01)

•  $1 \quad 1$ 

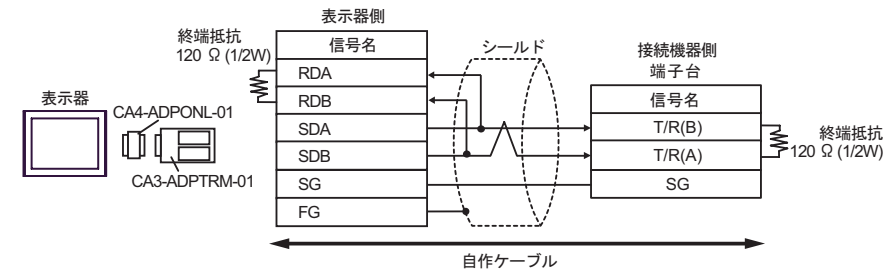

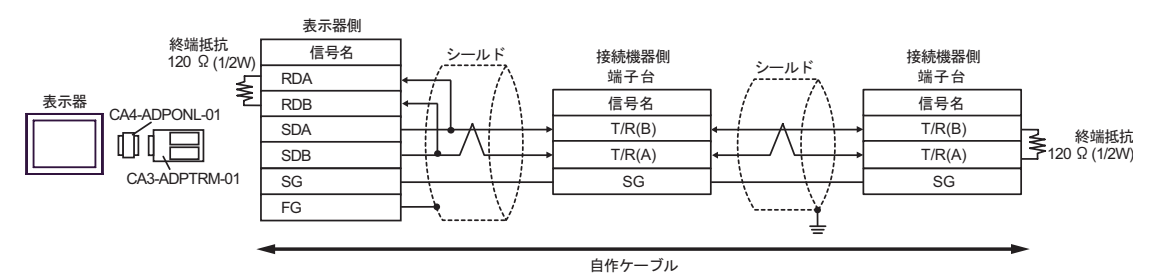

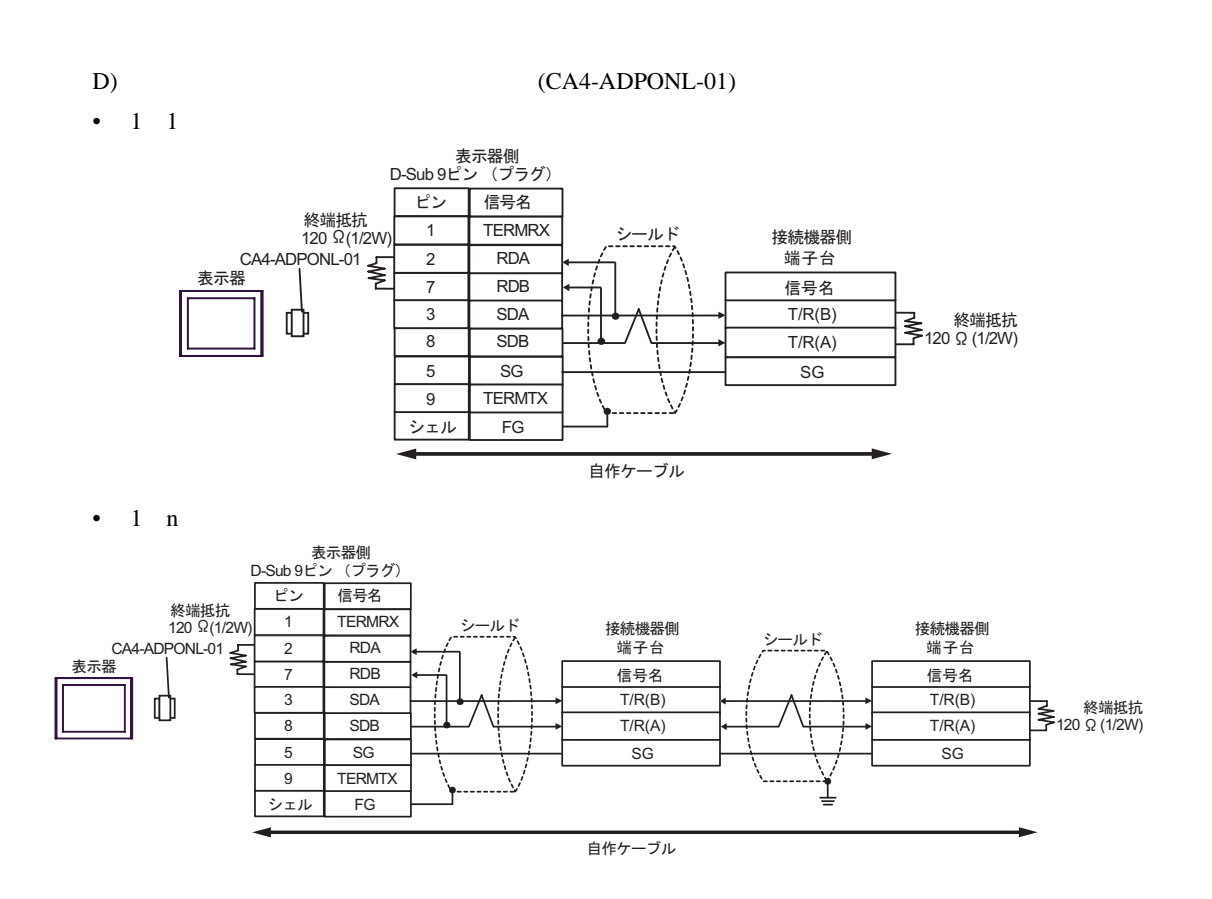

結線図 4

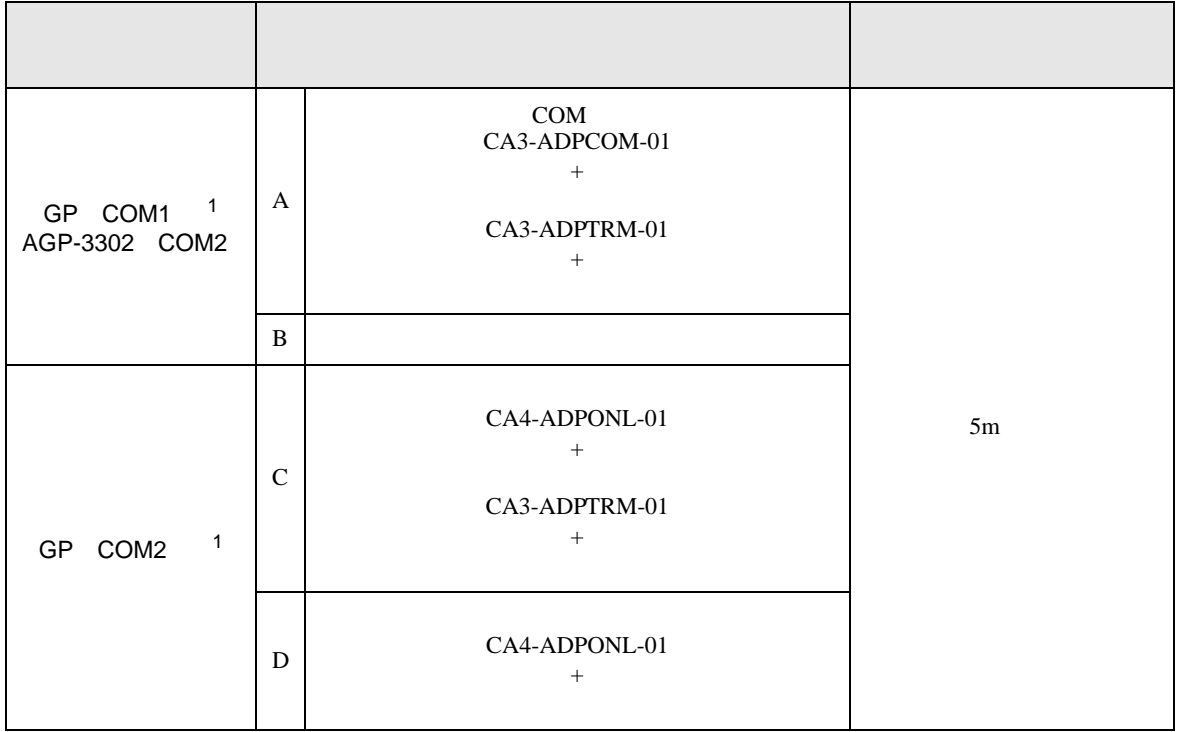

1 AGP-3302

A)  $COM$  COM CA3-ADPCOM-01

CA3-ADPTRM-01

•  $1 \quad 1$ 

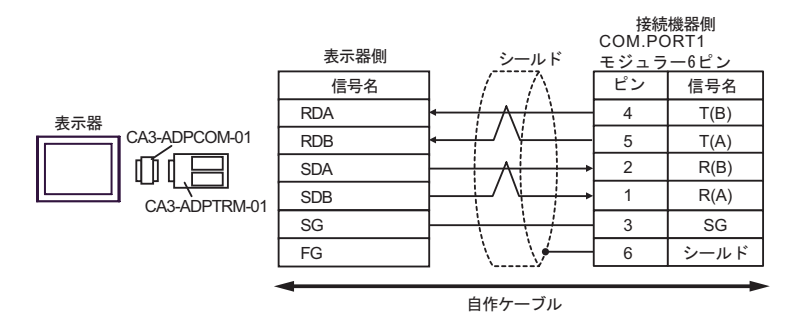

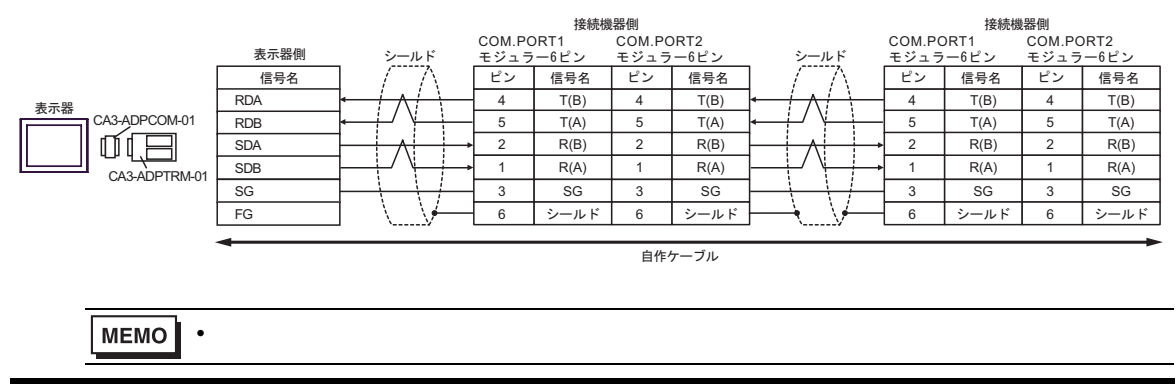

 $B$ )

•  $1 \quad 1$ 

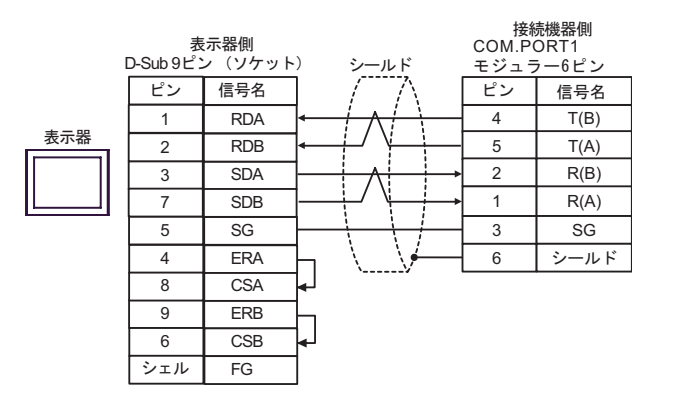

•  $1$  n

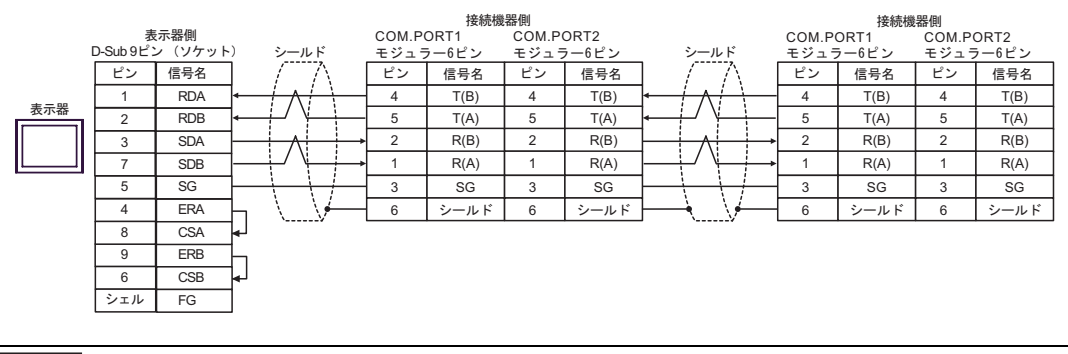

**MEMO** • 終端抵抗は不要です。

#### C) (CA4-ADPONL-01)

 $(CA3$ -ADPTRM-01)

•  $1 \quad 1$ 

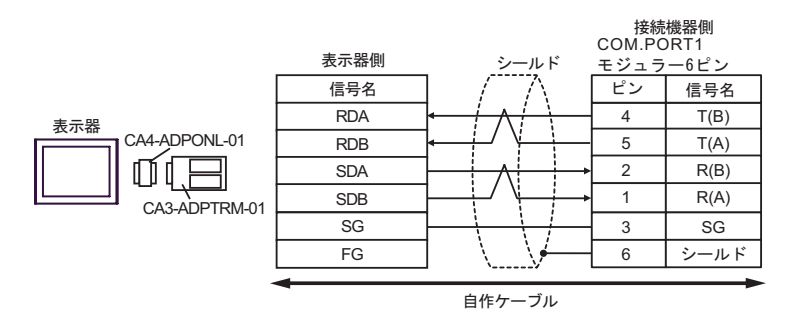

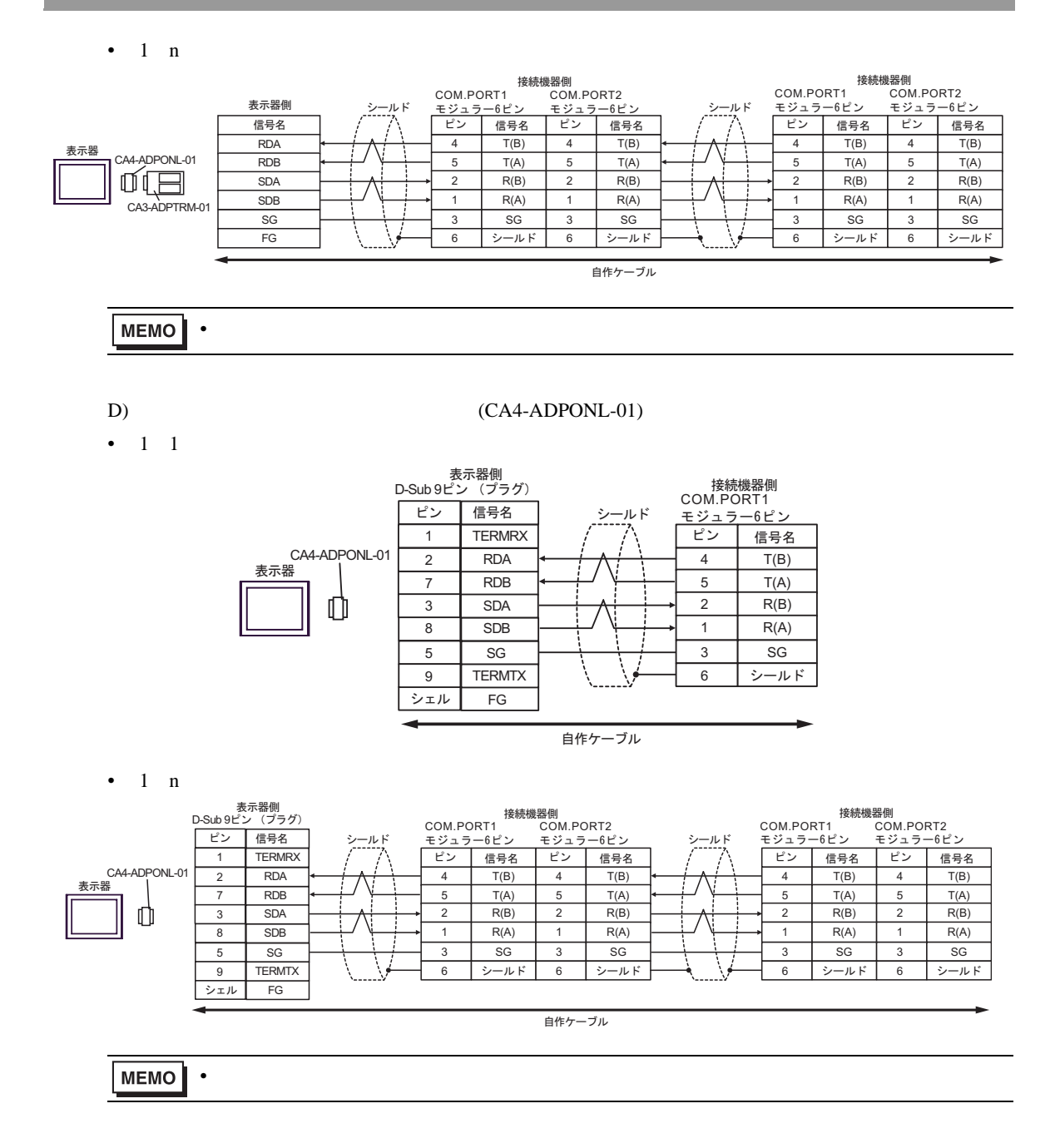

結線図 5

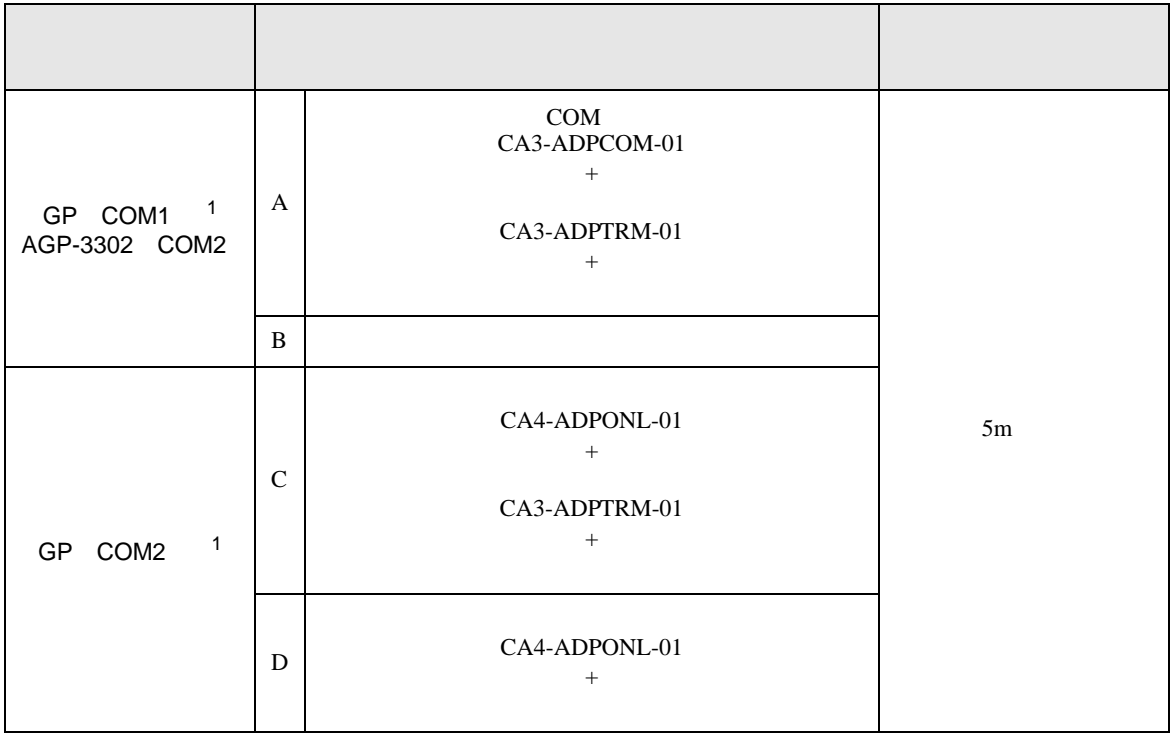

1 AGP-3302

A)  $COM$  COM CA3-ADPCOM-01

CA3-ADPTRM-01

•  $1 \quad 1$ 

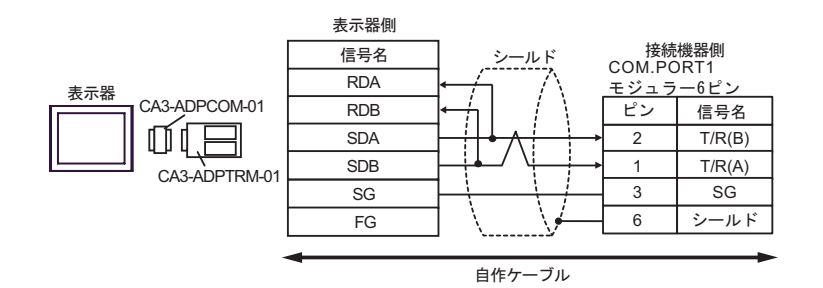

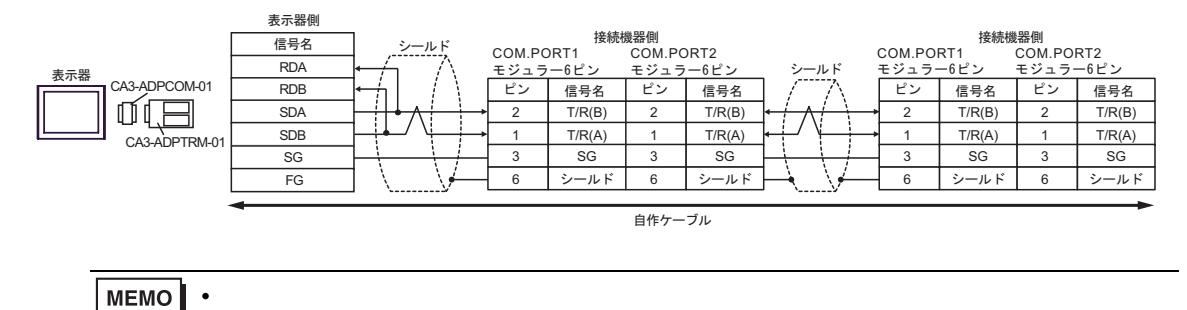

- $B$ )
- $1 \quad 1$

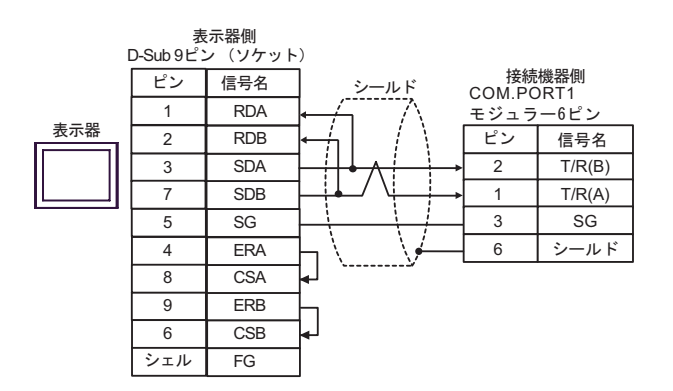

•  $1$  n

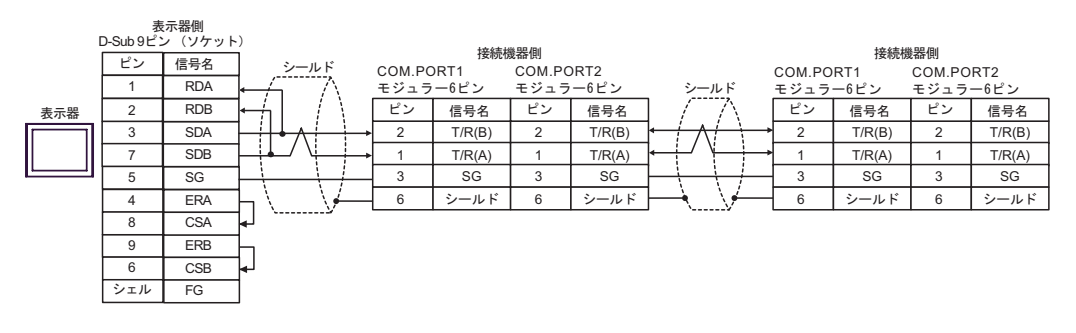

MEMO

 $(C)$  (CA4-ADPONL-01)

 $(CA3$ -ADPTRM-01)

• 終端抵抗は不要です。

•  $1 \quad 1$ 

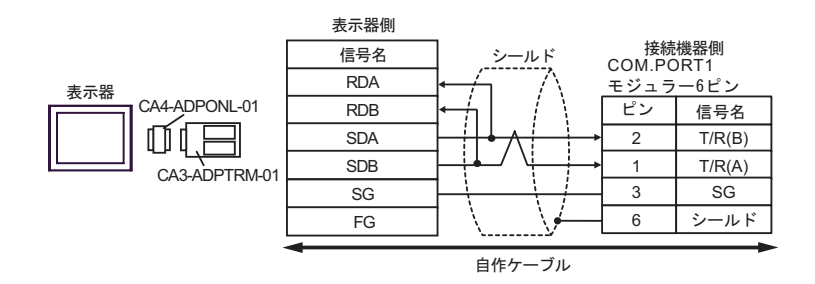

 $1$  n

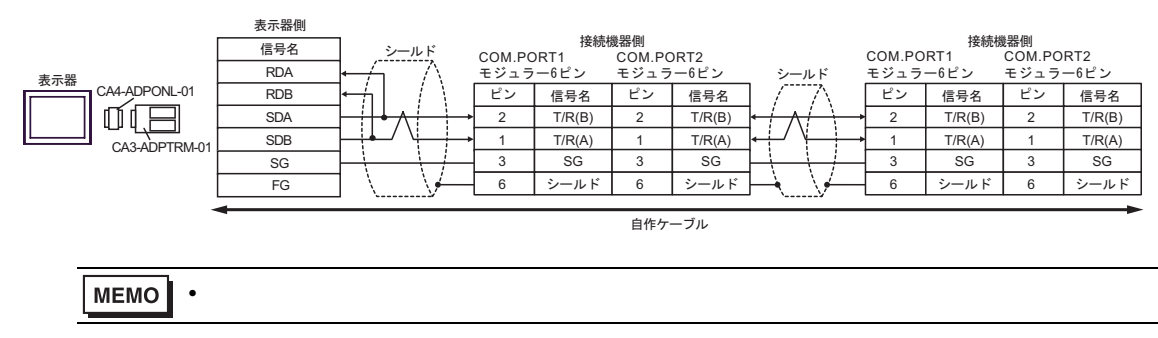

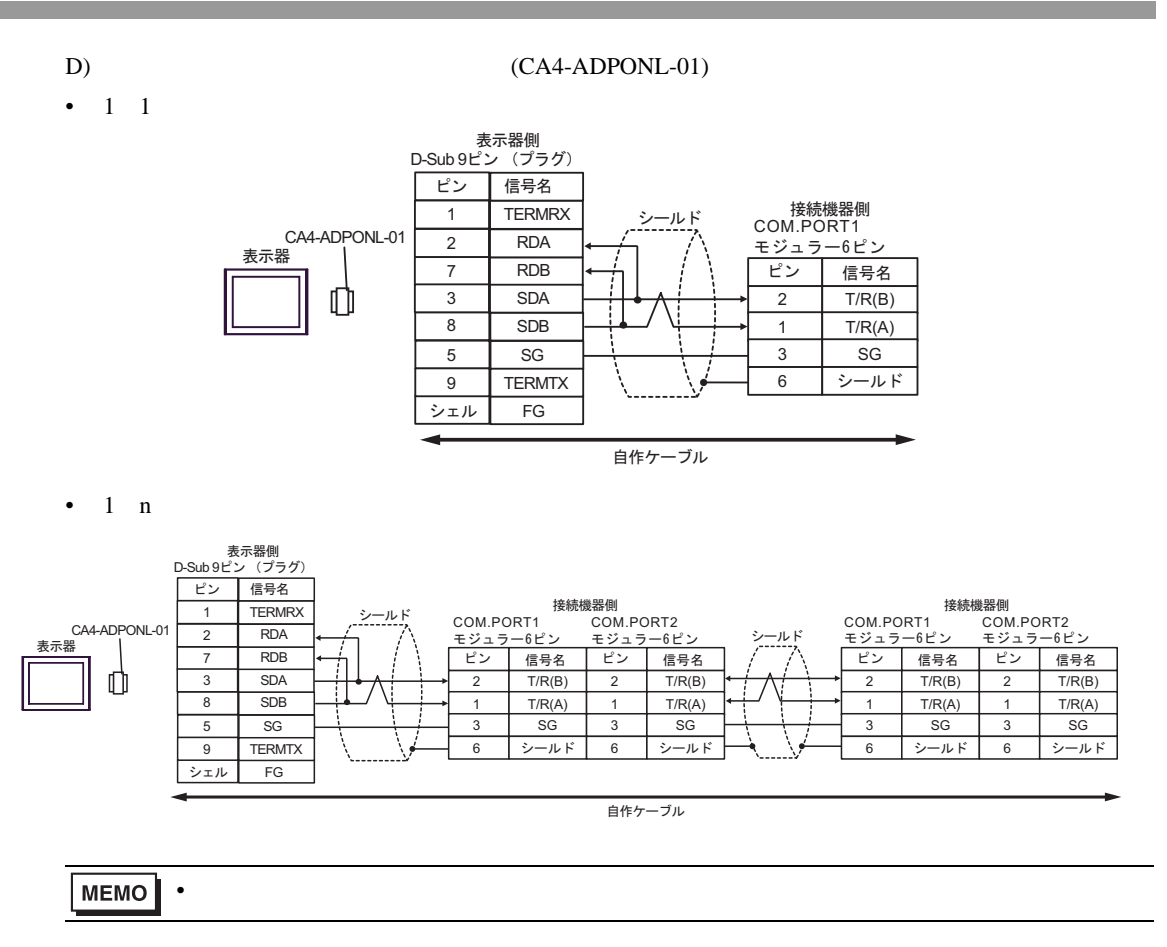

 $6 \,$ 

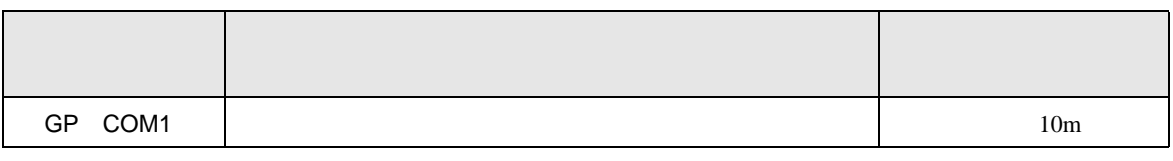

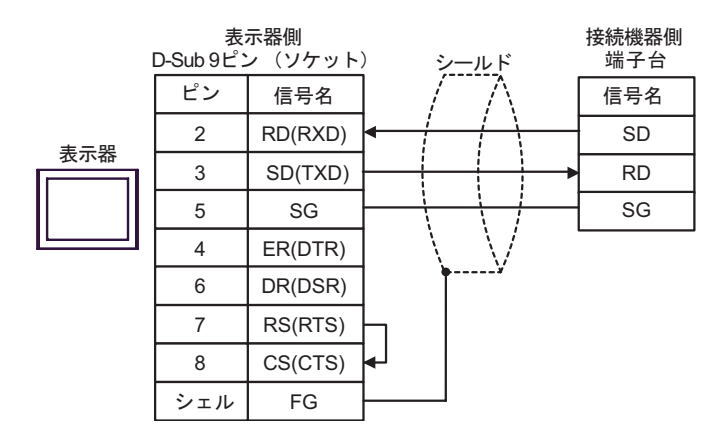

結線図 7

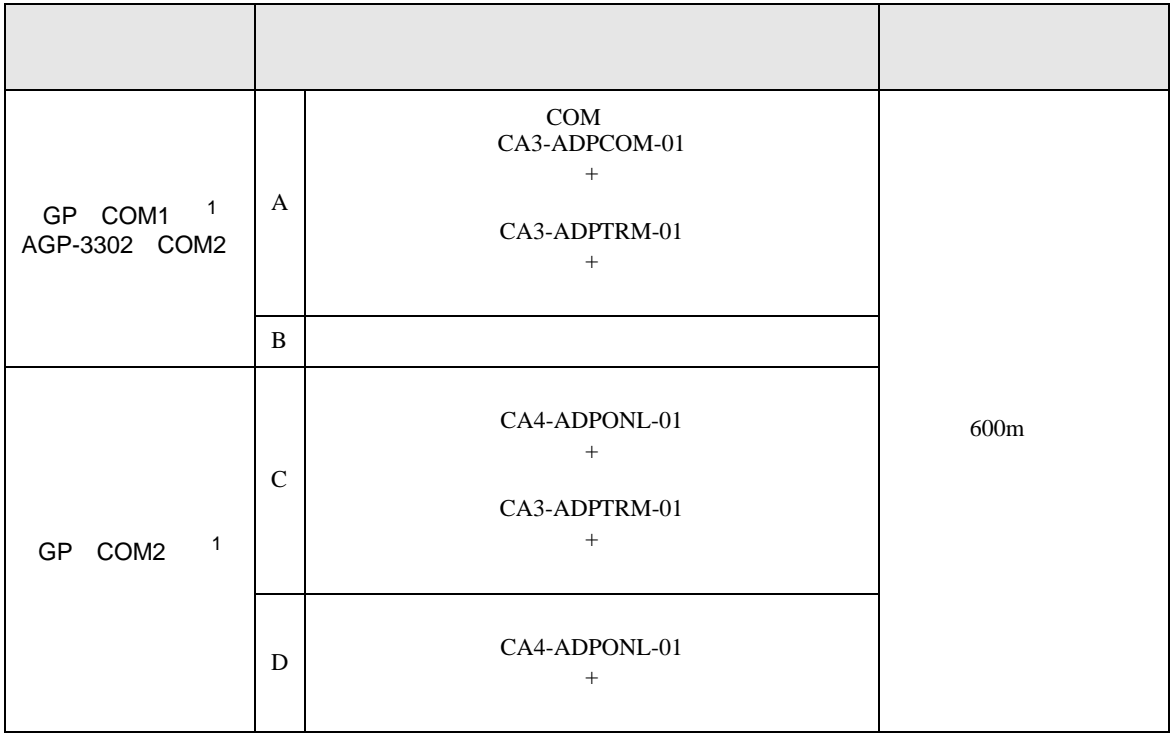

1 AGP-3302

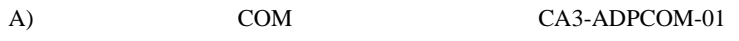

CA3-ADPTRM-01

•  $1 \quad 1$ 

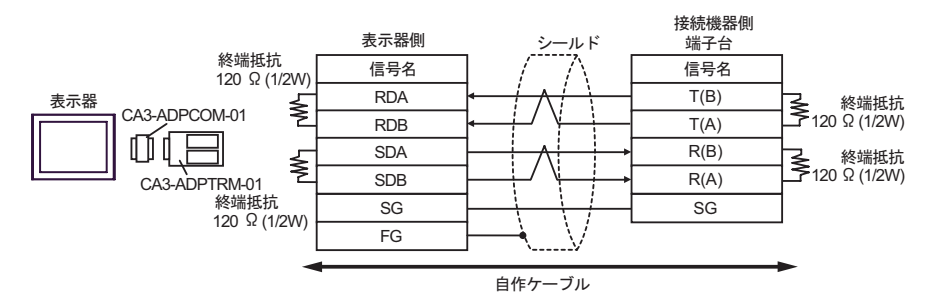

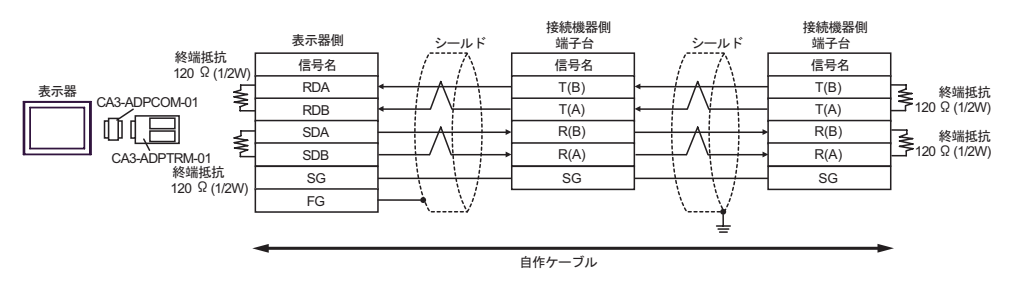

 $B$ )

•  $1 \quad 1$ 

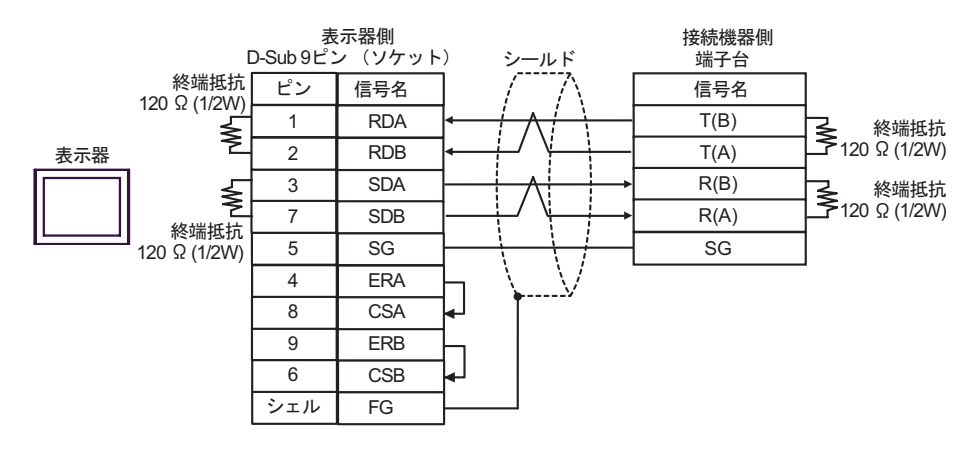

•  $1$  n

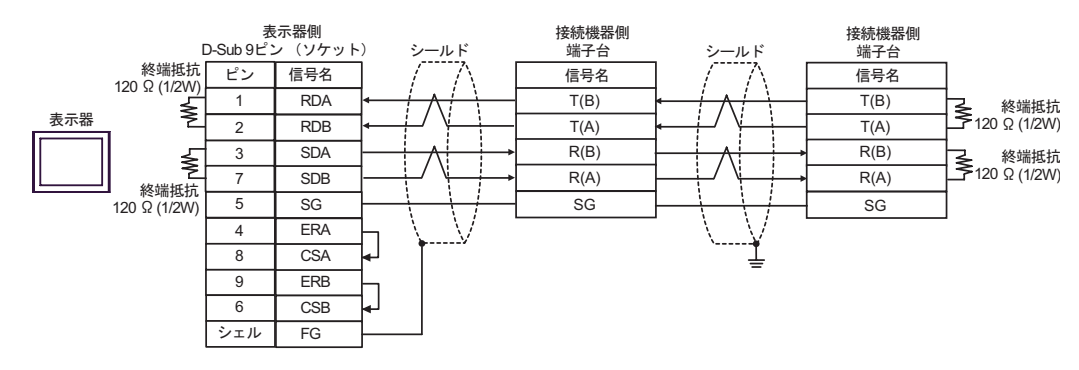

 $(C)$  (CA4-ADPONL-01)

- $(CA3$ -ADPTRM-01)
- $1 \quad 1$

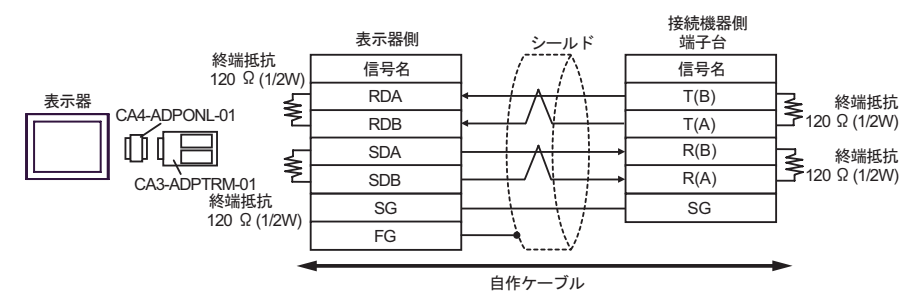

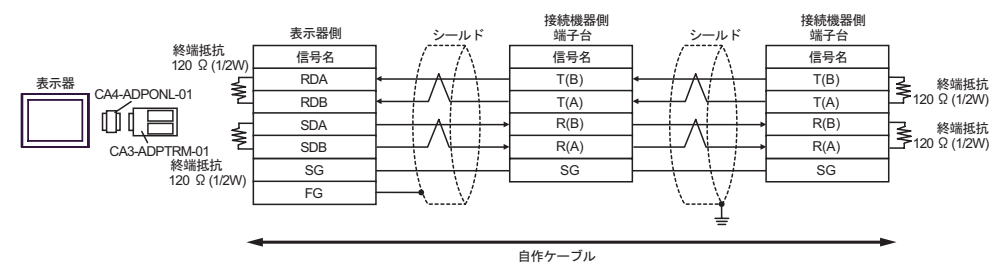
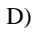

### D)  $(CAA-ADPONL-01)$

•  $1 \quad 1$ 

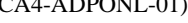

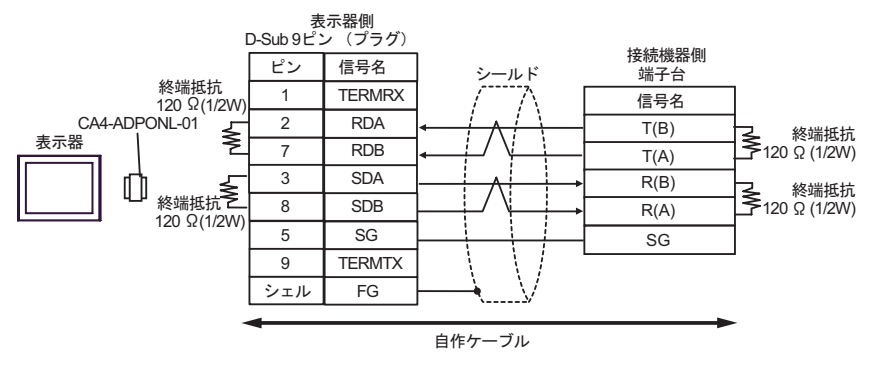

•  $1$  n

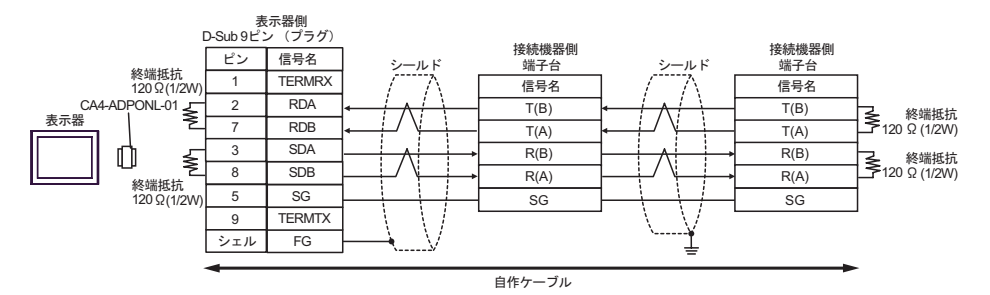

結線図 8

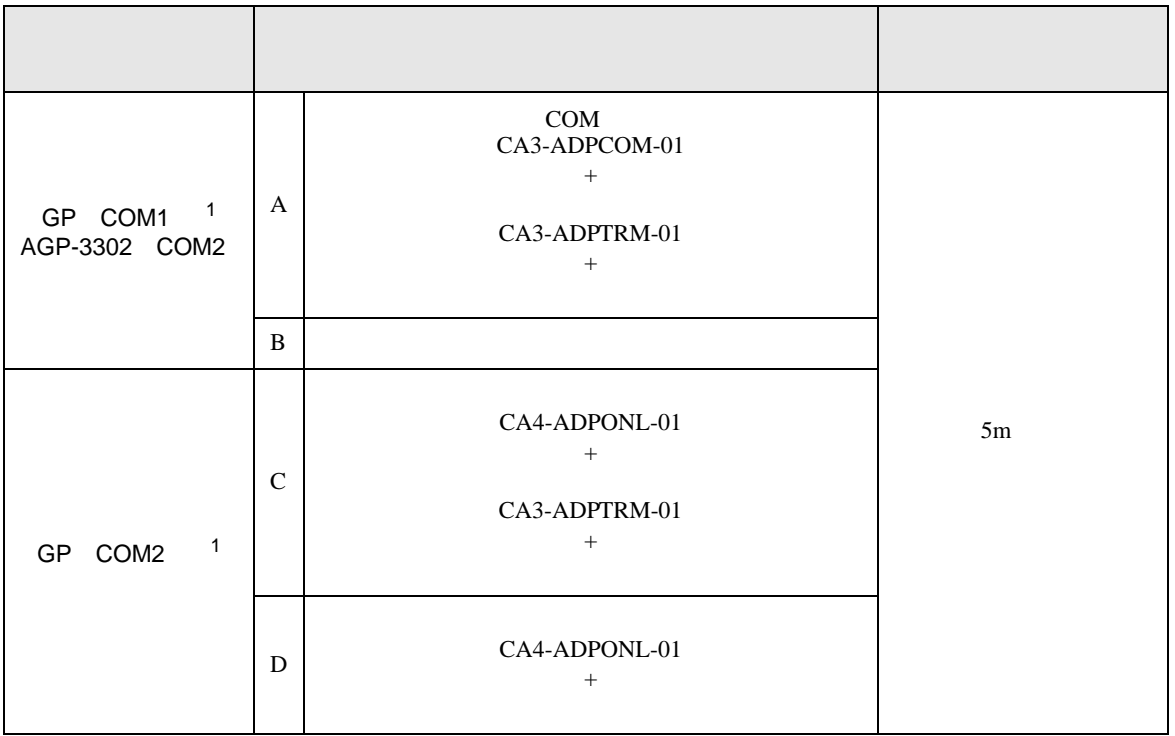

1 AGP-3302

A)  $COM$  COM  $CAS-ADPCOM-01$ 

CA3-ADPTRM-01

•  $1 \quad 1$ 

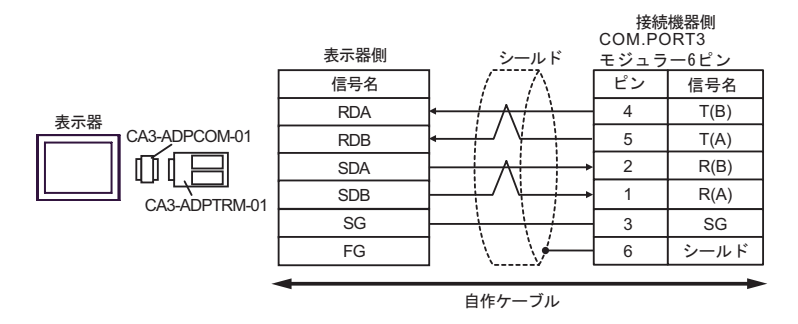

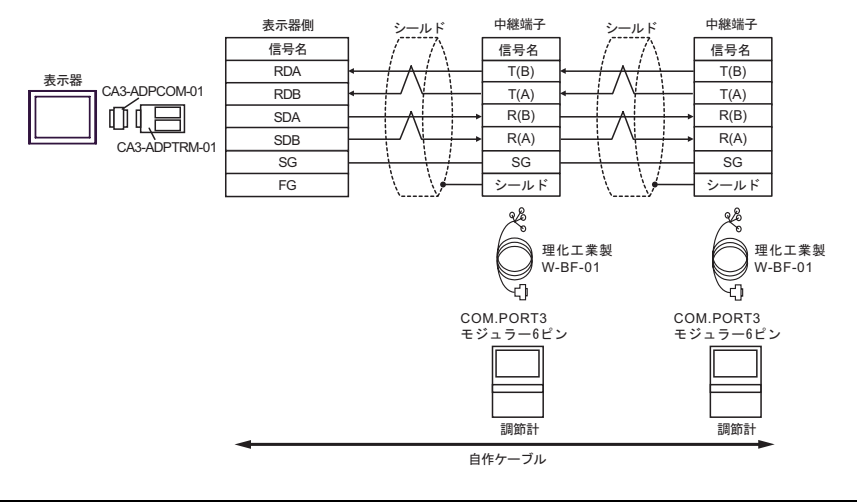

### MEMO

• 終端抵抗は不要です。

#### $B)$

•  $1 \quad 1$ 

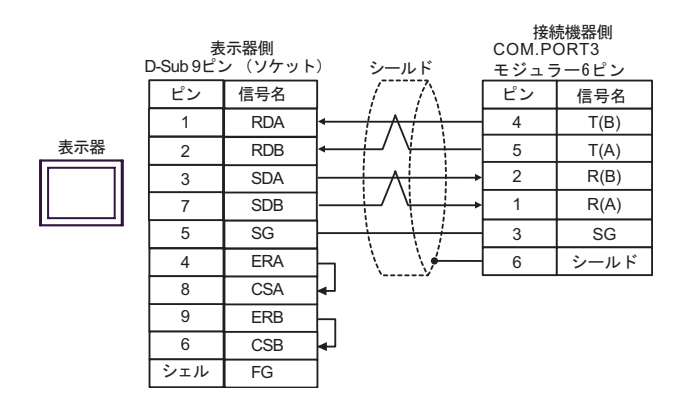

•  $1$  n

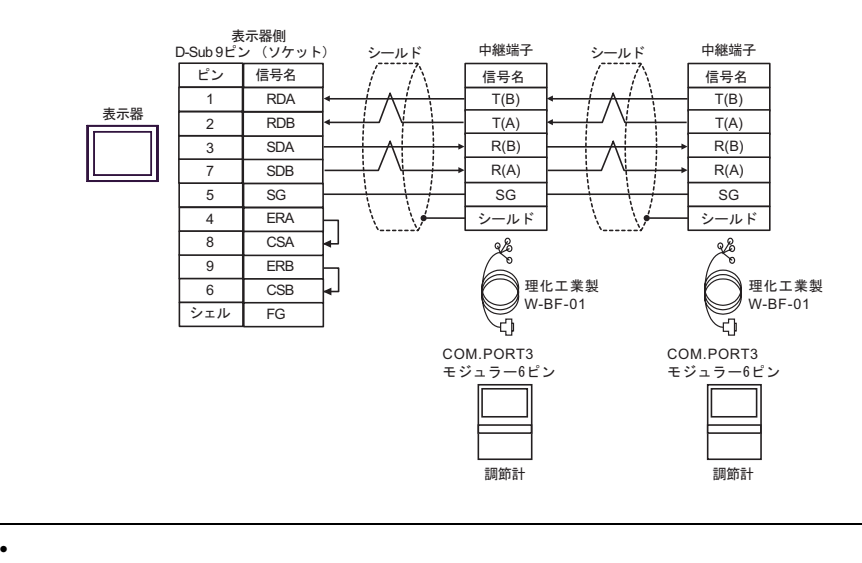

### MEMO

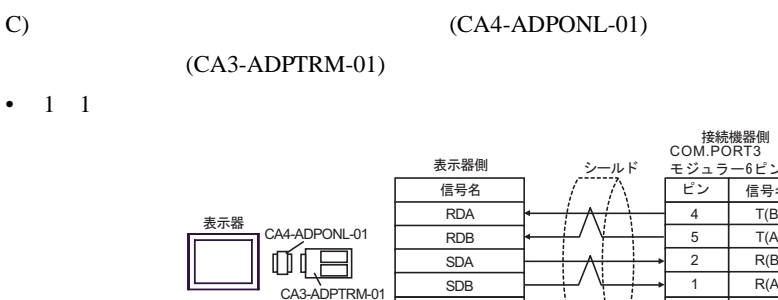

࡞ࡉࠤ⥄

 $\overline{A}$ 5 2

ビン

信号名  $T(B)$  $T(A)$  $R(B)$ 

1  $R(A)$  $3$  SG  $6$   $5-\sqrt{5}$ 

•  $1$  n

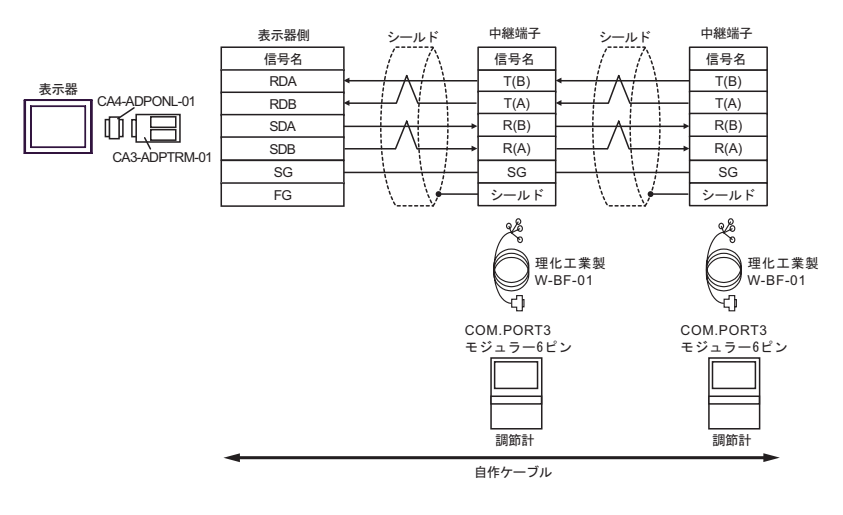

SG FG

#### MEMO<sup>1</sup> • 終端抵抗は不要です。

•  $1 \quad 1$ 

#### D) (CA4-ADPONL-01)

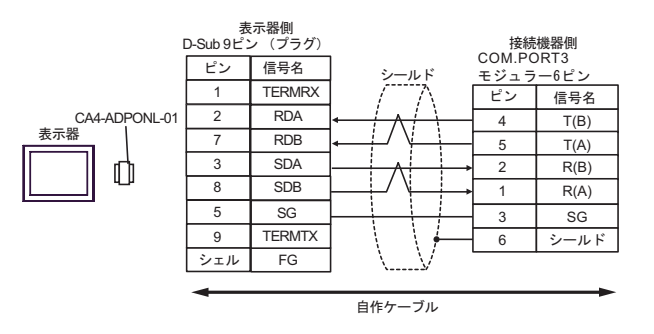

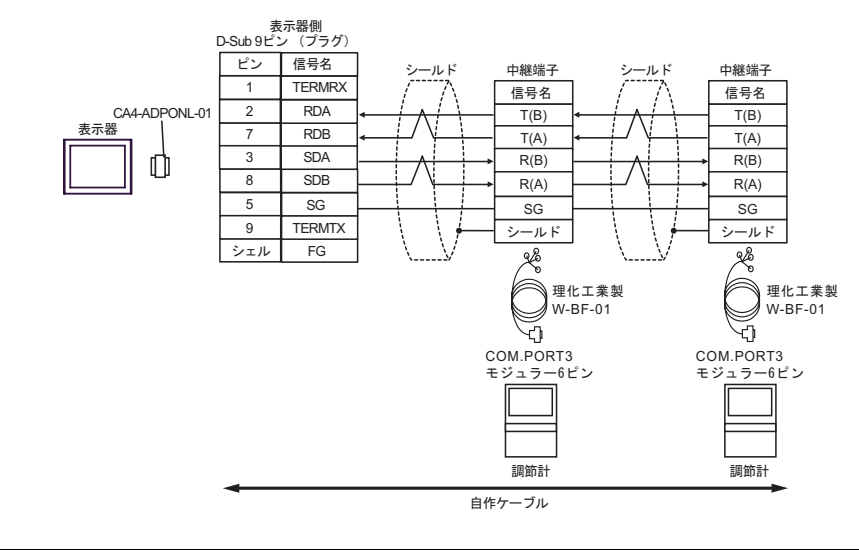

MEMO • 終端抵抗は不要です。 結線図 9

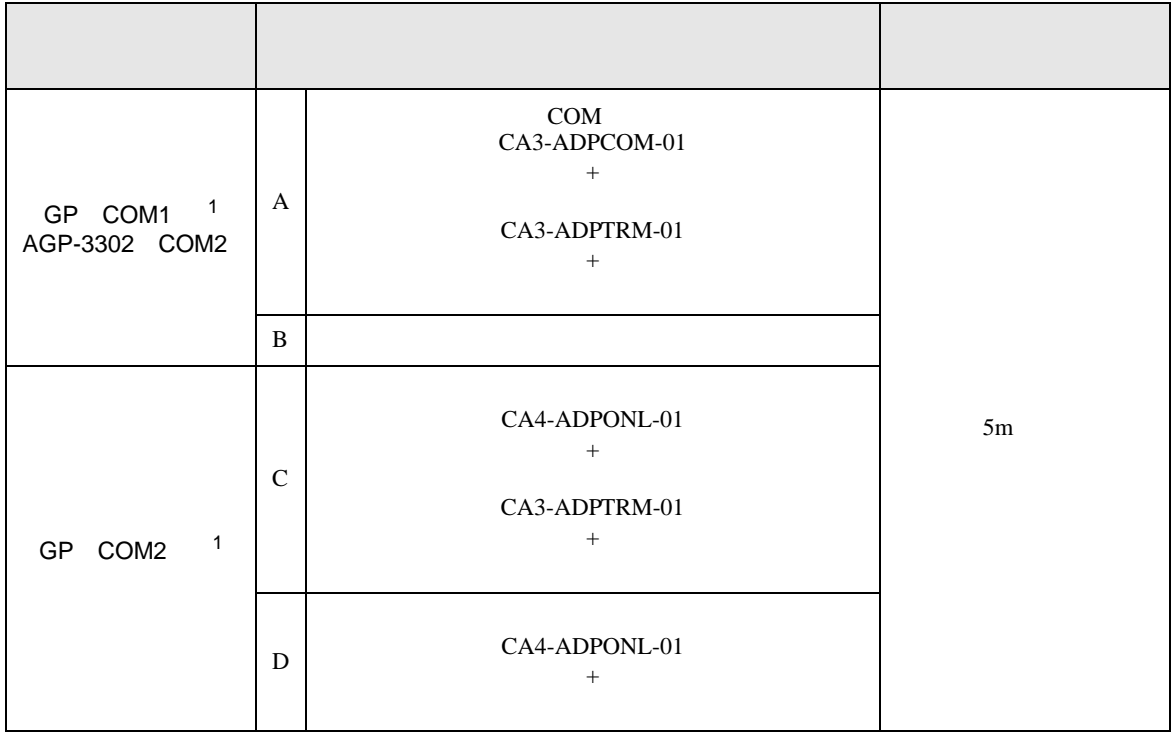

1 AGP-3302

A)  $COM$  COM  $CAA3-ADPCOM-01$ 

CA3-ADPTRM-01

•  $1 \quad 1$ 

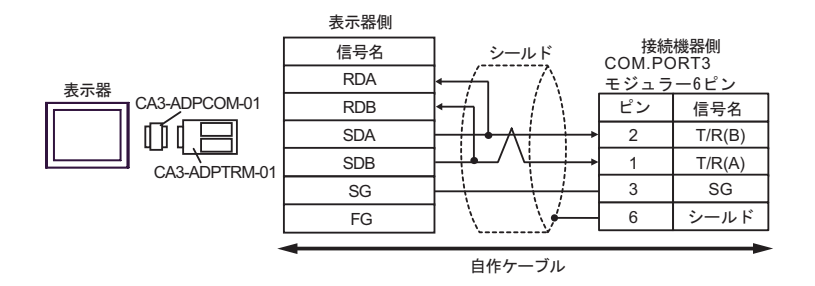

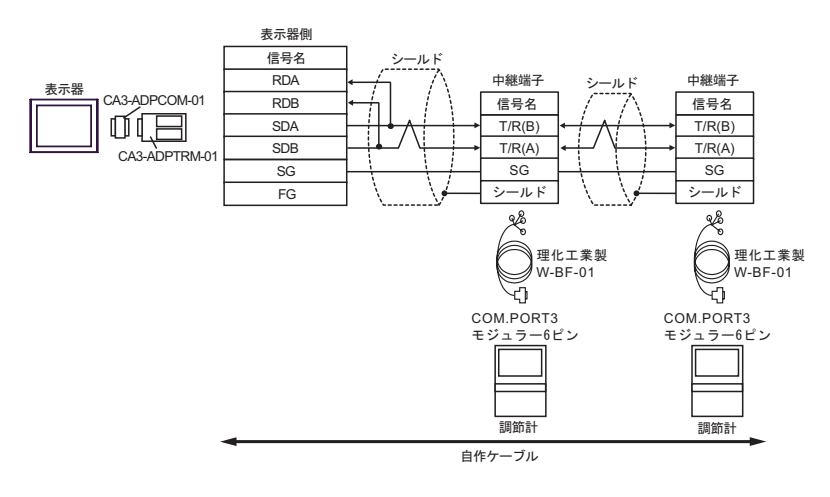

### MEMO

• 終端抵抗は不要です。

#### $B)$

•  $1 \quad 1$ 

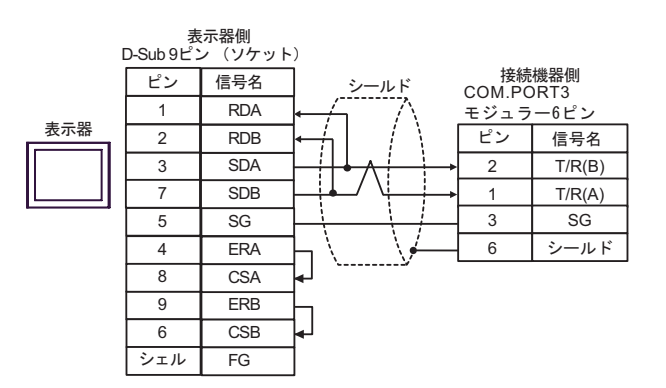

•  $1$  n

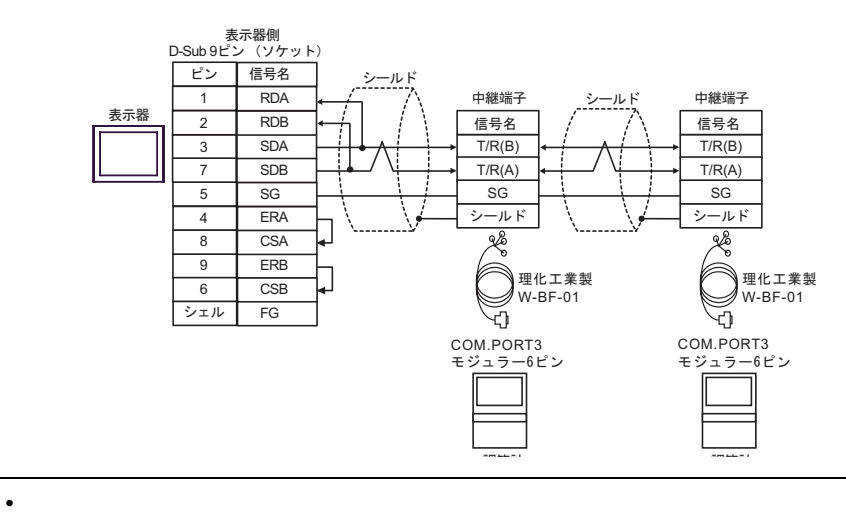

**MEMO** 

### C) (CA4-ADPONL-01)

### $(CA3$ -ADPTRM-01)

•  $1 \quad 1$ 

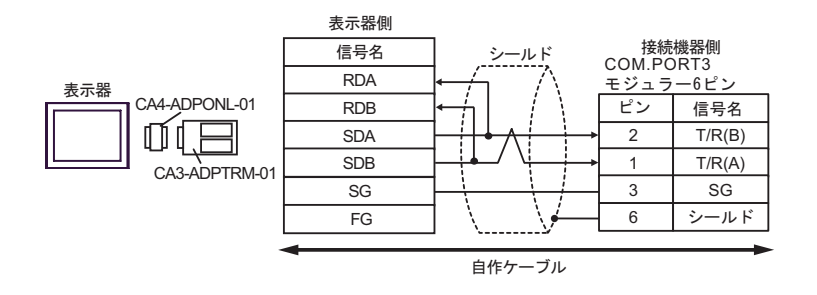

•  $1$  n

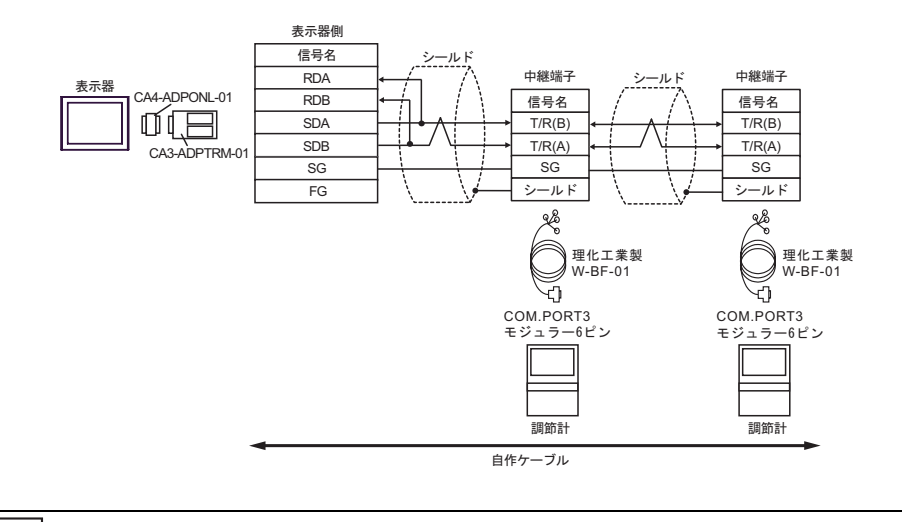

MEMO

• 終端抵抗は不要です。

- 
- D)  $(CAA-ADPONL-01)$
- $1 \quad 1$

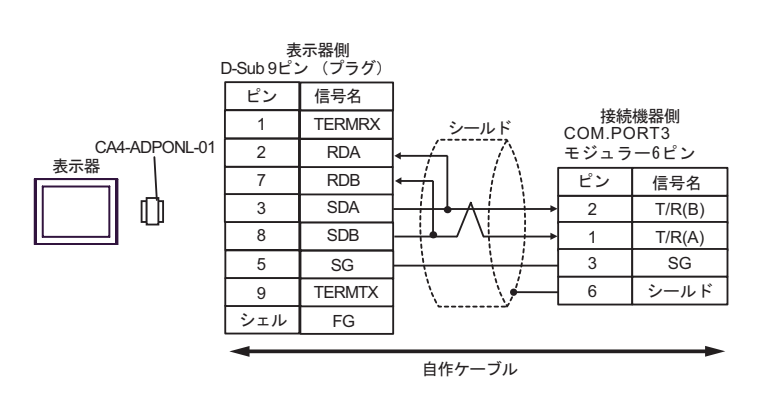

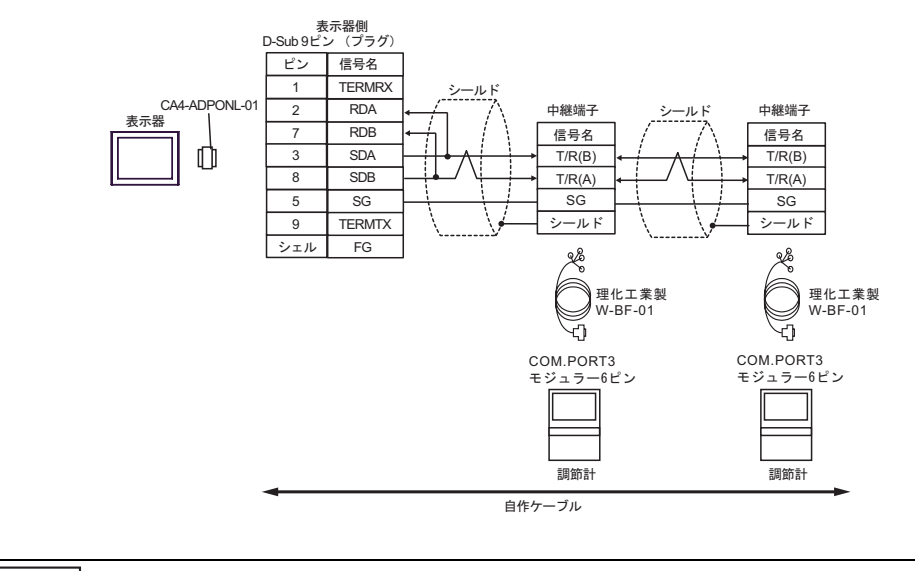

MEMO

• 終端抵抗は不要です。

 $6$ 

6.1 CB

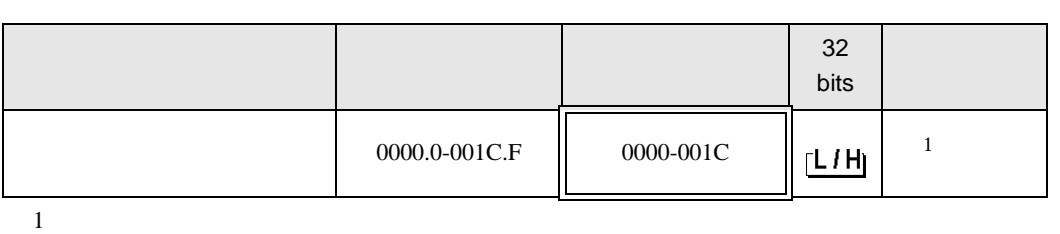

匠

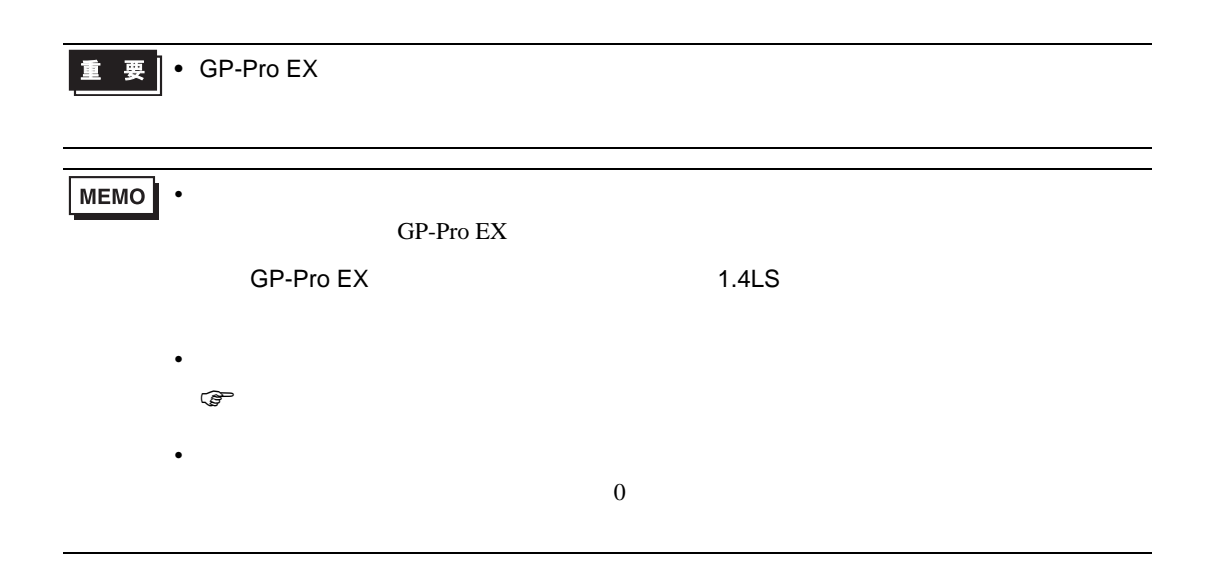

6.2 FB900/400

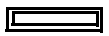

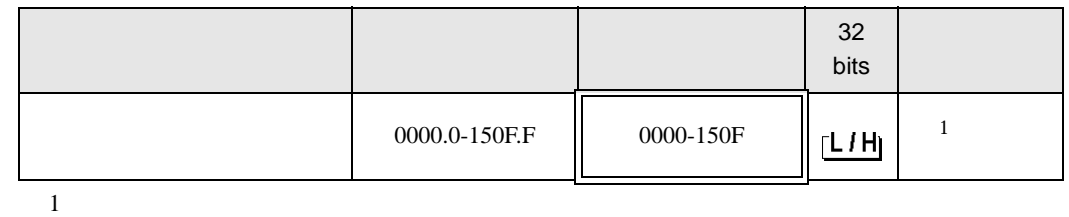

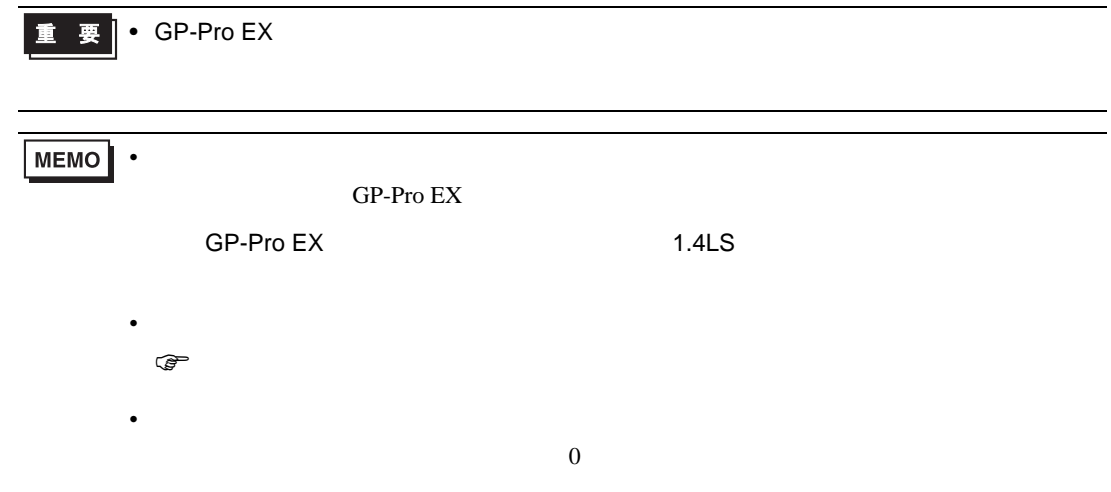

6.3 HA900/400

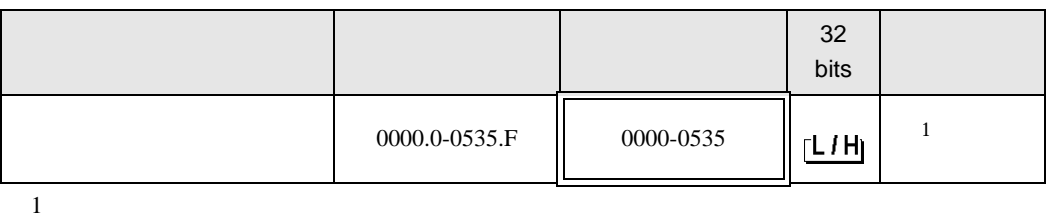

 $\Box$ 

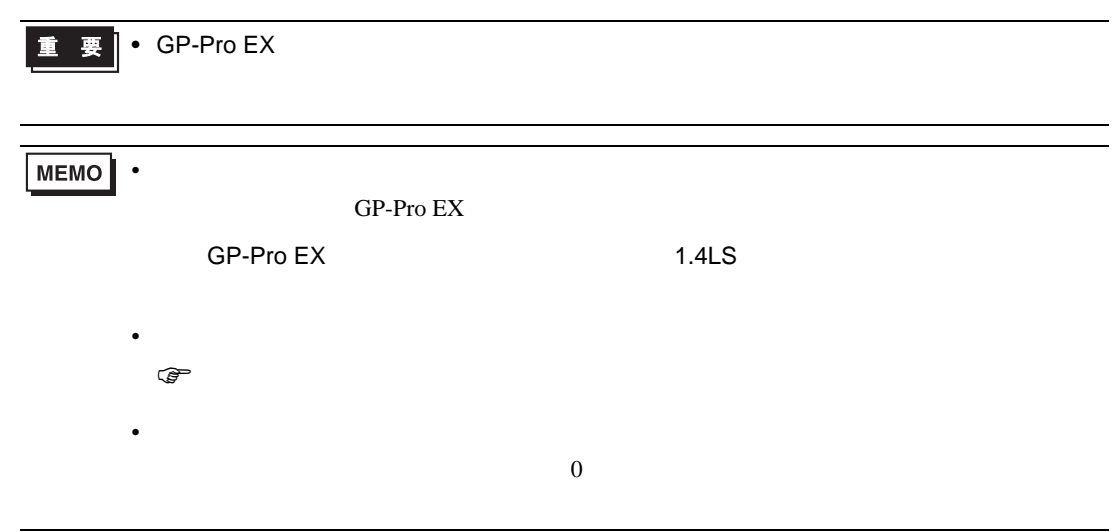

## 6.4 MA900/901

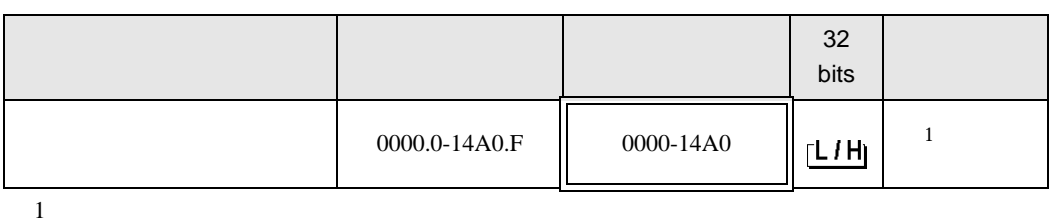

 $\Box$ 

**The Contract** 

| $\bullet$ GP-Pro EX<br>重<br>■ 要 ┃ |           |                  |                   |  |
|-----------------------------------|-----------|------------------|-------------------|--|
|                                   |           |                  |                   |  |
| <b>MEMO</b><br>$\bullet$          |           |                  |                   |  |
|                                   | GP-Pro EX |                  |                   |  |
| $\bullet$                         | GP-Pro EX |                  | 1.4 <sub>LS</sub> |  |
| $\mathbb{Q}$                      |           |                  |                   |  |
| $\bullet$                         |           | $\boldsymbol{0}$ |                   |  |

6.5 SRV

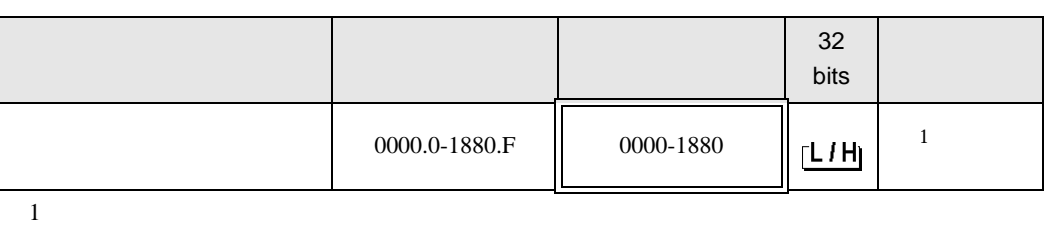

 $\Box$ 

■ 要 → GP-Pro EX

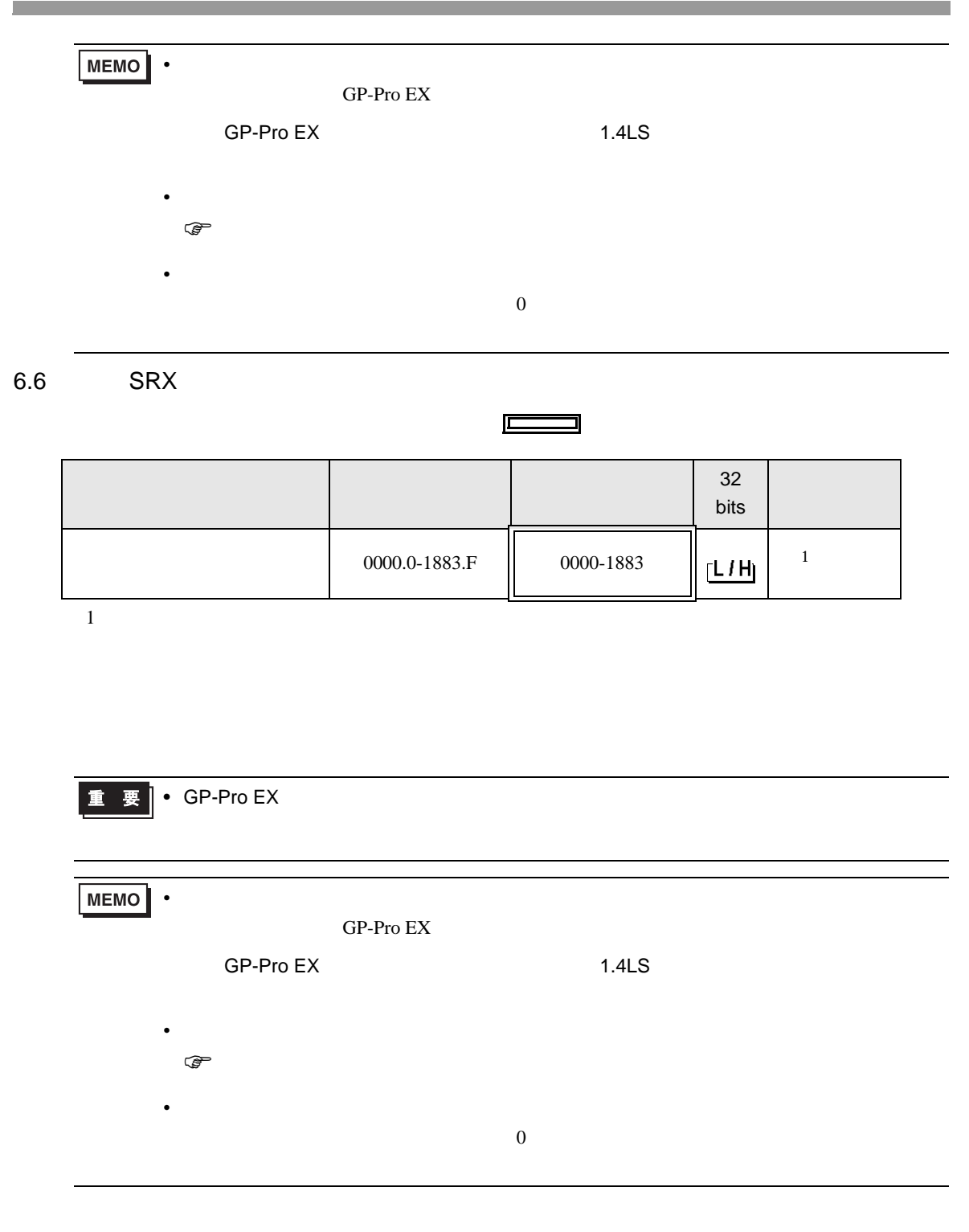

# 6.7 SA100

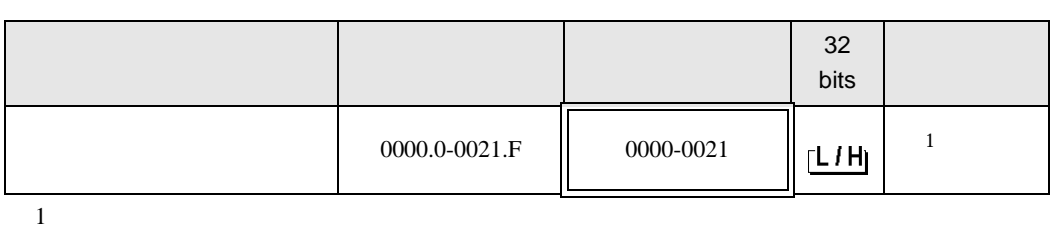

 $\Box$ 

9

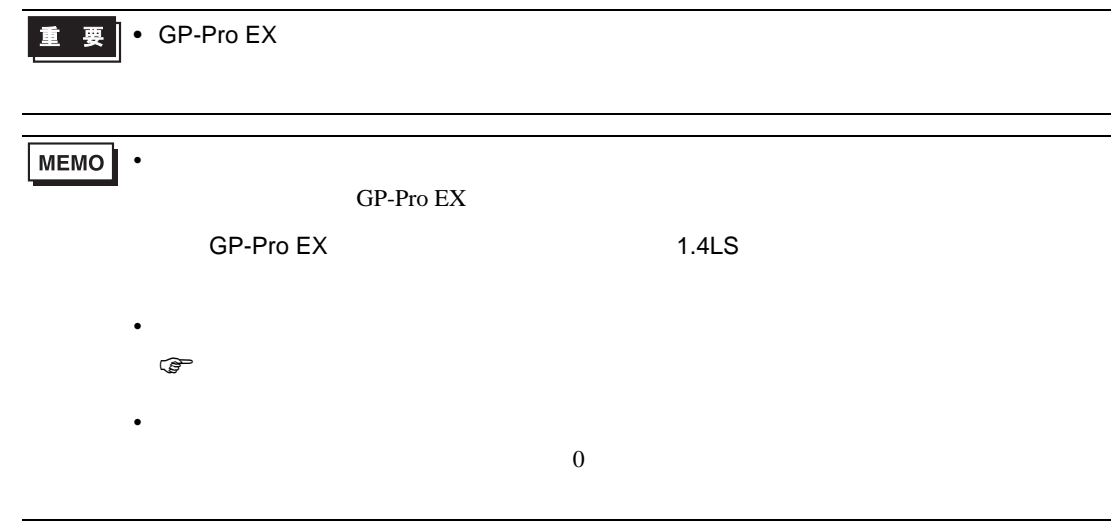

6.8 SA200

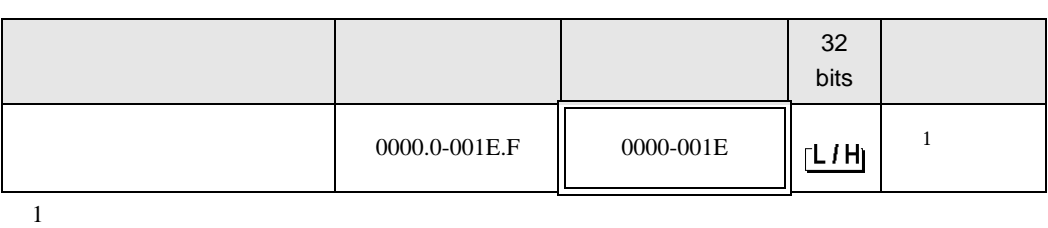

 $\Box$ 

**重要 ・GP-Pro EX** 

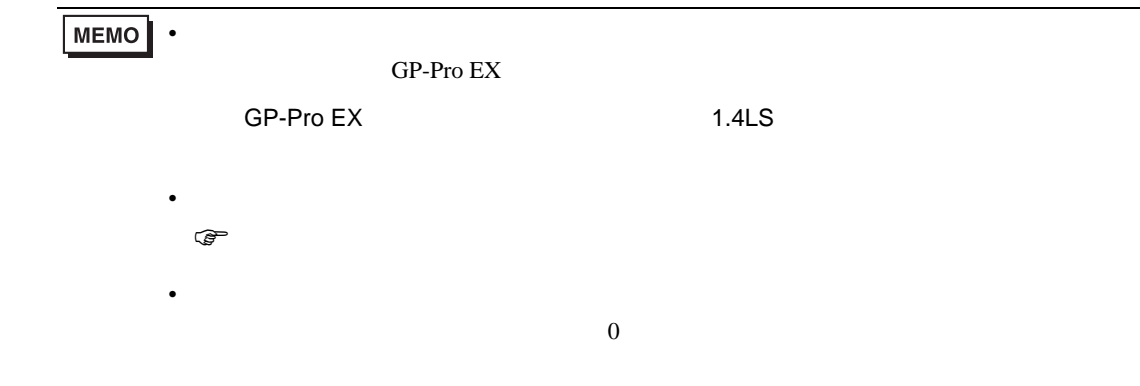

6.9 SR Mini HG H-PCP-A

|               |           | 32<br>bits |  |
|---------------|-----------|------------|--|
| 0000.0-02EE.F | 0000-02EE | L/H        |  |
|               |           |            |  |

 $\Box$ 

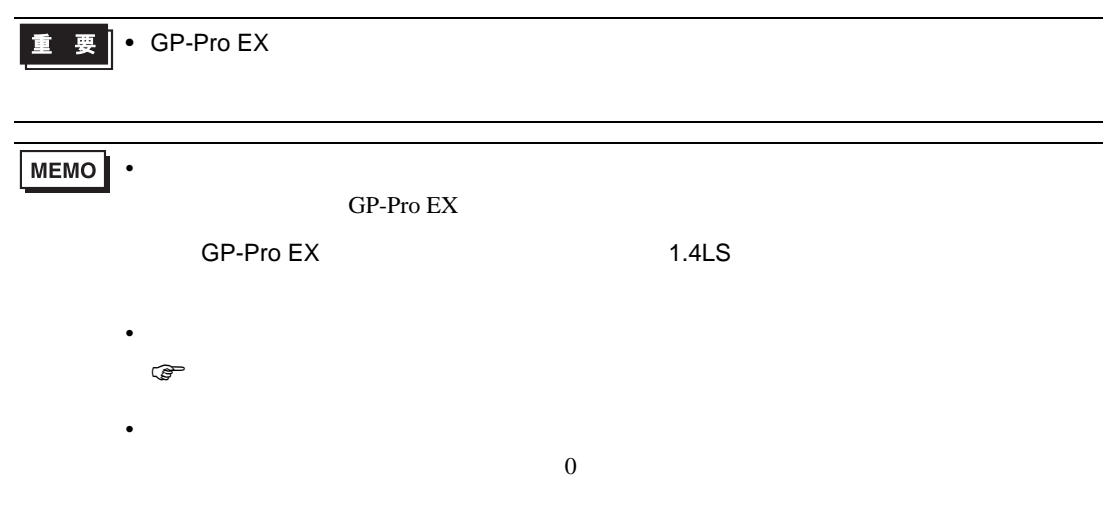

## 6.10 SR Mini HG H-PCP-J

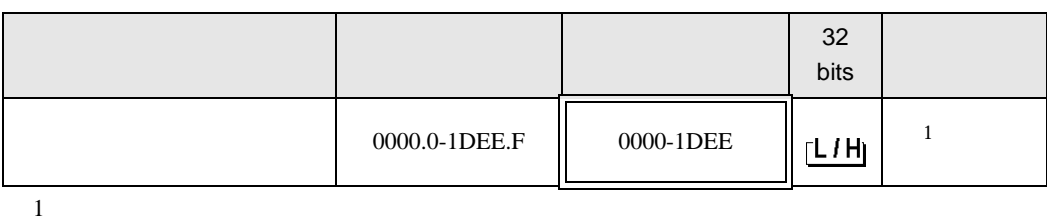

 $\Box$ 

9

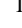

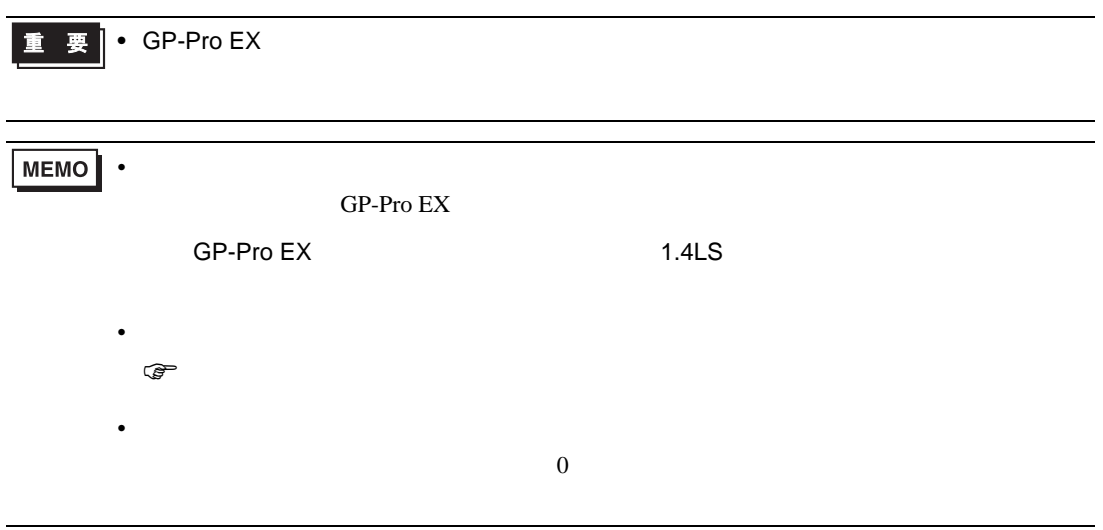

 $7$ 

## 7.1 CB

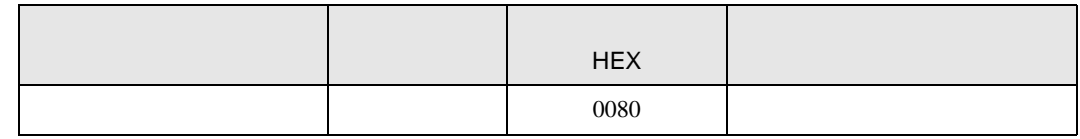

### 7.2 FB900/400

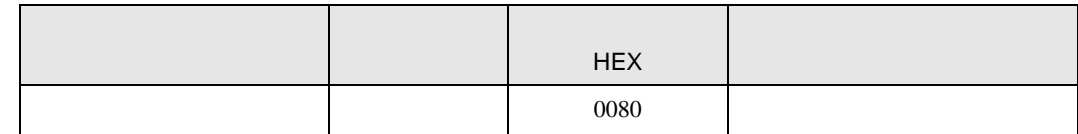

### 7.3 HA900/400

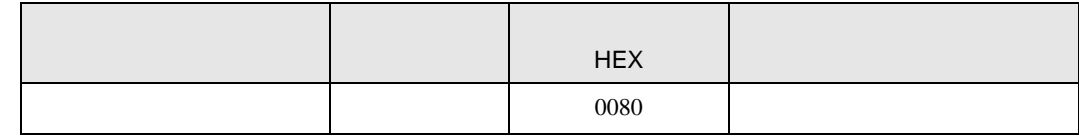

## 7.4 MA900/901

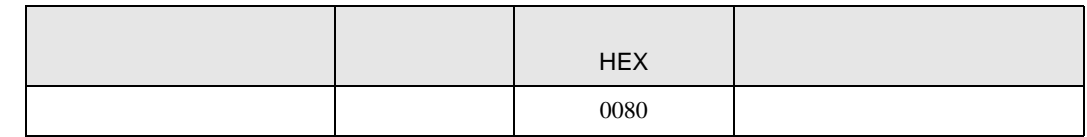

## 7.5 SRV

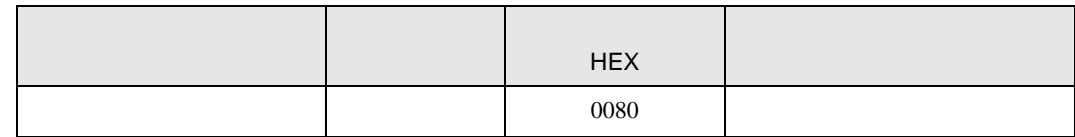

## 7.6 SRX

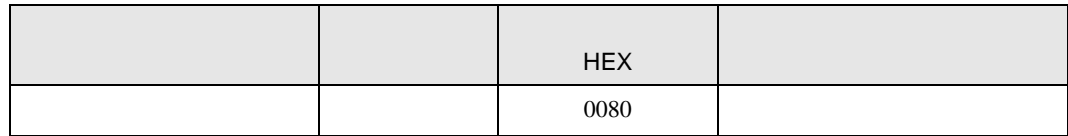

# 7.7 SA100

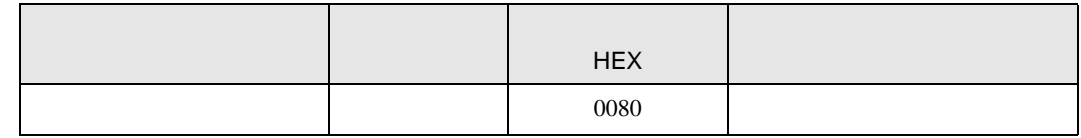

## 7.8 SA200

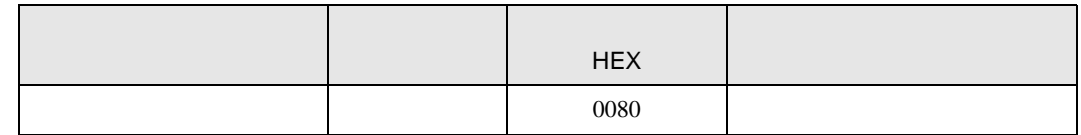

## 7.9 SR Mini

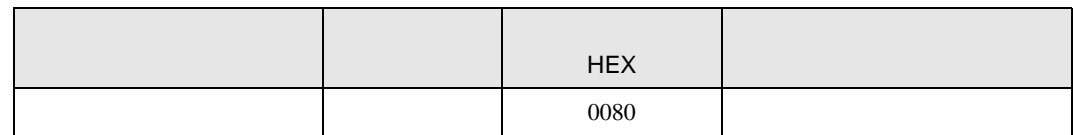

## 7.10 SR Mini HG

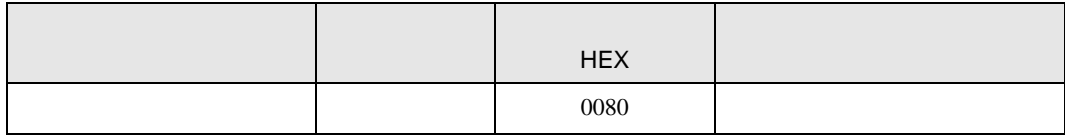

8  $\overline{\phantom{a}}$ 

エラーメッセージは表示器の画面上に「番号 : 機器名 : エラーメッセージ ( エラー発生箇所 )」のよう

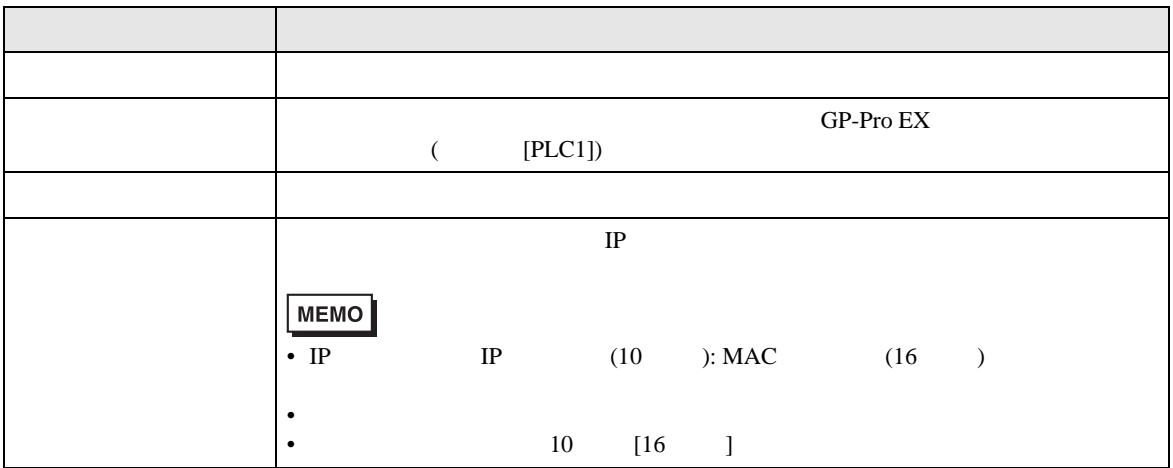

RHAA035:PLC1: extending the state of the state of the state of the state of the state of the state of the state of the state of the state of the state of the state of the state of the state of the state of the state of the

• 受信したエラーコードの詳細は、接続機器のマニュアルを参照してください。